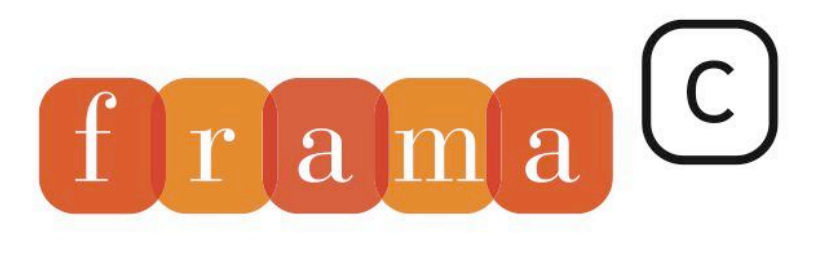

# Software Analyzers

# Developer Manual

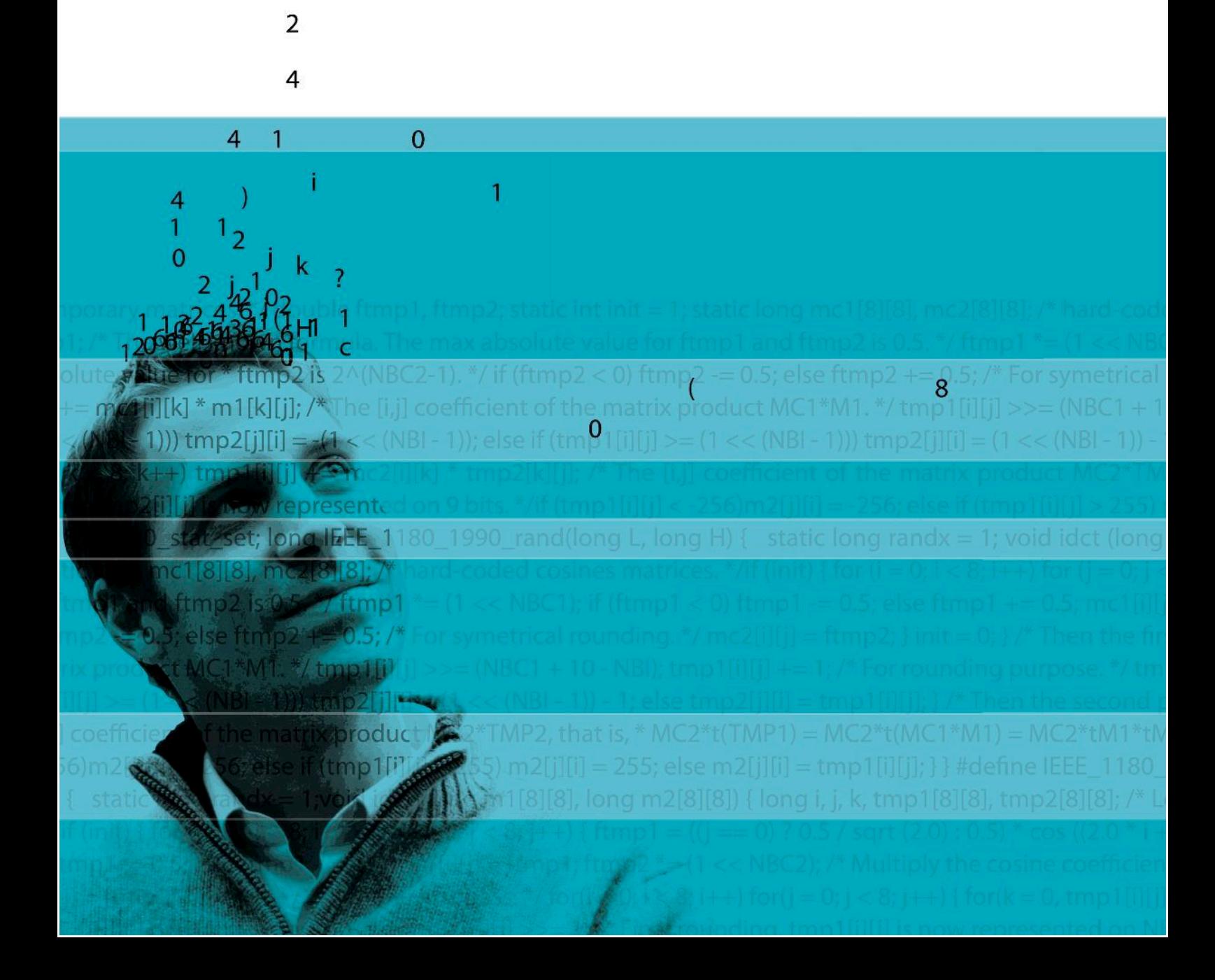

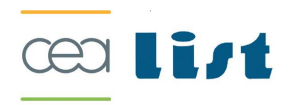

# Plug-in Development Guide

Release Nitrogen-20111001

Julien Signoles with Loïc Correnson and Virgile Prevosto

CEA LIST, Software Reliability Laboratory, Saclay,F-91191

 c 2009 CEA LIST This work has been supported by the 'CAT' ANR project (ANR-05-RNTL-00301).

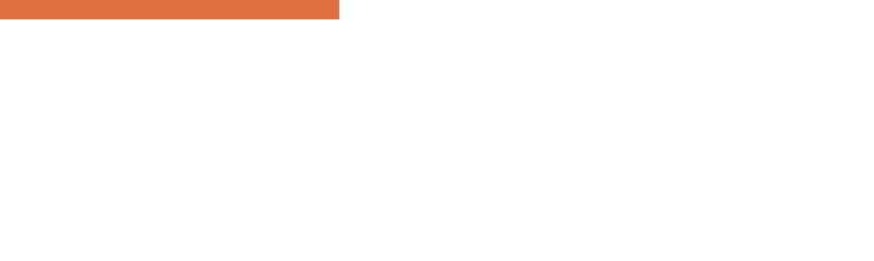

# Contents

<span id="page-4-0"></span>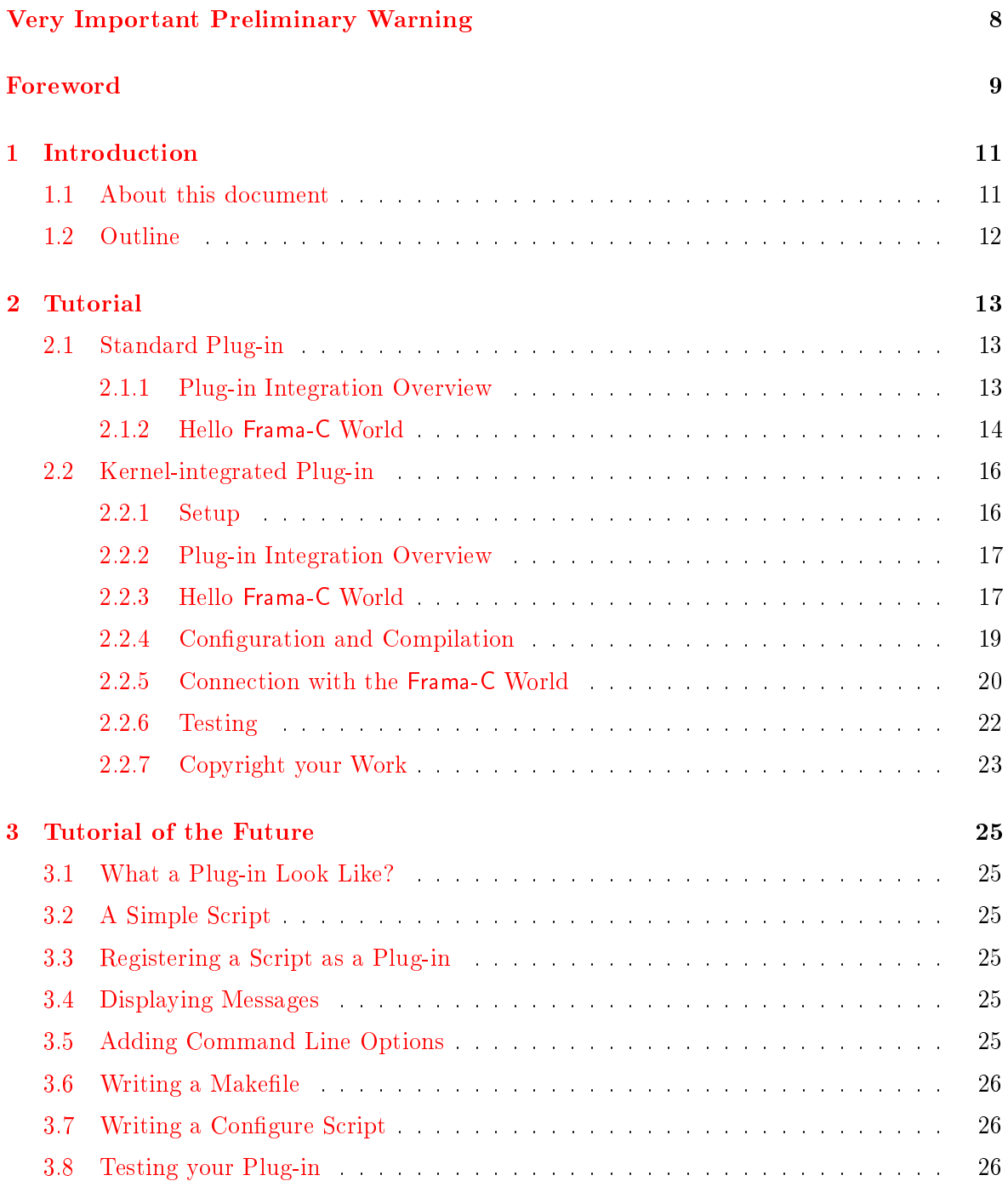

#### CONTENTS

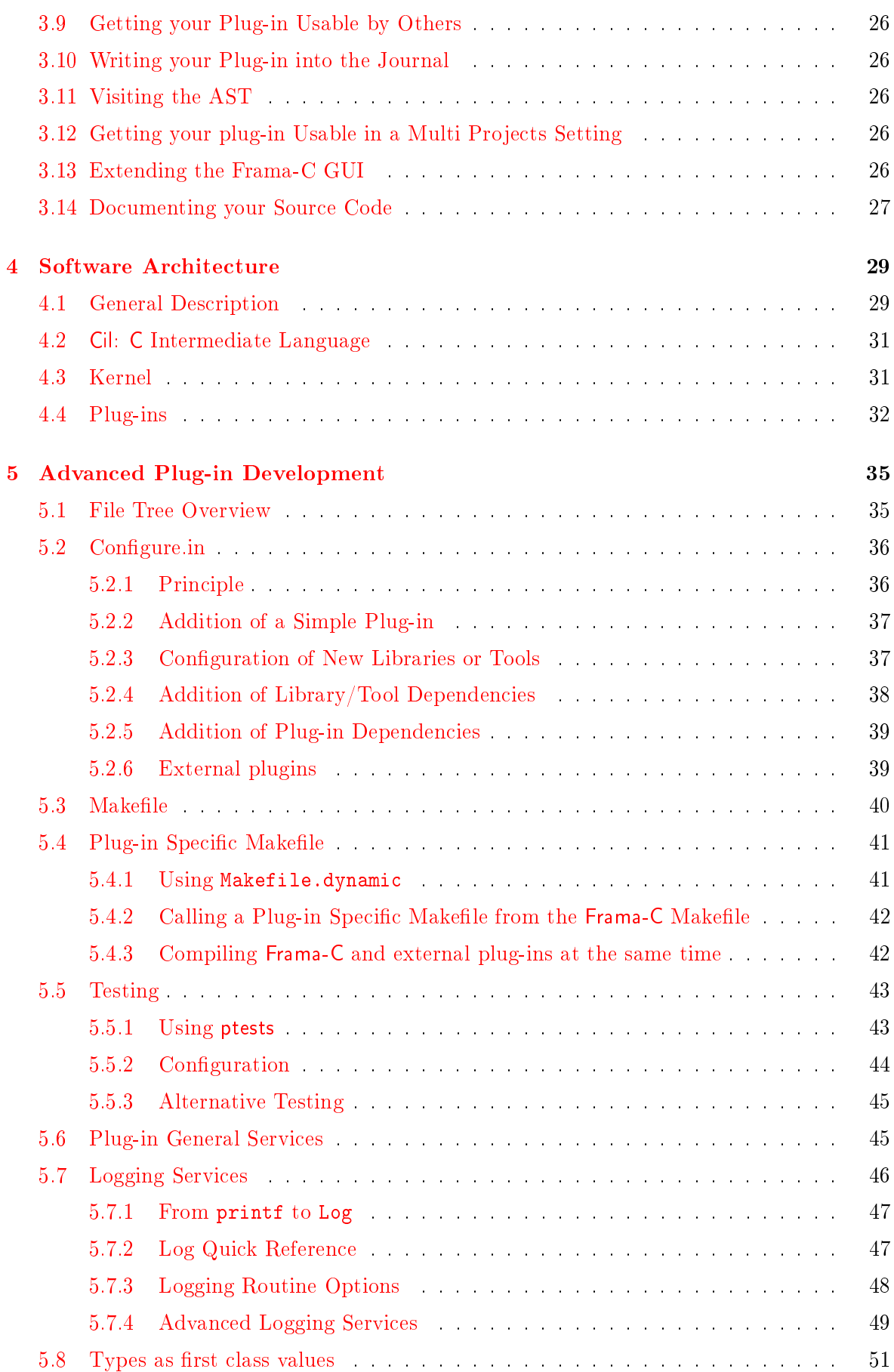

#### CONTENTS

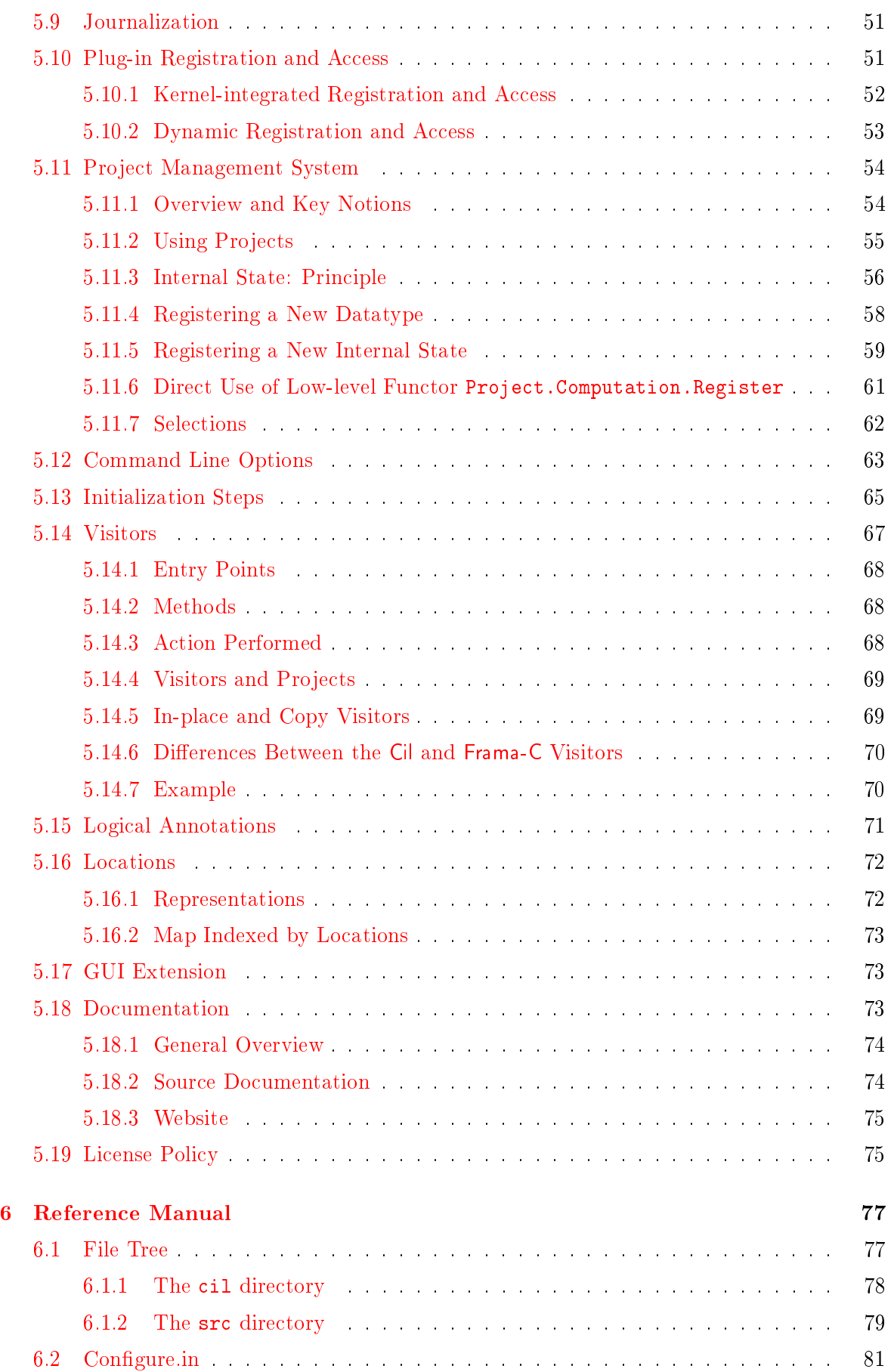

#### CONTENTS

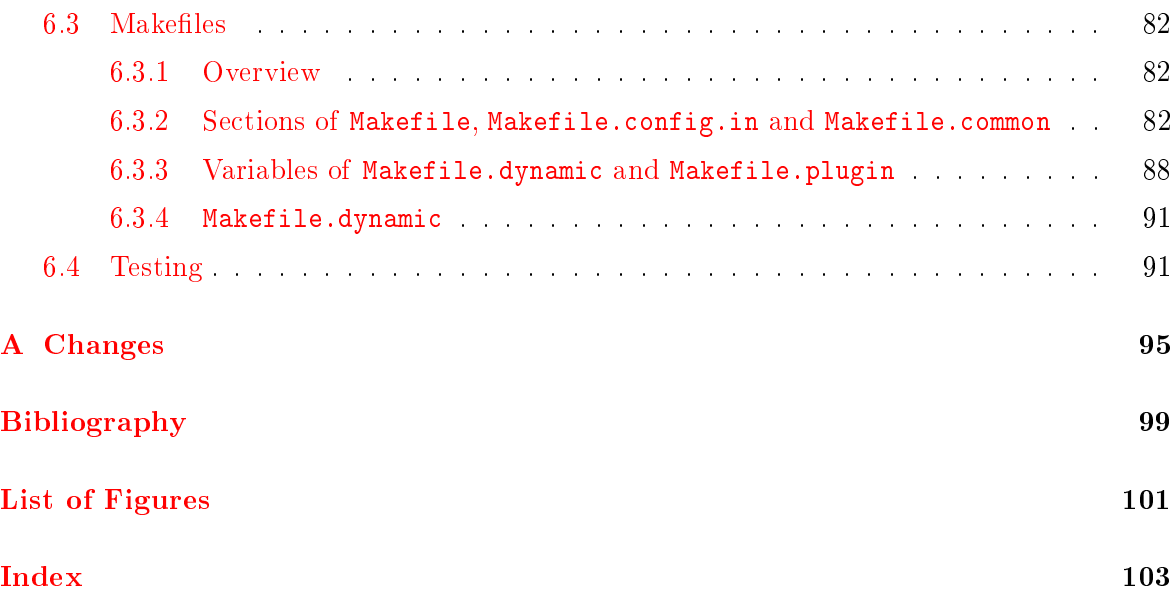

# Very Important Preliminary Warning

This document is no longer consistent with the current Frama-C implementation (Frama-C Nitrogen-20111001). When a particular part of the document is known to be out-of-date, the following mention comes in front of it.

This part is out-of-date. Please report as "feature request" on <http://bts.frama-c.com> if you really need it.

But even without this mention, any part of the document may be also obsolete: feel free to report us such a behavior as "feature request" on [http://bts.frama-c.com.](http://bts.frama-c.com) In any way, it is not a bug, but an assumed possible behavior.

Please be sure that we will do our best to improve this awkward situation in future releases.

# Foreword

<span id="page-8-0"></span>This is the documentation of the Frama-C implementation<sup>[1](#page-8-1)</sup> which aims to help developers integrate new plug-ins inside this platform. It started as a deliverable of the task 2.3 of the ANR RNTL project CAT<sup>[2](#page-8-2)</sup>.

The content of this document corresponds to the version Nitrogen-20111001 (October 10, 2011) of Frama-C. However the development of Frama-C is still ongoing: features described here may still evolve in the future.

## Acknowledgements

We gratefully thank all the people who contributed to this document: Patrick Baudin, Richard Bonichon, Pascal Cuoq, Pierre-Loïc Garoche, Philippe Herrmann, Nikolaï Kosmatov, Benjamin Monate, Yannick Moy, Anne Pacalet, Armand Puccetti, Muriel Roger and Boris Yakobowski. We also thank Johannes Kanig for his Mlpost support $^3,$  $^3,$  $^3,$  the tool used for making figures of this document.

<span id="page-8-1"></span> $\frac{1}{1}$ <http://frama-c.com>

<span id="page-8-2"></span><sup>2</sup> <http://www.rntl.org/projet/resume2005/cat.htm>

<span id="page-8-3"></span><sup>3</sup> <http://mlpost.lri.fr>

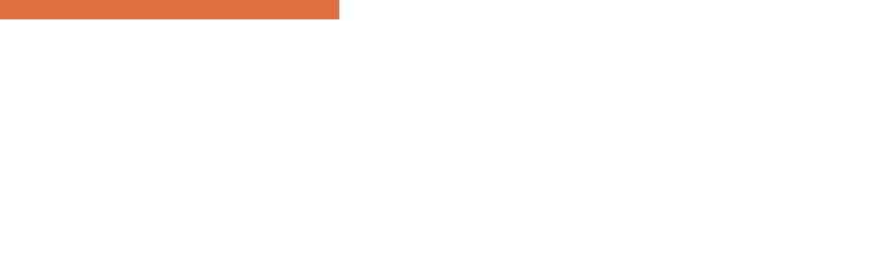

# Chapter 1 Introduction

<span id="page-10-0"></span>Frama-C (Framework for Modular Analyses of C) is a software platform which helps the development of static analysis tools for C programs thanks to a plug-ins mechanism.

This guide aims at helping developers program within the Frama-C platform, in particular for developing a new analysis or a new source-to-source transformation through a new plug-in. For this purpose, it provides a step-by-step tutorial, a general presentation of the Frama-C software architecture, a set of Frama-C-specific programming rules and an overview of the API of the Frama-C kernel. However it does not provide a complete documentation of the Frama-C API and, in particular, it does not describe the API of existing Frama-C plug-ins. This API is documented in the html source code generated by make doc (see Section [5.18.1](#page-72-2) for additional details about this documentation).

This guide introduces neither the use of Frama-C which is the purpose of the user manual  $[5]$ , nor the use of plug-ins which are documented in separated and dedicated manuals  $[8, 6, 2]$  $[8, 6, 2]$  $[8, 6, 2]$  $[8, 6, 2]$  $[8, 6, 2]$ . We assume that the reader of this guide already reads the Frama-C user manual and knows the main Frama-C concepts.

The reader of this guide may be either a Frama-C beginner who just finished reading the user manual and wishes to develop his/her own analysis with the help of Frama-C, an intermediatelevel plug-in developer who wants to better understand one particular aspect of the framework, or a Frama-C expert who aims to remember details about one specific point of the Frama-C development.

Frama-C is fully developed within the Objective Caml programming language (aka OCaml) [\[14\]](#page-99-0). Motivations for this choice are given in a Frama-C experience report [\[9\]](#page-98-5). However this guide does not provide any introduction to this programming language: the World Wide Web already contains plenty resources for OCaml developers (see for instance [http://caml.inria.](http://caml.inria.fr/resources/doc/index.en.html) [fr/resources/doc/index.en.html\)](http://caml.inria.fr/resources/doc/index.en.html).

## <span id="page-10-1"></span>1.1 About this document

To ease reading, section heads may state the category of readers they are intended for and a set of prerequisites.

Appendix [A](#page-94-0) references all the changes made to this document between successive Frama-C releases.

In the index, page numbers written in bold italics (e.g.  $1$ ) reference the defining sections for the corresponding entries while other numbers  $(e.g. 1)$  are less important references.

#### CHAPTER 1. INTRODUCTION

Furthermore, the name of each OCaml value in the index corresponds to an actual Frama-C value. In the Frama-C source code, the ocamldoc documentation of such a value contains the special tag @plugin development guide while, in the html documentation of the Frama-C API, the note "Consult the Plugin Development Guide for additional details" is attached the value name.

The most important paragraphs are displayed inside gray boxes like this one. A plug-in developer must follow them very carefully.

There are numerous code snippets in this document. Beware that copy/pasting them from the PDF to your favorite text editor may prevent your code from compiling, because the PDF text can contain non-ASCII characters.

## <span id="page-11-0"></span>1.2 Outline

This guide is organised in four parts.

- Chapter [2](#page-12-0) is a step-by-step tutorial for developing a new plug-in within the Frama-C platform. At the end of this tutorial, a developer should be able to extend Frama-C with a simple analysis available as a Frama-C plug-in.
- Chapter [4](#page-28-0) presents the Frama-C software architecture.
- Chapter [5](#page-34-0) details how to use all the services provided by Frama-C in order to develop a fully integrated plug-in.
- Chapter [6](#page-76-0) is a reference manual with complete documentation for some particular points of the Frama-C platform.

# Chapter 2 Tutorial

<span id="page-12-0"></span>Target readers: beginners.

This chapter aims at helping a developer to write his first Frama-C plug-in. At the end of the tutorial, any developer should be able to extend Frama-C with a simple analysis available as a Frama-C plug-in. This chapter was written as a step-by-step explanation on how to proceed towards this goal. It will get you started but does not tell the whole story. In particular, some very important aspects for the integration in the framework are omitted here and are described in chapter [5.](#page-34-0)

Section [2.1](#page-12-1) explains the basis for writing a standard Frama-C plug-in while section [2.2](#page-15-0) explains the basis for writing a plug-in integrated with the Frama-C kernel: this is slightly more involved but allows deeper integration within the Frama-C architecture. You should do this only if you intend to contribute a large and very general purpose plug-in to the community.

## <span id="page-12-1"></span>2.1 Standard Plug-in

This section will teach you how to write the most basic plug-in and run it from the Frama-C toplevel.

Prerequisite: To follow this tutorial:

- Frama-C needs to be installed in your path;
- the Objective Caml compilers must be installed in your path. These must be the same compilers as the ones you used to compile Frama- $C^1$  $C^1$ ;
- GNU make must be in your path.

#### <span id="page-12-2"></span>2.1.1 Plug-in Integration Overview

Figure [2.1](#page-13-1) shows how a plug-in can integrate with the Frama-C platform. This tutorial focuses on specific parts of this figure.

<span id="page-12-3"></span><sup>&</sup>lt;sup>1</sup>If you have an Objective Caml version  $< 3.11$  then only bytecode plug-ins are available. Upgrade to Objective Caml  $\geq$  3.11 if you need native code plug-ins.

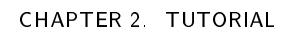

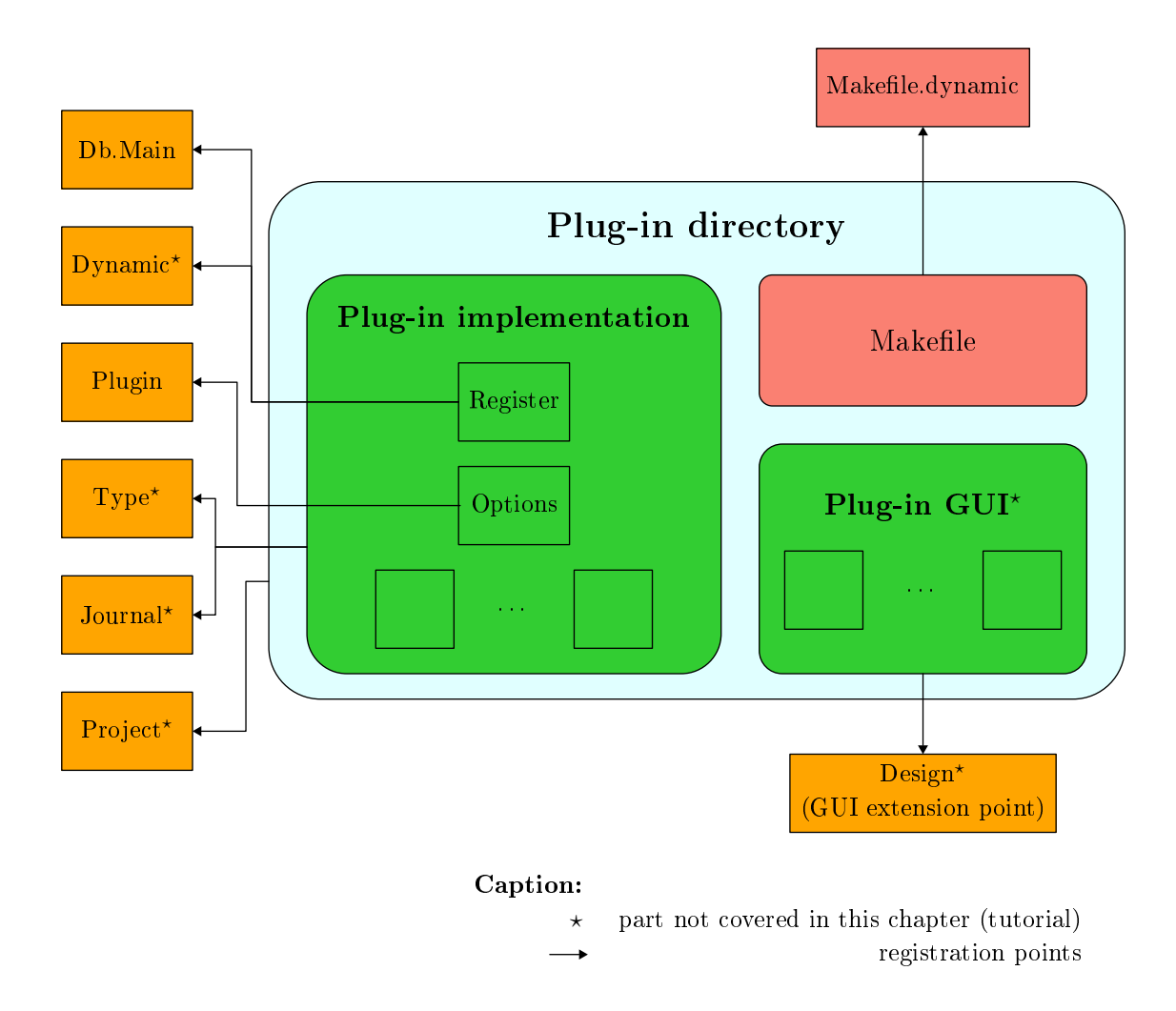

<span id="page-13-1"></span>Figure 2.1: Plug-in Integration Overview.

The implementation of the plug-in is provided inside a specific directory. The plug-in registers with the Frama-C platform through kernel-provided registration points. These registrations are performed through hooks (by applying a function or a functor). For instance, the next section shows how to:

- extend the Frama-C entry point thanks to the function Db.Main.extend if you want to run plug-in specific code whenever Frama-C is executed;
- use specific plug-in services provided by the module Plugin, such as adding a new Frama-C option.

## <span id="page-13-0"></span>2.1.2 Hello Frama-C World

A very basic plug-in is the 'Hello World' plug-in. This plug-in adds a command line option -hello to Frama-C and pretty prints the message 'Hello World!' whenever the option is set. It is possible to program such an option just with the module Arg provided by the Objective Caml standard library and without the addition of a Frama-C plug-in, but we use this example to introduce the bases of plug-in development. This plug-in is our running example in this chapter.

The 'Hello World' plug-in consists of only two files: Makefile and hello\_world.ml $^2$  $^2$ .

1. Create the two files Makefile and hello\_world.ml containing the lines given in the frames at the end of this section.

The name of each compilation unit (here hello\_world) must be different of the plug-in name set by the Makefile (here Hello) in order to compile a plug-in.

- 2. Run make to compile it.
- 3. Run make install to install the plug-in. You need to have write access to the \$(FRAMAC\_LIBDIR)/plugins directory.
- 4. Test your plug-in with frama-c.byte -hello. The sentence 'Hello Frama-C World!' is printed.

```
File Makefile
```

```
# Example of Makefile for dynamic plugins
#########################################
# Frama–c should be properly installed with "make install"
# before any use of this makefile
FRAMAC_SHARE := $(shell frama-c. byte -print-path)<br>FRAMAC_LIBDIR := $(shell frama-c. byte -print-libpa
                   :=$(shell frama-c.byte -print-libpath)<br>= Hello
PLUGIN_NAME<br>PLUGIN CMO
                   = hello_world
in clude $ (FRAMAC_SHARE)/ Makefile . dynamic
```
<span id="page-14-1"></span>File hello\_world.ml

```
(** The traditional 'Hello world!' plugin.
    It contains one boolean state [ Enabled] which can be set by the
    command line option "-hello".
    When this option is set it just pretty prints a message on the standard
    output. *)
(∗∗ Register the new plug−in "Hello World" and provide access to some plug−in
    dedicated features . ∗)
module Self =
  Plugin . Register
    (struct)
       let name = "Hello world"
       let shortname = "hello"
       |et help = "The famous 'Hello world' plugin"
     end)
(** Register the new Frama–C option "-hello". *)
module Enabled =
  Self. False
    (struct
       let option name = "-hello"
       \text{let } \text{help} = \text{"pretty print } \text{``Hello world!}\let kind = ' C or rectness
     end)
let print () = Self. result "Hello world!"
(** The code below is not mandatory: you can ignore it in a first reading. It
    provides an API for the plug-in, so that the function [run] is callable by
```
<span id="page-14-0"></span> $2$ Both files are distributed within Frama-C and they are available from the directory src/dummy/hello\_world of the source distribution.

```
another plug-in and journalized: first, each plug-in can call [Dynamic.get
    "Hello .run" (Datatype .func Datatype .unit Datatype .unit) ] in order to call [run]
    and second, each call to \lceil \text{run} \rceil is written in the Frama-C journal. *)
let print =
  Dynamic. r e g i s t e r
    ∼ pl u gi n :" Hello "
    " run "
    ∼ j o u r n a l i z e : t r u e
    (Datatype func Datatype unit Datatype unit)
    p r i n t
(** Print 'Hello World!' whenever the option is set. *)
let run () = if Enabled.get () then print ()
(∗∗ Register the function [ run] as a main entry point . ∗)
let () = Db. Main. extend run
```
#### <span id="page-15-0"></span>2.2 Kernel-integrated Plug-in

Writing a plug-in this way is deprecated, except for very specific tasks. Before writing a kernel-integrated plug-in, you must be sure that it is not possible to write it in the standard way described in the previous section.

This section is out-of-date. Please report as "feature request" on <http://bts.frama-c.com> if you really need it.

Target readers: It is only for:

- beginners who have to implement a plug-in requiring very deep integration within the Frama-C architecture;
- new Frama-C-kernel developers.

Prerequisite: Getting the Frama-C source.

This section will teach you how to write the most basic kernel-integrated plug-in and run it from the Frama-C toplevel. This plug-in will be linked with the Frama-C kernel and with all the other kernel-integrated plug-ins. It is slightly more involved but allows a deeper integration within the Frama-C architecture. The running example in this section is the very same plug-in 'Hello World' than the one in the previous section.

#### <span id="page-15-1"></span>2.2.1 Setup

Frama-C uses a makefile which is generated by the script configure. This script checks your system to determine the most appropriate Frama-C configuration, in particular the plugins that should be made available. This file is itself generated by the autotool autoconf. Consequently, you have to execute the following commands:

\$ autoconf \$ ./ configure

This generates a proper makefile and lists the available plug-ins. Now you are able to compile sources with make.

#### \$ make

This compilation produces the following binaries (in a standard configuration):

- bin/toplevel.byte and bin/toplevel.opt (Frama-C toplevel);
- bin/viewer.byte and bin/viewer.opt (Frama-C GUI);
- bin/ptests.byte (Frama-C testing tool).

Suffixes . byte and . opt respectively correspond to the bytecode and native versions of binaries. If you wish, and before having fun with Frama-C, you can:

- test the compiled platform with make tests;
- generate the source documentation with make doc;
- generate navigation tags for emacs with make tags.

#### <span id="page-16-0"></span>2.2.2 Plug-in Integration Overview

Figure [2.2](#page-17-0) shows how a kernel-integrated plug-in may integrate in the Frama-C platform. Some elements of this figure are pragmatically explained in the remaining sections of this tutorial.

The implementation of the plug-in is provided inside a specific directory and is connected to the Frama-C platform thanks to some registration points. These registrations are performed either through hooks (by applying a function or a functor) or directly by modifying some specific part of Frama-C files. That is the very major difference with integrating standard plug-ins: standard plug-ins never modify Frama-C files. For instance, you have to extend Db with your plug-in-specific operations and to register them inside it if you want people to be able to use your plug-in (see Section [2.2.5\)](#page-19-0). However most of the registration (for instance, extending the Frama-C entry point) works the same as for standard plug-ins (see Section [2.1\)](#page-12-1). You also have to modify the files Makefile and configure.in in order to properly link your plug-in with Frama-C (see Section [2.2.4\)](#page-18-0).

Moreover, the developer may provide a plug-in interface (which should usually be empty, see Section [2.2.5\)](#page-19-0) and eventually specific test suites (see Section  $2.2.6$ ).

#### <span id="page-16-1"></span>2.2.3 Hello Frama-C World

This section explains how to write the core of a kernel-integrated Hello plug-in. This is a plug-in which pretty-prints 'Hello World!' whenever the option -hello is set on the Frama-C command line.

First, we add a new subdirectory hello in directory src.

\$ mkdir src / hello

This new directory is going to contain the source file of our new plug-in<sup>[3](#page-16-2)</sup>. If you want, you can have a quick look at src which contains the kernel and existing plug-ins. We only use a few files from this directory in this tutorial.

We can now edit the source file of hello, called  $src/hello/register.m1$ . It should contain exactly the same code than the file hello\_world.ml given page  $15$  in Section [2.1.2:](#page-14-1) in this regard, there is no big difference between kernel-integrated plug-ins and the other ones.

<span id="page-16-2"></span> $3$ As the plug-in hello is tiny, it has only one source file.

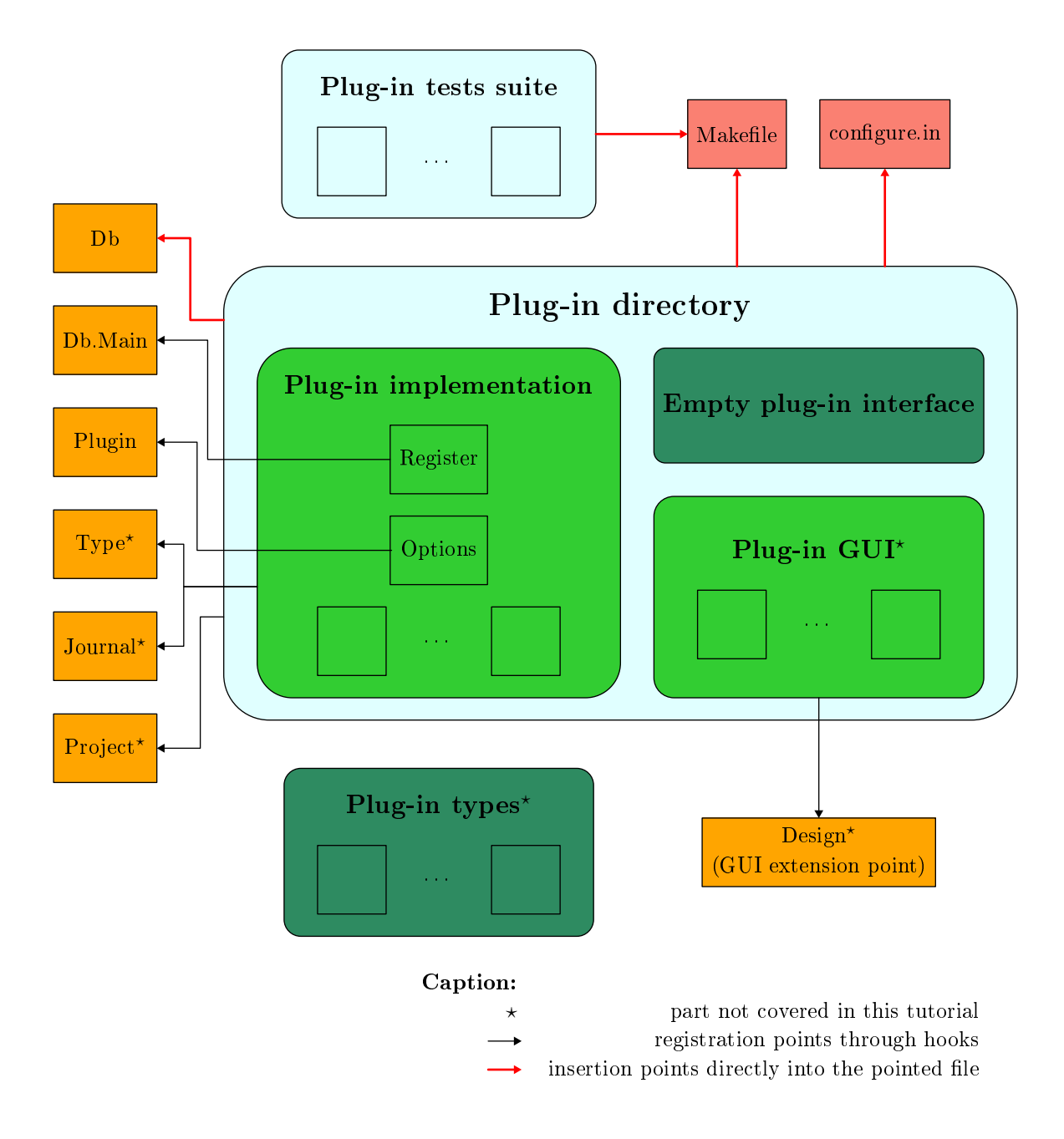

<span id="page-17-0"></span>Figure 2.2: Kernel-integrated Plug-in Integration Overview.

Recommendation 2.1 In Frama-C, the name of the "main" file of a plug-in p should always be called either reqister.ml or p\_reqister.ml.

<span id="page-18-0"></span>At this point, we have a compilable plug-in made of a main function run.

#### 2.2.4 Configuration and Compilation

Here we explain how to compile the hello plug-in. Section [5.2](#page-35-0) and [5.3](#page-39-0) provide more details about the configuration and compilation of plug-ins.

**Configuration** As explained in Section  $2.2.1$ , Frama-C uses both autoconf and make in order to compile. Consequently, we have to modify both files configure.in and Makefile in order to compile our plug-in within Frama-C. In both files, predefined scripts help with plug-in integration.

In order to compile the <code>hello</code> plug-in, first add the following lines into <code>configure.in[4](#page-18-1)</code> . They indicate how to configure hello, especially whether it has to be compiled or not.

File configure.in

```
# Add the following lines after other plug-in configurations,
# in the section 'Plug-in sections'.
# hello
#######
check_plugin ( hello , src / hello ,[ support for hello plug - in ], yes , no )
```
These lines correspond to the standard way of configuring a new plug-in. The function check\_plugin is defined in configure.in. Its first argument is the plug-in name, the second one is the plug-in directory (the directory containing the plug-in source files), the third one is a help message, the fourth one indicates whether the plug-in is available by default (here yes says that the plug-in is available by default and a user may use option -disable-hello to deactivate the plug-in) and the last one indicates whether the plug-in will be dynamically linked within Frama-C (here no says that the plug-in will be statically linked).

Now we are ready to execute

```
$ autoconf
$ ./ configure
```
and to check that the new plug-in hello is going to compile: you should have the line

```
checking for src/hello... yes
hello ... yes
```
in the configuration summary.

Compilation Once configure.in is extended, we also have to modify Makefile with the following lines.

File Makefile

<span id="page-18-1"></span> ${\rm ^4In}$  this document, a comment containing  $\ldots$  among lines of code represents an undisplayed piece of code written either previously in the document or by someone else.

#### CHAPTER 2. TUTORIAL

```
# Add the following lines after other plug-ins compilation directives,
# in the section 'Plug-in sections'.
#########
# Hello ##########
PLUGIN_ENABLE := @ENABLE_HELLO@
PLUGIN_NAME := Hello
PLUGIN_DIR := src / hello
PLUGIN_CMO := register
PLUGIN_NO_TEST := yes
in clude Makefile . plugin
```
These lines use the predefined makefile Makefile.plugin which is a generic makefile dedicated to the compilation of plug-ins. There are more than twenty variables than can be used to customize the behavior of Makefile.plugin. These variables are all described in Section [6.3.3,](#page-85-0) but most of them have reasonable default values so that it is not necessary to describe more than the few ones above:

- PLUGIN ENABLE indicates that the plug-in should be compiled. Here we use the variable @ENABLE\_HELLO@ set by configure.in.
- PLUGIN\_NAME is the name of the plug-in.

The variable PLUGIN\_NAME must hold a valid OCaml module name (in particular it must be capitalized).

- PLUGIN\_DIR is the directory containing the source file(s) for the plug-in.
- PLUGIN\_CMO is the list of the .cmo files (without the extension .cmo nor the plug-in path) required to compile the plug-in.
- PLUGIN\_NO\_TEST is set to yes because there is no specific test directory for the plug-in (see Section [2.2.6](#page-21-0) about plug-in testing).

Now we are ready to compile Frama-C with the new plug-in hello.

\$ make

At this point, the plug-in works properly: a Frama-C user can run the plug-in safely.

```
$ ./ bin / toplevel . byte - hello
Hello World !
```
#### <span id="page-19-0"></span>2.2.5 Connection with the Frama-C World

The plug-in hello is now compiled but it is not fully registered within the Frama-C framework. In particular, our plug-in should be added in the plug-in database Db in order to be simply used by other plug-ins (see Chapter [4](#page-28-0) for details).

Extension of the Plug-in Database For this purpose, we have to extend Db with the new plug-in hello.

File src/kernel/db.mli

```
...
(∗∗ Hello World plug−in .
    @see <../ hello/index.html> internal documentation. *)
module Hello : sig
  val run: (Format. formatter \rightarrow unit) ref (** Print "hello world". *)
end
...
```
File src/kernel/db.ml

... module Hello = struct let run = mk\_fun "Hello\_world.run" end ...

The interface declares a new module Hello containing a single function run. Indeed run is a reference to a function. This reference is not initialized in the implementation of Db: we use mk\_fun (declared in the opened module Extlib) in order to declare the reference without instantiating it. This instantiation has to be done by the plug-in itself. Otherwise, a call to !Db.run raises the exception Extlib.NotYetImplemented. In order to fix this, we modify the module Register as follows.

File src/hello/register.ml .. definition of run  $let$  () = Db. Hello.run  $\leftarrow$  run

It is important to note that the reference Db.Hello.run is set at the OCaml module initialization step. So the body of each Frama-C function can safely dereference it.

Documentation We have properly documented the interface of Db with ocamldoc through special comments between (\*\* and \*). This documentation is generated by make doc. In particular, this command also generates an internal documentation for hello which is accessible in the directory doc/code/hello.

Hiding the Implementation Finally, we hide the implementation of hello to other developers in order to enforce the architecture invariant which is that each plug-in should be used through Db (see Chapter [4\)](#page-28-0). For this purpose we add an empty interface to the plug-in in the following way.

File src/hello/Hello.mli

```
(∗∗ Hello World plug−in .
   No function is directly exported: they are registered in \{!Db, Hello\}.*
```
Note the unusual capitalization of the filename Hello.mli which is required for compilation purposes.

Indeed, thanks to Makefile.plugin, each plug-in is packed into a single module \$(PLUGIN\_NAME) (here Hello) and we simply export an empty interface for it.

We also have to explain to Makefile.plugin that we use our own interface hello.mli for Hello. For this purpose, in Makefile, we add the following line before including Makefile.plugin.

File Makefile

#### CHAPTER 2. TUTORIAL

```
#########
# Hello ##########
PLUGIN_ENABLE := @ENABLE_HELLO@
PLUGIN_NAME := Hello
PLUGIN_DIR := src / hello
PLUGIN_CMO := register
PLUGIN_NO_TEST := yes
PLUGIN_HAS_MLI := yes \#\ Add this single line
in clude Makefile.plugin
```
#### <span id="page-21-0"></span>2.2.6 Testing

Frama-C provides a tool, called ptests, in order to perform non-regression and unit tests. This tool is detailed in Section [5.5.](#page-42-0) This section only covers the basic use of ptests. First we have to create a test directory for hello

\$ mkdir tests / hello

and, in Makefile, we have to remove the line PLUGIN\_NO\_TEST:=yes.

File Makefile

```
#########
# Hello ##########
PLUGIN_ENABLE := @ENABLE_HELLO@
PLUGIN_NAME := Hello
\verb|PLUGIN_DIR| := \verb|src/hello|PLUGIN_CMO := register<br>
# PLUGIN NO TEST := yes
                                        # Remove this single line
PLUGIN_HAS_MLI : = yes
include Makefile.plugin
```
Now we can add the following test hello.c in directory tests/hello.

```
File tests/hello/hello.c
   /* run . config
      OPT : - hello
   */
 \vert /* A test of the plug-in hello does not require C code anyway. */
```
It is possible to test the new plug-in on this file with the command

\$ ./ bin / toplevel . byte - hello tests / hello / hello .c

which should display

```
[preprocessing] running gcc -C -E -I. tests/hello.c
Hello Frama -C World !
```
The specific output of the plug-in hello is the last line.

It is also possible to use ptests to run tests automatically.

```
$ ./ bin / ptests . byte hello
```
The above command runs the Frama-C toplevel on each  $C$  file contained in the directory tests/hello. For each of them, it also uses directives following run.config given at the top of files. Here, for the test tests/hello/hello.c, the directive specifies that the toplevel has to be executed with the option -hello. Below is the output of this command.

#### 2.2. KERNEL-INTEGRATED PLUG-IN

```
% Dispatch finished , waiting for workers to complete
% System error while comparing. Maybe one of the files is missing...
tests / hello / result / hello . res . log or tests / hello / oracle / hello . res . oracle
\% System error while comparing. Maybe one of the files is missing...
tests / hello / result / hello . err . log or tests / hello / oracle / hello . err . oracle
% Comparisons finished , waiting for diffs to complete
% Diffs finished . Summary :
Run = 10k = 0 of 2
```
This result says that testing fails because it is not possible to compare the execution results with previously stored results (oracles). You have to execute:

```
$ ./ bin / ptests . byte - update hello
```
Thus each time one executes ptests.byte, differences with the saved oracles are displayed. Furthermore, you can easily check whether the changes in plug-in hello are compliant with all existing tests. For example, if we execute one more time:

```
$ ./ bin / ptests . byte hello
% Diffs finished . Summary :
Run = 20k = 2 of 2
```
This indicates that everything is alright.

Finally, you can also check if your changes break something else in the Frama-C kernel or in other plug-ins by executing ptests on all default tests with make tests.

Note to SVN users If you have write access to the SVN repository, you may commit your changes into the archive. Before that, you have to perform non-regression tests in order to ensure that your modifications do not break the archive.

So you must execute the following commands.

```
$ svn add ... # Do not forget new oracles
$ svn up
$ make tests
5</sup> Changelog
$ svn commit -m "informative message"
```
If you created any new files, use the svn add command to add them into the archive. The svn up command updates your local directory with respect to the root repository. The make tests command performs the non-regression tests. Finally, if and only if the regression tests do not expose any problem, update the file Changelog according to your changes and commit them thanks with the svn commit command.

#### <span id="page-22-0"></span>2.2.7 Copyright your Work

Target readers: developers with SVN access.

If you want to redistribute your plug-in, you have to choose a license policy for it (compatible with Frama-C). Section  $5.19$  provides details on how to proceed. Here, suppose we want to put the plug-in hello under the Lesser General Public License (LGPL) and CEA copyright, you

<span id="page-22-1"></span> ${}^{5}$ Or whatever your favorite text editor is.

simply have to edit the section "File headers: license policy" of Makefile with the following line:

File Makefile  $\vert$  CEA\_LGPL= src/hello/\*.ml\*  $\#$  ... others files

Now executing:

\$ make headers

This adds a header on files of plug-in hello in order to indicate that they are under the desired license.

# Chapter 3 Tutorial of the Future

<span id="page-24-0"></span>Target readers: beginners.

<span id="page-24-1"></span>Not written yet: please report as "feature request" on  $http://bts.frama-c.com$  if you really need this section.

## 3.1 What a Plug-in Look Like?

<span id="page-24-2"></span>Not written yet: please report as "feature request" on  $http://bits. frama-c. com if you$ really need this section.

# 3.2 A Simple Script

<span id="page-24-3"></span>Not written yet: please report as "feature request" on  $http://bts.frama-c.com$  if you really need this section.

## 3.3 Registering a Script as a Plug-in

<span id="page-24-4"></span>Not written yet: please report as "feature request" on  $http://bts.frama-c.com$  if you really need this section.

## 3.4 Displaying Messages

<span id="page-24-5"></span>Not written yet: please report as "feature request" on  $http://bts.frama-c.com if you$ really need this section.

## 3.5 Adding Command Line Options

<span id="page-24-6"></span>Not written yet: please report as "feature request" on  $http://bits. frama-c. com if you$ really need this section.

#### 3.6 Writing a Makefile

<span id="page-25-0"></span>Not written yet: please report as "feature request" on  $http://bits. frama-c. com if you$ really need this section.

## 3.7 Writing a Configure Script

<span id="page-25-1"></span>Not written yet: please report as "feature request" on  $http://bts.frama-c.com if you$ really need this section.

## 3.8 Testing your Plug-in

<span id="page-25-2"></span>Not written yet: please report as "feature request" on  $http://bts.frama-c.com$  if you really need this section.

#### 3.9 Getting your Plug-in Usable by Others

<span id="page-25-3"></span>Not written yet: please report as "feature request" on  $http://bts.frama-c.com$  if you really need this section.

#### 3.10 Writing your Plug-in into the Journal

<span id="page-25-4"></span>Not written yet: please report as "feature request" on  $http://bits. frama-c. com if you$ really need this section.

#### 3.11 Visiting the AST

<span id="page-25-5"></span>Not written yet: please report as "feature request" on  $http://bts.frama-c.com$  if you really need this section.

#### 3.12 Getting your plug-in Usable in a Multi Projects Setting

<span id="page-25-6"></span>Not written yet: please report as "feature request" on  $http://bts.frama-c.com$  if you really need this section.

#### 3.13 Extending the Frama-C GUI

<span id="page-25-7"></span>Not written yet: please report as "feature request" on  $http://bits. frama-c. com if you$ really need this section.

# 3.14 Documenting your Source Code

Not written yet: please report as "feature request" on  $http://bits. frama-c. com if you$ really need this section.

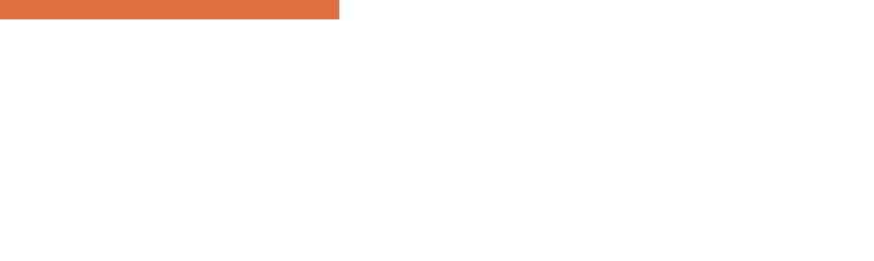

# Chapter 4

# Software Architecture

#### <span id="page-28-0"></span>Target readers: beginners.

In this chapter, we present the software architecture of Frama-C. First, Section [4.1](#page-28-1) presents its general overview. Then, we focus on three different parts:

- Section [4.2](#page-28-2) introduces the API of Cil [\[17\]](#page-99-1) seen by Frama-C;
- Section [4.3](#page-30-0) shows the organisation of the Frama-C kernel; and
- Section [4.4](#page-31-0) explains the plug-in integration.

## <span id="page-28-1"></span>4.1 General Description

The Frama-C platform provides services to ease:

- analysis and source-to-source transformation of big-size C programs;
- addition of new plug-ins; and
- plug-ins collaboration.

In order to reach these goals,  $Frama-C$  is based on a software architecture with a specific design which is presented in this document, and summarized in Figure [4.1.](#page-29-0) Mainly this architecture is separated in three different parts:

- Cil (C Intermediate Language)  $[17]$  extended with an implementation of the specification language ACSL (ANSI/ISO C Specification Language)  $[1]$ . This is the intermediate language upon which Frama-C is based. See Section [4.2](#page-28-2) for details.
- The Frama-C kernel. It is a toolbox on top of Cil dedicated to static analyses. It provides data structures and operations which help the developer to deal with the Cil AST (Abstract Syntax Tree), as well as general services providing an uniform set of features to Frama-C. See Section [4.3](#page-30-0) for details.
- <span id="page-28-2"></span>• The Frama-C plug-ins. These are analyses or source-to-source transformations that use the kernel, and possibly others plug-ins through the APIs they register in the Frama-C kernel. See Section [4.4](#page-31-0) for details.

#### CHAPTER 4. SOFTWARE ARCHITECTURE

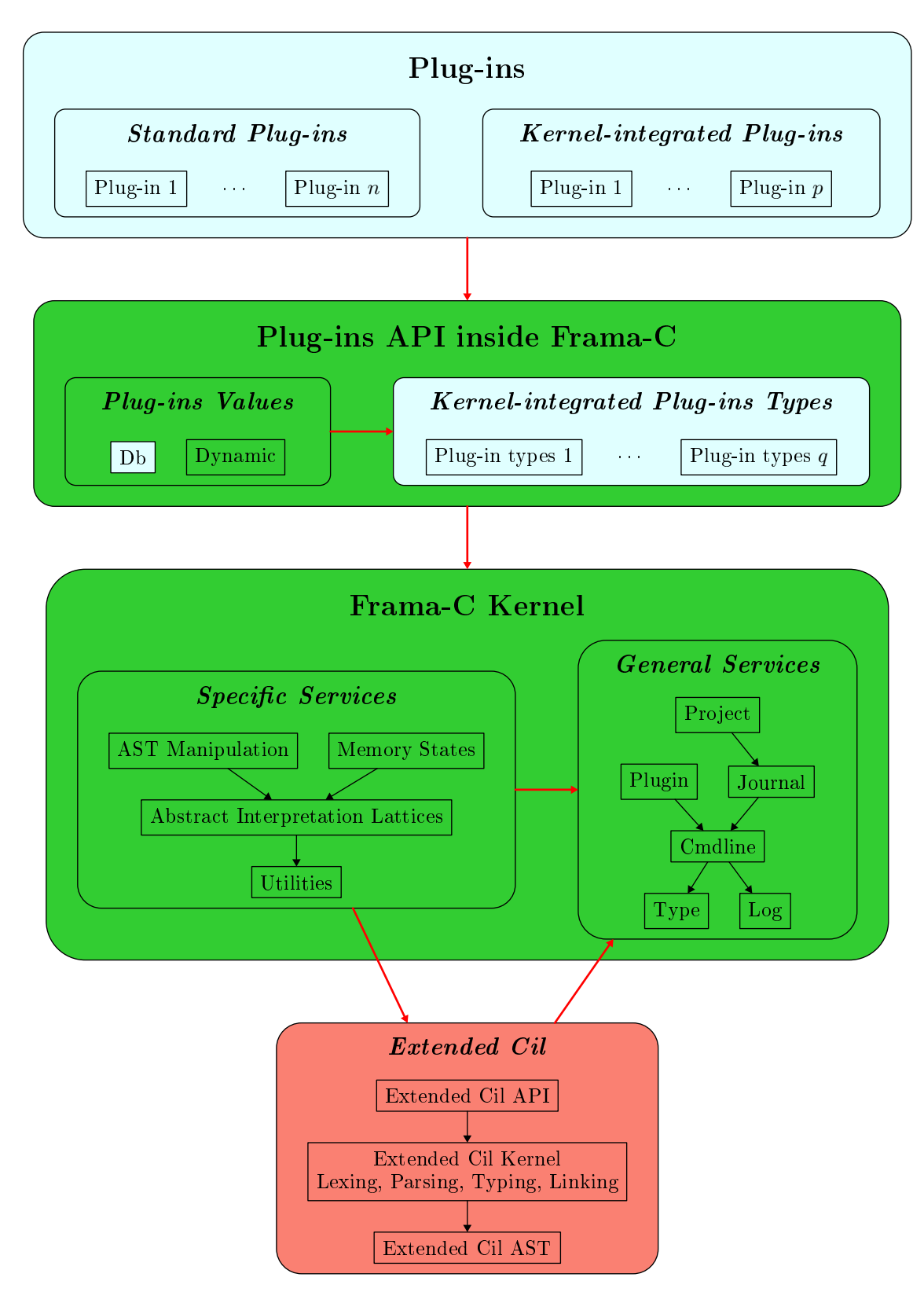

<span id="page-29-0"></span>Figure 4.1: Architecture Design.

# 4.2 Cil: C Intermediate Language

Cil [\[17\]](#page-99-1) is a high-level representation along with a set of tools that permit easy analysis and source-to-source transformation of C programs.

Frama-C uses Cil as a library which performs the main steps of the compilation of C programs (pre-processing, lexing, parsing, typing and linking) and outputs an abstract syntax tree (AST) ready for analysis. From the Frama-C developer's point of view, Cil is a toolbox usable through its API and providing:

- the AST description (module Cil\_types);
- useful AST operations (module Ci1);
- some simple but useful miscellaneous datastructures and operations (mainly in module Cilutil); and
- some syntactic analysis like a (syntactic) call graph computation (module Callgraph) or generic forward/backward dataflow analysis (module Dataflow).

Frama-C indeed extends Cil with ACSL (ANSI/ISO C Specification Language) [\[1\]](#page-98-0), its specification language. The extended Cil API consequently provides types and operations in order to properly deal with *annotated* C programs.

<span id="page-30-0"></span>Cil modules belong to directory (and subdirectories of) cil/src.

### 4.3 Kernel

On top of the extended Cil API, the Frama-C kernel groups together specific services providing in different modules which are described below.

- In addition to the Cil utilities, Frama-C provides useful operations (mainly in module Extlib) and datastructures (e.g. specialized version of association tables like Rangemap). These modules belong to directories  $src/lib$  and  $src/mis$  and they are not specific to the analysis or transformation of C programs.
- Frama-C provides generic lattices useful for abstract interpretation (module Abstract\_interp) and some pre-instantiated arithmetic lattices (module Ival). The abstract interpretation toolbox is available in directory src/ai.
- Frama-C also provides different representations of C memory-states (module Locations) and data structures using them (e.g. association tables indexing by memory-states in modules Lmap and Lmap\_bitwise). The memory-state toolbox is available in directory src/memory\_state.
- Moreover, directory src/kernel provides a bunch of very helpful operations over the extended Cil AST. For example, module Globals provides operations dealing with global variables, functions and annotations while module Visitor provides inheritable classes in order to permit easy visiting, copying or in-place modification of the AST.

Besides, Frama-C also provides some general-purpose services, used by all other modules (even the Frama-C version of Cil), which are shortly described below.

#### CHAPTER 4. SOFTWARE ARCHITECTURE

- Module Log provides an uniform way to display user messages in Frama-C.
- Module Cmdline parses the Frama-C command line.
- Module Plugin provides a high-level API on top of the two previous modules for the plug-in developer: a developer usually uses this module and does not directly use modules Log or Cmdline.
- Module Type is a library handling OCaml types as first-class values. Such values are required by journalization and registration of dynamic values. See section [5.8](#page-50-0) for details.
- Module Journal handles how Frama-C journalizes its actions. See section [5.9](#page-50-1) for details.
- In directory src/project, the Frama-C kernel embeds a library, called Project, which permits the consistency of results for multi-analysis of multi-ASTs in a dynamic setting. See section [5.11](#page-53-0) for details.

## <span id="page-31-0"></span>4.4 Plug-ins

In Frama-C, plug-ins are analysis or source-to-source transformations. Each of them is an extension point of the Frama-C kernel. Frama-C allows plug-in collaborations: a plug-in  $p$ can use a list of plug-ins  $p_1, \ldots, p_n$  and conversely. Mutual dependences between plug-ins are even possible. If a plug-in is designed to be used by another plug-in, its API has to be registered, either in module Dynamic or in module Db. This last method is only available to kernel-integrated plug-ins.

More generally, the set of functionalities available for a standard plug-in and for a kernelintegrated plug-in are mostly the same. The differences between a standard plug-in and a kernel-integrated one are listed Figure [4.2.](#page-31-1)

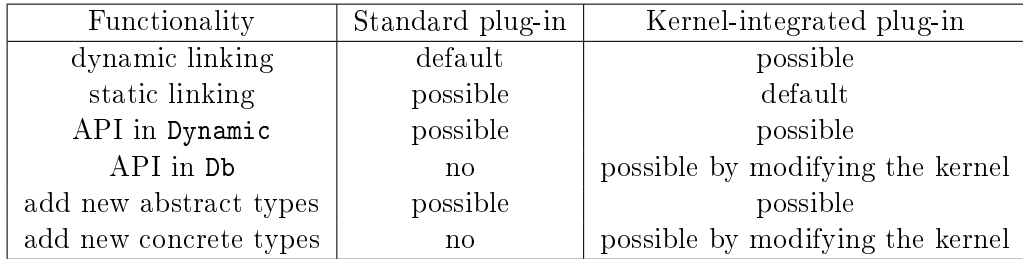

<span id="page-31-1"></span>Figure 4.2: Differences between standard plug-ins and kernel-integrated ones.

Both kinds of plug-ins may be either dynamically linked or statically linked within the Frama-C kernel. dynamic linking is the standard way for standard plug-ins while static linking is the standard way for kernel-integrated plug-ins.

Dynamic linking is only available in native mode if you have both Objective Caml 3.11 or higher and a supported architecture for this feature. See the Objective Caml manual [\[14\]](#page-99-0) for additional details.

Both kinds of plug-ins may register their API through module Dynamic, but the standard way for kernel-integrated plug-ins is the use of module Db. Kernel-integrated plug-ins may also declare any types inside the Frama-C kernel thanks to the so-called 'Kernel-integrated Plug-ins

Types'. Such types are usable by any plug-in, and even by some parts of the Frama-C kernel. However any plug-in may still register a new abstract type and use it through the function provided by the plug-in API. See Section [5.10](#page-50-2) for details.

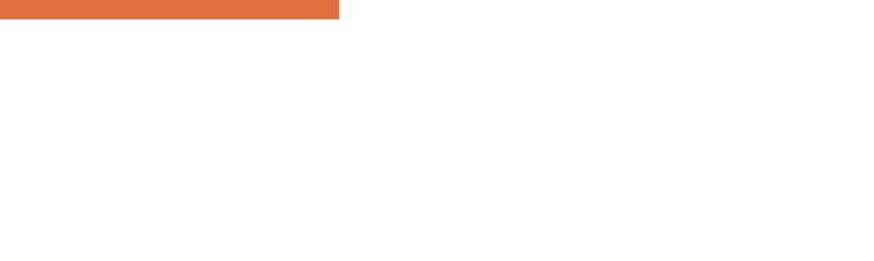

# Chapter 5

# <span id="page-34-0"></span>Advanced Plug-in Development

This chapter details how to use services provided by Frama-C in order to be fully operational with the development of plug-ins. Each section describes technical points a developer should be aware of. Otherwise, one could find oneself in one or more of the following situations  $<sup>1</sup>$  $<sup>1</sup>$  $<sup>1</sup>$ </sup> (from bad to worse):

- 1. reinventing the (Frama-C) wheel;
- 2. being unable to do some specific things  $(e,q)$  saving results of your analysis on disk, see Section [5.11.3\)](#page-55-0);
- 3. introducing bugs in your code;
- 4. introducing bugs in other plug-ins using your code;
- 5. breaking the kernel consistency and so potentially breaking all the Frama-C plug-ins (e.g. if you modify the AST without changing project, see Section [5.11.2\)](#page-54-0).

In this chapter, we suppose that the reader is able to write a minimal plug-in like hello described in chapter [2](#page-12-0) and knows about the software architecture of Frama-C (chapter [4\)](#page-28-0). Moreover plug-in development requires the use of advanced features of OCaml (module system, classes and objects, etc). Static plug-in development requires some knowledge of autoconf and make. Each section summarizes its own prerequisites at its beginning (if any).

Note that the following subsections can be read in no particular order: their contents are indeed quite independent from one another even if there are references from one chapter to another one. Pointers to reference manuals (Chapter  $6$ ) are also provided for readers who want full details about specific parts.

#### <span id="page-34-1"></span>5.1 File Tree Overview

Target readers: beginners.

The Frama-C main directory is split in several sub-directories. The Frama-C source code is mostly provided in directories cil and  $src$ . The first one contains the source code of Cil [\[17\]](#page-99-1)

<span id="page-34-2"></span> $1$ It is fortunately quite difficult (but not impossible) to fall into the worst situation by mistake if you are not a kernel developer.

extended with an ACSL [\[1\]](#page-98-0) implementation. The second one is the core implementation of Frama-C. This last directory contains directories of the Frama-C kernel and directories of the provided Frama-C plug-in.

<span id="page-35-0"></span>A pretty complete description of the Frama-C file tree is provided in Section  $6.1$ .

## 5.2 Configure.in

Target readers: not for standard plug-ins developers.

Prerequisite: knowledge of autoconf and shell programming.

In this Section, we detail how to modify the file configure. in in order to configure plug-ins (Frama-C configuration has been introduced in Section  $2.2.1$  and  $2.2.4$ ).

First Section [5.2.1](#page-35-1) introduces the general principle and organisation of configure.in. Then Section  $5.2.2$  explains how to configure a new simple plug-in without any dependency. Next we show how to exhibit dependencies with external libraries and tools (Section [5.2.4\)](#page-37-0) and with other plug-ins (Section [5.2.5\)](#page-38-0). Finally Section [5.2.3](#page-36-0) presents the configuration of external libraries and tools needed by a new plug-in but not used anywhere else in Frama-C.

#### <span id="page-35-1"></span>5.2.1 Principle

When you execute autoconf, file configure.in is used to generate the configure script. Each Frama-C user executes this script to check his system and determine the most appropriate configuration: at the end of this configuration (if successful), the script summarizes the status of each plug-in, which can be:

- *available* (everything is fine with this plug-in);
- *partially available*: either an optional dependency of the plug-in is not fully available. or a mandatory dependency of the plug-in is only partially available; or
- not available: either the plug-in itself is not provided by default, or a mandatory dependency of the plug-in is not available.

The important notion in the above definitions is *dependency*. A dependency of a plug-in p is either an external library/tool or another Frama-C plug-in. It is either mandatory or *optional.* A mandatory dependency must be present in order to build  $p$ , whereas an optional dependency provides features to  $p$  that are additional but not highly required (especially  $p$ must be compilable without any optional dependency).

Hence, for the plug-in developer, the main role of configure. in is to define the optional and mandatory dependencies of each plug-in. Another standard job of configure.in is the addition of options  $-\text{enable}-p$  and  $-\text{distance}-p$  to configure for a plug-in p. These options respectively forces p to be available and disables p (its status is automatically "not available").

<span id="page-35-2"></span>Indeed configure. in is organised in different sections specialized in different configuration checks. Each of them begins with a title delimited by comments and it is highlighted when configure is executed. These sections are described in Section  $6.2$ . Now we focus on the modifications to perform in order to integrate a new plug-in in Frama-C.
# 5.2.2 Addition of a Simple Plug-in

In order to add a new plug-in, you have to add a new subsection for the new plug-in to Section *Plugin wished.* This action is usually very easy to perform by copying/pasting from another existing plug-in (e.g. occurrence) and by replacing the plug-in name (here occurrence) by the new plug-in name in the pasted part. In these sections, plug-ins are sorted according to a lexicographic ordering.

For instance, Section Wished Plug-in introduces a new sub-section for the plug-in occurrence in the following way.

```
# occurrence
############
check_plugin ( occurrence , src / occurrence ,
              [support for occurrence analysis], yes, no)
```
The first argument is the plug-in name, the second one is the name of directory containing the source files of the plug-in, the third one is a help message for the -enable-occurrence option of configure, the fourth one indicates if the plug-in is enabled by default and the last one indicates if the plug-in will be dynamically linked within the Frama-C kernel.

The plugin name must contain only alphanumeric characters and underscores. It must be the same as the name value given as argument to the functor Plugin.Register of section [5.6](#page-44-0) (with spaces replaced by underscore).

The macro check\_plugin sets the following variables: FORCE\_OCCURRENCE, REQUIRE\_OCCURRENCE, USE\_OCCURRENCE, ENABLE\_OCCURRENCE, and DYNAMIC\_OCCURRENCE.

The first variable indicates if the user explicitly requires the availability of occurrence  $via$ setting the option --enable-occurrence. The second and third variables are used by others plug-ins in order to handle their dependencies (see Section [5.2.5\)](#page-38-0). The fourth variable ENABLE\_OCCURRENCE indicates the plug-in status (available, partially available or not available). If -enable-occurrence is set, then ENABLE\_OCCURRENCE is yes (plug-in available); if -disable-occurrence is set, then its value is no (plug-in not available). If no option is specified on the command line of configure, its value is set to the default one (according to the value of the fourth argument of check\_plugin). Finally, DYNAMIC\_OCCURRENCE indicates whether the plug-in will be dynamically linked within the Frama-C kernel.

## 5.2.3 Configuration of New Libraries or Tools

Some plugins needs additional tools or libraries to be fully functional. The configure script takes care of these in two steps. First, it checks that an appropriate version of the external dependency exists on the system. Second, it verifies for each plug-in that its dependencies are met. Section [5.2.4](#page-37-0) explains how to make a plugin depend on a given library (or tool). The present section deals with the first part, that is how to check for a given library or tool on a system. Configuration of new libraries and configuration of new tools are similar. In this section, we therefore choose to focus on the configuration of new libraries. This is done by calling a predefined macro called configure\_library<sup>[2](#page-36-0)</sup>. The configure\_library macro takes three arguments. The first one is the (uppercase) name of the library, the second one is a filename which is used by the script to check the availability of the library. In case there are multiple locations possible for the library, this argument can be a list of filenames. In

<span id="page-36-0"></span> ${}^{2}$  For tools, there is a macro configure\_tool which works in the same way as configure\_library.

#### CHAPTER 5. ADVANCED PLUG-IN DEVELOPMENT

this case, the argument must be properly quoted (*i.e.* enclosed in a  $\lbrack$ ,  $\rbrack$  pair). Each name is checked in turn. The first one which corresponds to an existing file is selected. If no name in the list corresponds to an existing file, the library is considered to be unavailable. The last argument is a warning message to display if a configuration problem appears (usually because the library does not exist). Using these arguments, the script checks the availability of the library.

Results of this macro are available through two variables which are substituted in the files generated by configure.

- HAS\_library is set to yes or no depending on the availability of the library
- SELECTED\_library contains the name of the version selected as described above.

When checking for Objective Caml libraries and object files, remember that they come in two flavors: bytecode and native code, which have distinct suffixes. Therefore, you should use the variables LIB\_SUFFIX (for libraries) and OBJ\_SUFFIX (for object files) to check the presence of a given file. These variables are initialized at the beginning of the configure script depending on the availability of a native-code compiler on the current installation.

Example 5.1 The library Lablgtksourceview (used to have a better rendering of C sources in the GUI) can be found either as part of Lablgtk2 or as an independent library. This is checked through the following command:

```
configure_library (
  [GTKSOURCEVIEW],
  [$OCAMLLIB/ lablgtk2 / lablgtksourceview .$LIB_SUFFIX,
   $OCAMLLIB/ lablgtksourceview / lablgtksourceview .$LIB_SUFFIX],
  [lablgtksourceview not found])
```
Moreover, we want to distinguish the two cases, as the independent library denotes a legacy version of Lablgtksourceview, which has been merged with Lablgtk2. This is done by patternmatching on the variable SELECTED\_GTKSOURCEVIEW as shown below:

```
case $SELECTED_GTKSOURCEVIEW in
$OCAMLLIB/ lablgtksourceview / lablgtksourceview .$LIB_SUFFIX)
  HAS_LEGACY_GTKSOURCEVIEW = yes
  \mathbf{z};
esac
```
## <span id="page-37-0"></span>5.2.4 Addition of Library/Tool Dependencies

Dependencies upon external tools and libraries are governed by two macros:

- plugin\_require\_external(plugin, library) indicates that plugin requires library in order to be compiled.
- plugin\_use\_external(plugin, library) indicates that plugin uses library, but can nevertheless be compiled if *library* is not installed (potentially offering reduced functionality).

Recommendation 5.1 The best place to perform such extensions is just after the addition of p which sets the value of  $\mathbf{E} \mathbf{W} \mathbf{A} \mathbf{B} \mathbf{L} \mathbf{E}$  p.

**Example 5.2** Plug-in gui requires Lablgtk2  $[12]$ . So, just after its declaration, there are the following lines in configure. in.

plugin\_require\_external ( gui , lablgtk )

This line specify that Lablgtk2 must be available on the system if the user wants to compile gui.

### <span id="page-38-0"></span>5.2.5 Addition of Plug-in Dependencies

Adding a dependency with another plug-in is quite the same as adding a dependency with an external library or tool (see Section [5.2.4\)](#page-37-0). For this purpose, configure.in uses two macros

- plugin\_require( $pluqin1$ ,  $pluqin2$ ) states that  $pluqin1$  needs  $pluqin2$ .
- plugin\_use(plugin1,plugin2) states that plugin1 can be used in absence of plugin2, but requires plugin2 for full functionality.

There can be mutual dependencies between plugins. This is for instance the case for plugins value and from.

## 5.2.6 External plugins

External plug-ins can have their own configuration file, and can rely on the macros defined for Frama-C. In addition, as mentioned in section [5.4.3,](#page-41-0) those plug-ins can be compiled directly from Frama-C's own Makefile. In order for them to integrate well in this setting, they should follow a particular layout, described below. First, they need to be able to refer to the auxiliary configure. ac file defining Frama-C-specific macros when they are used as stand-alone plugins. This can be done by the following code

```
m4_define ([ plugin_file ], Makefile )
m4_define ([ FRAMAC_SHARE_ENV ] ,
           [ m4_normalize ( m4_esyscmd ([ echo $FRAMAC_SHARE ]))])
m4_define ([ FRAMAC_SHARE ],
           [ m4_ifval ( FRAMAC_SHARE_ENV ,[ FRAMAC_SHARE_ENV ],
                                          [m4_esyscmd (frama -c - print - path)])])
m4_ifndef ([ FRAMAC_M4_MACROS ] ,
          [m4_include (FRAMAC_SHARE/configure.ac)]
         )
```
plugin\_file is the le which must be present to ensure that autoconf is called in the appropriate directory (see documentation for the AC\_INIT macro of autoconf). configure.ac can be found in two ways: either by relying on the FRAMAC\_SHARE shell variable (when Frama-C is not installed, *i.e.* when configuring the plugin together with the main Frama-C), or by calling an installed Frama-C (when installing the plugin separately). The inclusion of configure.ac needs to be guarded to prevent multiple inclusions, as the configuration file of the plugin might itself be included by configure.in (see section [5.4.3](#page-41-0) for more details).

The configuration of the plugin itself can then proceed as described above. References to specific files in the plugin source directory should be guarded with the following macro:

```
PLUGIN_RELATIVE_PATH ( file )
```
If the external plugin has some dependencies as described in sections [5.2.4](#page-37-0) and [5.2.5,](#page-38-0) the configure script configure must check that all dependencies are met. This is done with the following macro:

check\_plugin\_dependencies

An external plugin can have dependencies upon previously installed plugins. However two separately installed plugins can not be mutually dependent on each other. Nevertheless, they can be compiled together with the main Frama-C sources using the --enable-external option of configure (see section [5.4.3](#page-41-0) for more details).

Finally, the configuration must end with the following command:

| write\_plugin\_config (files)

<span id="page-39-1"></span>where files are the files that must be processed by configure (as in AC\_CONFIG\_FILES macro). PLUGIN\_RELATIVE\_PATH is unneeded here.

## 5.3 Makefile

Target readers: not for standard plug-in developers.

Prerequisite: knowledge of make.

In this section, we detail the use of Makefile dedicated to Frama-C compilation. This file is split in several sections which are described in Section  $6.3.2$ . By default, executing make only displays an overview of commands. For example, here is the output of the compilation of source file src/kernel/db.cmo.

\$ make src/kernel/db.cmo<br>0camlc src/kernel/d src/kernel/db.cmo

If you wish the exact command line, you have to set variable VERBOSEMAKE to yes like below.

```
$ make VERBOSEMAKE = yes src / kernel / db . cmo
ocamlc.opt -c -w Ael -warn-error A -dtypes -I src/misc -I src/ai
-I src/memory_state -I src/toplevel -I src/slicing_types -I src/pdg_types
-I src/kernel -I src/logic -I src/cxx_types -I src/gui -I lib/plugins
-I lib -I src/lib -I src/project -I src/buckx -I external -I src/project
-I src/buckx -I cil/src -I cil/src/ext -I cil/src/frontc -I cil/src/logic
-I cil/ocamlutil -g src/kernel/db.ml
```
In order to integrate a new plug-in, you have to extend section "Plug-ins". For this purpose, you have to include share/Makefile.plugin for each new plug-in (hence there are as many lines include share/Makefile.plugin as plug-ins). Makefile.plugin is a generic makefile dedicated to plug-in compilation. Before its inclusion, a plug-in developer can set some variables in order to customize its behavior. These variables are fully described in Section [6.3.3.](#page-85-0)

These variables must not be used anywhere else in Makefile. Moreover, for setting them, you must use  $:=$  and not  $=$ <sup>[3](#page-39-0)</sup>.

In addition, the results of the configure script must be exported in share/Makefile.config.in (see section [6.3.2\)](#page-81-0). You must in particular add a line of the form

<span id="page-39-0"></span> $3U\sin g$  : = only sets the variable value from the affectation point (as usual in most programming languages) whereas using  $=$  would redefine the variable value for each of its occurrences in the makefile (see Section 6.2) "The Two Flavors of Variables" of the GNU Make Manual  $[11]$ ).

## ENABLE\_plugin=@ENABLE\_plugin@

so that make will know whether the plugin is supposed to compiled or not. Other variables may be exported there as well (DYNAMIC\_plugin,  $HAS\_library$ ) if the corresponding information is needed during compilation.

Example 5.3 For compiling the plug-in Value, the following lines are added into Makefile.

```
##################
# Value analysis ###################
PLUGIN_ENABLE := $ (ENABLE_VALUE_ANALYSIS)
PLUGIN_NAME := Value
PLUGIN_DIR := src / value
PLUGIN_CMO := state_set kf_state eval kinstr register
PLUGIN_GUI_CMO := value_gui
PLUGIN_HAS_MLI := yes
PLUGIN_NO_TEST := yes
PLUGIN_UNDOC := value_gui . ml
in clude Makefile. plugin
```
As said above, you cannot use the parameters of Makefile.plugin anywhere in Makefile. You can yet use some plugin-in specific variables once Makefile.plugin has been included. These variables are detailed in Section [6.3.3.](#page-85-0)

One other variable has to be modified by a plug-in developer if he uses files which do not belong to the plug-in directory (that is if variable PLUGIN\_TYPES\_CMO is set). This variable is UNPACKED\_DIRS and corresponds to the list of non plug-in directories containing source files.

A plug-in developer should not have to modify any other part of Makefile, Makefile.config.in, or Makefile.plugin.

# 5.4 Plug-in Specific Makefile

Prerequisite: knowledge of make.

In this section, we detail how to add a Makefile to a plug-in. Section [5.4.1](#page-40-0) introduces how to write a Makefile for a given plug-in thanks to Makefile.dynamic while Section  $5.4.2$  explains how to integrate it in Makefile.

## <span id="page-40-0"></span>5.4.1 Using Makefile.dynamic

In this section, we detail how to write a Makefile for a given plug-in. Even if it is still possible to write such a Makefile from scratch, Frama-C provides a generic Makefile, called Makefile.dynamic, which helps the plug-in developer in this task. This file is installed in the Frama-C share directory. So for writting your plug-in specific Makefile, you have to:

- 1. set some variables for customizing your plug-in;
- 2. include Makefile.dynamic.

**Example 5.4** A minimal Makefile is shown below. That is the Makefile of the plug-in Hello World presented in the tutorial (see Section [2.1.2\)](#page-13-0). Each variable set in this example has to be set by any plug-in.

```
# Example of Makefile for dynamic plugins
#########################################
# Frama-c should be properly installed with "make install"
# before any use of this makefile
FRAMAC_SHARE := $(shell frama-c.byte -print-path)<br>FRAMAC_LIBDIR := $(shell frama-c.byte -print-libpa
                   : = $ (shell frama -c. byte - print - libpath)
PLUGIN_NAME = Hello<br>PLUGIN CMO = hello
                   = hello world
in clude $ (FRAMAC_SHARE)/Makefile.dynamic
```
FRAMAC\_SHARE must be set to the Frama-C share directory while FRAMAC\_LIBDIR must be set to the Frama-C lib directory. PLUGIN\_NAME is the capitalized name of your plug-in while PLUGIN\_CMO is the list of the files .cmo generated from your OCaml sources.

To run your specific Makefile, you must have properly installed Frama-C before.

You may possibly need to do make depend before running make.

Which variable can be set and how they are useful is explained Section [6.3.3.](#page-85-0) Furthermore, Section  $6.3.4$  explains the specific features of Makefile.dynamic.

### <span id="page-41-1"></span>5.4.2 Calling a Plug-in Specific Makefile from the Frama-C Makefile

Target readers: kernel-integrated plug-in developers using the SVN repository of Frama-C.

Even if you are writing a kernel-integrated plug-in, it is useful to have your plug-in specific Makefile. For instance, it allows you to easily release your plug-in independently of Frama-C. However, if your version of Frama-C is changing frequently, it is useful to compile together Frama-C and your plug-in without installing Frama-C each time. To reach this goal, you have to mix the integration in Makefile described in Section [5.3](#page-39-1) and the solution presented in this section: in the section "Plug-ins" of Makefile you just have to set few variables before including your plug-in specific Makefile

```
Example 5.5 For compiling the plug-in Ltl to acsl, the following lines are added into
Makefile.
```

```
PLUGIN_ENABLE := @ENABLE_LTL_TO_ACSL@
PLUGIN_DIR := src/ltl_to_acsl
PLUGIN_DYNAMIC := @DYNAMIC_LTL_TO_ACSL@
DISTRIB_FILES += $( PLUGIN_DIR )/ Makefile
include $(PLUGIN_DIR)/Makefile
```
### <span id="page-41-0"></span>5.4.3 Compiling Frama-C and external plug-ins at the same time

Target readers: plug-in developers using the SVN repository of Frama-C.

It is also possible to have a completely independent plug-in recompile and test together with Frama-C's kernel. For that, Frama-C must be aware of the existence of the plug-in. This can be done in two ways:

- All sub-directories of src/ directory in Frama-C sources which are not known to Frama-C's kernel are assumed to be external plug-ins.
- One can use the --enable-external option of configure which takes as argument the path to the plugin

In the first case, the plug-in behaves as any other built-ins plugins: autoconf run in Frama-C's main directory will take care of it and it can be enabled or disabled in the same way as the others. If the plug-in has its own configure.in or configure.ac file, the configuration instructions contained in it (in particular additional dependencies) will be read as well.

In the second case, the plugin is added to the list of external plugins at configure time. If the plugin has its own configure, it is run as well.

## 5.5 Testing

In this section, we present ptests, a tool provided by Frama-C in order to perform nonregression and unit tests.

ptests runs the Frama-C toplevel on each specified test (which are usually C files). Specific directives can be used for each test. Each result of the execution is compared from the previously saved result (called the *oracle*). A test is successful if and only if there is no difference. Actually the number of results is twice that the number of tests because standard and error outputs are compared separately.

First Section [5.5.1](#page-42-0) shows how to use ptests. Next Section [5.5.2](#page-43-0) explains how to use predefined directives to configure tests. Last Section  $5.5.3$  describes how to set up various testing goals for the same test base.

### <span id="page-42-0"></span>5.5.1 Using ptests

The simplest way of using ptests is through make tests which is roughly equivalent to

| \$ time / bin/ptests.byte

This command runs all the tests belonging to a sub-directory of directory tests. ptests also accepts specific test suites in arguments. A test suite is either a name of a sub-directory in directory **tests** or a filename (with its complete path).

Example 5.6 If you want to test plug-in sparecode and specific test tests/pdg/variadic.c, just run

| \$ ./bin/ptests.byte sparecode tests/pdg/variadic.c

which should display (if there are 7 tests in directory tests/sparecode)

```
% Dispatch finished , waiting for workers to complete
% Comparisons finished , waiting for diffs to complete
% Diffs finished . Summary :
Run = 8Ok = 16 of 16
```
ptests accepts different options which are used to customize test sequences. These options are detailed in Section [6.4.](#page-90-0)

Example 5.7 If the code of plug-in plug-in has changed, a typical sequence of tests is the following one.

```
$ ./bin/ptests.byte plug-in
$ ./bin/ptests .byte -update plug-in
$ make tests
```
So we first run the tests suite corresponding to  $p \log - i n$  in order to display what tests have been modified by the changes. After checking the displayed differences, we validate the changes by updating the oracles. Finally we run all the test suites in order to ensure that the changes do not break anything else in Frama-C.

### <span id="page-43-0"></span>5.5.2 Configuration

In order to exactly perform the test that you wish, some directives can be set in three different places. We indicate first these places and next the possible directives.

The places are:

- $\bullet$  inside file tests/test\_config:
- inside file tests/subdir/test\_config (for each sub-directory subdir of tests); or
- inside each test file, in a special comment of the form

```
/* run . config
   ... directives ...
*/
```
In each of the above case, the configuration is done by a list of directives. Each directive has to be on one line and to have the form

```
CONFIG_OPTION : value
```
There is exactly one directive by line. The different directives  $(i.e.$  possibilities for CONFIG\_OPTION) are detailed in Section [6.4.](#page-90-0)

Example 5.8 Test tests/sparecode/calls.c declares the following directives.

```
/* run . config
   OPT: - sparecode - analysis
   OPT: - slicing-level 2 - slice-return main - slice-print
*/
```
These directives state that we want to test sparecode and slicing analyses on this file. Thus running the following instruction executes two test cases.

```
$ ./bin/ptests .byte tests/sparecode/calls.c
% Dispatch finished , waiting for workers to complete
% Comparisons finished , waiting for diffs to complete
% Diffs finished . Summary :
Run = 20k = 4 of 4
```
## 5.5.3 Alternative Testing

You may want to set up different testing goals for the same test base. Common cases include:

- checking the result of an analysis with or without an option;
- checking a preliminary result of an analysis, in particular if the complete analysis is costly;
- $\bullet$  checking separately different results of an analysis.

This is possible with option -config of ptests, which takes as argument the name of a special test configuration, as in

\$ ./ b i n / ptests . byte - config < special\_name > plug - in

Then, the directives for this test can be found:

- inside file tests/test\_config\_<special\_name>;
- inside file tests/subdir/test\_config\_<special\_name> (for each sub-directory subdir of tests); or
- inside each test file, in a special comment of the form

```
/* run.config_<special_name>
  ... directives ...
*/
```
All operations for this test configuration should take option -config in argument, as in

```
$ ./ b i n / ptests . byte - update - config < special_name > plug - in
```
Note that some specific configurations require dynamic linking, which is not available on all platforms for native code. ptests takes care of reverting to bytecode when it detects that the OPT or EXECNOW options of a test require dynamic linking. This occurs currently in the following cases:

- OPT contains the option -load-script
- OPT contains the option -load-module
- EXECNOW use make to create a .cmxs

## <span id="page-44-0"></span>5.6 Plug-in General Services

Module Plugin provides an access to some general services available for all plug-ins. The goal of this module is twofold. First, it helps developpers to use the features of Frama-C. Second, it provides to the end-user a common set of features for all plug-ins. To access to these services, you have to apply the functor Plugin.Register.

Each plug-in must apply this functor exactly once.

Example 5.9 Here is how the plug-in From applies the functor Plugin.Register for its own use.

```
in clude Plugin. Register
  ( struct
     let name = "from analysis"
     let shortname = "from"
     let descr = "functional dependencies"
   end)
```
Applying this functor mainly provides two different services. First it gives access to functions for printing messages in a Frama-C-compliant way (see Section [5.7\)](#page-45-0). Second it allows to define plug-in specific parameters available as option on the Frama-C command line for the end-user (see Section [5.12\)](#page-62-0).

## <span id="page-45-0"></span>5.7 Logging Services

Displaying results of plug-in computations to users, warning them of the hypothesis taken by the static analyzers, reporting incorrect inputs, all these tasks are easy to think about, but turn to be difficult to handle in a readable way. As soon as your plug-in is registered (see Section  $5.6$  above), though, you automatically benefit from many logging facilities provided by the kernel. What is more, when logging through these services, messages from your plug-in combine with other messages from other plug-ins, in a consistent and user-friendly way.

As a general rule, you should *never* write to standard output and error channels through Objective Caml standard libraries. For instance, you should never use Pervasives.stdout and Pervasives.stderr channels, nor Format.printf-like routines.

Instead, you should use Format.fprintf to implement pretty-printers for your own complex data, and only the printf-like routines of Log. Messages to display messages to the user. All these routines are immediately available from your plug-in general services.

Example 5.10 A minimal example of a plug-in using the logging services:

```
module S elf = Plugin. Register
  ( st r u ct
     let name = "foo plugin"
     let shortname = t^2 foo"
     let descr = "illustration of logging services"
   end)
let pp dg out n =
  Format. fprintf out
    " you have at least debug %d" n
let run () =Self. result "Hello, this is Foo Logs !";
  Self.debug ∼level:0 "Try higher debug levels (%a)" pp_dg 0;
  Self.debug ∼level:1 "If you read this, %a." pp_dg 1;
  Self.debug ∼level:3 "If you read this, %a." pp_dg 3;
let () = Db. Main. extend run ()
```
Running this example, you should see:

```
$ f rama -c -foo - debug 2
[foo] Hello, this is Foo Logs !
[foo] Try high debug levels (you have at least debug 0).
[foo] If you read this, you have at least debug 1.
```
Notice that your plug-in automatically benefits from its own debug command line parameter, and that messages are automatically prefixed with the name of the plug-in. We now get into more details for an advanced usage of logging services.

## 5.7.1 From printf to Log

Below is a simple example of how to make a printf-based code towards being Log-compliant. The original code, extracted from the Occurrence plugin in Frama-C-Lithium version is as follows:

```
let print one v l =Format. printf "variable %s (\%d): \Diamond\n" v. vname v. vid;
  List . it er
    (fun (ki, lv) \rightarrowFormat. printf " sid %a: %a@\n" d ki ki d lval lv
    ) l
let print all () =compute ();
  Occurrences .iter print one
```
The transformation is straightforward. First you add to all your pretty-printing functions an additional Format.formatter parameter, and you call fprintf instead of printf:

```
let print one fmt v l =Format. fprintf fmt "variable %s (\%d): \Diamond \nablan" v. vname v. vid;
  List . it er
    (fun (ki, lv) \rightarrowFormat. fprintf fmt " sid %a: %a@\n" d_ki ki d_lval lv
    ) l
```
Then, you delegate toplevel calls to printf towards an appropriate logging routine, with a formatting string containing the necessary "%t" and "%a" formatters:

```
let print all () =compute ();
  result "%t" (fun fmt \rightarrow Occurrences iter (print_one fmt))
```
### 5.7.2 Log Quick Reference

The logging routines for your plugins consist in an implementation of the Log. Messages interface, which is included in the Plugin.S interface returned by the registration of your plugin. The main routines of interest are:

```
result <options> "..."
```
Outputs most of your messages with this routine. You may specify <sup>∼</sup> level :n option to discard too detailed messages in conjunction with the *verbose* command line option. The default level is 1.

```
feedback <\!options, "..."
```
Reserved for short messages that gives feedback about the progression of long computations. Typically, entering a function body or iterating during fixpoint computation. The level option can be used as for result.

```
debug < options > "..."
```
To be used for plug-in development messages and internal error diagnosis. You may specify ∼ level :n option to discard too detailed messages in conjunction with the *debug* command line option. The default message level is 1, and the default debugging level is 0. Hence, without any option, debug discards all its messages.

```
warning < options > "..."
```
For reporting to the user an important information about the validity of the analysis

performed by your plug-in. For instance, if you locally assume non arithmetic overflow on a given statement, etc. Typical options include <sup>∼</sup>current:true to localize the message on the current source location.

error  $<$  options  $>$  "..."

abort  $<\!ontions$   $\cdot$   $\cdot$   $\cdot$   $\cdot$   $\cdot$ 

Use these routines for reporting to the user an error in its inputs. It can be used for non valid parameters, for instance. It should not be used for some not-yet implemented feature, however.

The abort routine is a variant that raises an exception and thus aborts the computation.

```
failure <\!options- "..."
fatal <options> "..."
```
Use these routines for reporting to the user that your plug-in is now in inconsistent state or can not continue its computation. Typically, you have just discovered a bug in your

plug-in!

The fatal routine is a variant that raises an exception.

## verify (condition)  $<$ options> "..."

First the routine evaluates the condition and the formatting arguments, then, discards the message if the condition holds and displays a message otherwise. Finally, it returns the condition value.

A typical usage is for example:

assert (verify  $(x>0)$  "Expected a positive value  $(\%d)$ " x)

## 5.7.3 Logging Routine Options

Logging routines have optional parameters to modify their general behavior. Hence their involved type in Log.mli.

Level Option. A minimal level of verbosity or debugging can be specified for the message to be emitted. For the result and feedback channels, the verbosity level is used ; for the debug channel, the debugging level is used.

 $\sim$  level :n minimal level required is n.

Source Options. By default, a message is not localized. You may specify a source location, either specifically or by using the current location of an AST visitor.

<sup>∼</sup>source:s use the source location s (see Log.mli)

<sup>∼</sup>current:true use the current source location managed by Cil.CurrentLoc.

Emission Options. By default, a message is echoed to the user after its construction, and it is sent to registered callbacks when emitted. See Section [5.7.4](#page-48-0) below for more details on how to globally modify such a behavior. During the message construction, you can locally modify the emission process with the following options:

#### 5.7. LOGGING SERVICES

 $\sim$ emitwith: f suppresses the echo and sends the emitted event *only* to the callback function  $f$ . Listeners are not fired at all.

∼once:true finally discards the message if the same one was already emitted before with the <sup>∼</sup>once option.

Append Option. All logging routines have the ∼append: f optional parameter, where f is function taking a Format. formatter as parameter and returning unit. This function  $f$  is invoked to append some text to the logging routine. Such continuation-passing style is sometime necessary for defining new polymorphic formatting functions. It has been introduced for the same purpose than standard Format.kfprintf-like functions.

## <span id="page-48-0"></span>5.7.4 Advanced Logging Services

#### Message Emission

During message construction, the message content is echoed in the terminal. This echo may be delayed until message completion when <sup>∼</sup>once has been used. Upon message completion, the message is emitted and sent to all globally registered hook functions, unless the <sup>∼</sup>emitwith option has been used.

To interact with this general procedure, the plug-in developer can use the following functions defined in module Log:

val set echo : ? ? plugin : string  $\rightarrow$  ? kinds : kind list  $\rightarrow$  bool  $\rightarrow$  unit val add listener: ? plugin : string  $\rightarrow$  ? kinds : kind list  $\rightarrow$  (event  $\rightarrow$  unit)  $\rightarrow$  unit

### Continuations

The logging routines take as argument a (polymorphic) formatting string, followed by the formatting parameters, and finally return unit. It is also possible to catch the generated message, and to pass it to a continuation that finally returns a value different than unit.

For this purpose, you must use the with\_<log> routines variants. These routines take a continuation f for additional parameter. After emitting the corresponding message in the normal way, the message is passed to the continuation f. Hence, f has type event  $\rightarrow \alpha$ , and the log routine returns  $\alpha$ .

For instance, you typically use the following code fragment to return a degenerated value while emitting a warning:

```
let rec fact n =
  if (n>12) then
    with_warning (fun \_\rightarrow 0) "Overflow for %d, return 0 instead" x
  else if n \leq 1 then 1 else n * fact (n-1)
```
#### Generic Routines

The Log.Messages interface provides two generic routines that can be used instead of the basic ones:

 $log$ ?kind ?verbose ?debug  $<$ options> "..."

Emits a message with the given kind, when the verbosity and/or debugging level are sufficient.

```
with \log f ?kind \langle options \rangle "..."
```
Emits a message like  $log$ , and finally pass the generated message to the continuation f, and returns its result.

The default kind is Result, but all the other kind of message can be specified. For verbosity and debugging levels, the message is emitted when:

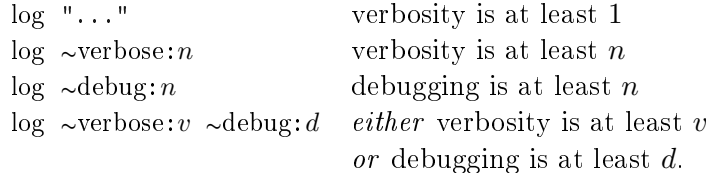

#### Channel Management

The logging services are build upon *channels*, which are basically buffered formatters to standard output extended with locking, delayed echo, and notification services.

The very safe feature of logging services is that recursive calls are protected. A message is only echoed upon termination, and a channel buffer is stacked only if necessary to preserve memory.

Services provided at plugin registration are convenient shortcuts to low-level logging service onto channels. The Log interface allows you to create such channels for your own purposes.

Basically, channels ensure that no message emission interfere with each others during echo on standard output. Hence the forbidden direct access to Pervasives.stdout. However, Log interface allows you to create such channels on your own, in addition to the one automatically created for your plug-in.

```
new_channel name
```
This creates a new channel. There is only one channel per name, and the function returns the existing one if any. Plug-in channels are registered under their short-name, and the kernel channel is registered under Log.kernel\_channel\_name.

```
log channel channel ?kind ?prefix <options> "..."
     This routine is similar to the log one.
```

```
with log channel channel f ?kind ?prefix <options> "..."
     This routine is similar to the with log one.
```
With both logging routines, you may specify a prefix to be used during echo. The available switches are:

Label t: use the string t as a prefix for the first echoed line of text, then use an indentation of same length for the next lines.

Prefix t: use the string t as a prefix for all lines of text.

Indent  $n:$  use an indentation of  $n$  spaces for all lines of text.

When left unspecified, the prefix is computed from the message kind and the channel name, like for plug-ins.

### Output Management

It is possible to ask Log to redirect its output to another channel:

```
set output out flush
```
The parameters are the same than those of Format.make formatter: out outputs a (sub)string and flush actually writes the buffered text to the underlying device.

It is also possible to have a momentary direct access to Pervasives.stdout, or whatever its redirection is:

print on output "..."

The routine immediately locks the output of Log and prints the provided message. All message echoes are delayed until the routine actually returns. Notification to listeners is not delayed, however.

## print\_delayed "..."

This variant locks the output *only* when the first character would be written to output. This gives a chance to a message to be echoed before your text is actually written.

Remark that these two routines can not be recursively invoked, since they have a lock to a nondelayed output channel. This constraint is verified at runtime to avoid incorrect interleaving, and you would get a fatal error if the situation occurs.

Warning: these routine are dedicated to *expensive* output only. You get the advantage of not buffering your text before printing. But on the other hand, if you have messages to be echoed during printing, they must be stacked until the end of your printing.

You get a similar functionality with Parameters. CodeOutput. output. This routine prints your text by calling Log.print\_delayed, unless the command line option -ocode has been set. It this case, your text is written to the specified file.

## <span id="page-50-1"></span>5.8 Types as first class values

Not written yet: please report as "feature request" on  $http://bts.frama-c.com$  if you really need this section.

<span id="page-50-2"></span>You may also read some articles [\[19,](#page-99-0) [20\]](#page-99-1) related to this section.

## 5.9 Journalization

Not written yet: please report as "feature request" on  $http://bits. frama-c. com if you$ really need this section.

## 5.10 Plug-in Registration and Access

In this section, we present how to register plug-ins and how to access them. Actually there are two different ways to register plug-ins depending on whether they are kernel-integrated or not (cf Section [4.4\)](#page-31-0).

<span id="page-50-0"></span>Section [5.10.1](#page-50-0) indicates how to register and access a kernel-integrated plug-in while Section [5.10.2](#page-52-0) details how to register and access a standard plug-in.

#### CHAPTER 5. ADVANCED PLUG-IN DEVELOPMENT

### 5.10.1 Kernel-integrated Registration and Access

Target readers: kernel-integrated plug-in developers.

Prerequisite: Accepting to modify the Frama-C kernel. Otherwise, you can still register your plug-in as any standard plug-in (see Section [5.10.2](#page-52-0) for details).

A database, called Db (in directory src/kernel), groups together the API of all kernelintegrated plug-ins. So it permits easy plug-in collaborations. Each kernel-integrated plug-in is only visible through Db. For example, if a plug-in A wants to know the results of another plug-in B, it uses the part of Db corresponding to B. A consequence of this design is that each plug-in has to register in Db by setting a function pointer to the right value in order to be usable from others plug-ins.

Example 5.11 Plug-in Impact registers function compute pragmas in the following way.

File src/impact/register.ml

 $let$  compute pragmas  $() = ...$ let () = Db. Impact.compute pragmas  $\leftarrow$  compute pragmas

So each developer who wants to use this function calls it by pointer dereferencing like this.  $\vert$   $\vert$  et () = !Db. Impact. compute pragmas ()

If a kernel-integrated plug-in has to export some datatypes usable by other plug-ins, such datatypes have to be visible from module Db. Thus they cannot be declared in the plug-in implementation itself like any other plug-in declaration because postponed type declarations are not possible in Objective Caml.

Such datatypes are called *pluq-in types*. The solution is to put these plug-ins types in some files linked before Db; hence you have to put them in another directory than the plug-in directory. The best way is to create a directory dedicated to types even if it is possible to put a single file in another directory or to put a single type in an existing file (like  $src/kernel/db_typees.mli$ ).

**Recommendation 5.2** The suggested name for this directory is  $p$  types for a plug-in p.

If you add such a directory, you also have to modify Makefile by extending variable UNPACKED\_DIRS (see Section [6.3.3\)](#page-85-0).

**Example 5.12** Suppose you are writing a plug-in plug-in which exports a specific type  $t$ corresponding to the result of the plug-in analysis. The standard way to proceed is the following.

```
File src/plugin_types/plugin_types.mli
```
 $1$  type t

File src/kernel/db.mli

```
module Plugin : sig
  val run_and_get: (unit \rightarrow Plugin_types t) ref
     (** Run plugin analysis (if it was never launched before).
         @return result of the analysis. *)
end
```
File Makefile

```
UNPACKED_DIRS = ... plugin_types
  # Extend this variable with the new directory
```
This design choice has a side effect : it reveals exported types. You can always hide them using a module to encapsulate the types (and provide corresponding getters and setters to access them).

At this point, part of the plug-in code is outside the plug-in implementation. This code should be linked before Db<sup>[4](#page-52-1)</sup>.

To this effect, the files containing the exterior plug-in code must be added to the Makefile variable PLUGIN\_TYPES\_CMO (see Section [6.3.3\)](#page-85-0).

### <span id="page-52-0"></span>5.10.2 Dynamic Registration and Access

Target readers: standard plug-ins developers.

Registration of kernel-integrated plug-ins requires to modify module Db which belongs to the Frama-C kernel. Such a modification is not possible for standard plug-ins which are fully independent of Frama-C. Consequently, the Frama-C kernel provides another way for registering a plug-in through the module Dynamic.

In short, you have to use the function Dynamic.register in order to register a value from a dynamic plug-in and you have to use function Dynamic.get in order to apply a function previously registered with Dynamic.register.

Registering a value The signature of Dynamic.register is as follows.

| val register: plugin: string  $\rightarrow$  string  $\rightarrow \alpha$  Type. t  $\rightarrow \alpha \rightarrow$  unit

The first argument is the name of the plug-in registering the value and the second one is a binding name of the registered OCaml value. It must not be used for value registration anywhere else in the Frama-C world. It is required for another plug-in in order to access to this value (see next paragraph). The third argument is the so-called type value of the registered value, i.e. an OCaml value representing its type (see Section [5.8](#page-50-1) for additional details). It is required for safety reasons when accessing to the registered value (see the next paragraph). Predefined type values exist in modules Type (for usual OCaml types like int) and Kernel\_type (for usual Frama-C types such as Cil\_types.varinfo). The third argument is the value itself.

Example 5.13 Here is how the function run of the plug-in hello of the tutorial is registered. The type of this function is unit  $\rightarrow$  unit.

 $let run () : unit =$  $let$  () = Dynamic. register ~plugin: "Hello" "run" (Type. func Type. unit Type. unit) run

If the string "Hello.run" is already used to register a dynamic value, then the exception Type.AlreadyExists is raised during plug-in initialization (see Section [5.13\)](#page-64-0).

<span id="page-52-1"></span><sup>4</sup>A direct consequence is that you cannot use the whole Frama-C functionalities, such as module Db, inside this code.

#### CHAPTER 5. ADVANCED PLUG-IN DEVELOPMENT

The function call Type.func Type.unit Type.unit returns the type value of unit  $\rightarrow$  unit. Note that, because of the type of Dynamic.register and the types of its arguments, the OCaml type checker complains if the third argument (here the value run) has not the type  $unit \rightarrow unit$ .

Calling a previously-registered function The signature of function Dynamic.get is as follows.

| val get : plugin : string  $\rightarrow$  string  $\rightarrow \alpha$  Type. t  $\rightarrow \alpha$ 

The arguments must be the same than the ones used at value registration time (with Dynamic.register). Otherwise, depending on the case, you will get a compile-time or a runtime error.

Example 5.14 Here is how the previously registered function run of Hello may be applied. | let () = Dynamic.get ∼ plugin: "Hello" "run" (Type.func Type.string Type.unit) ()

The given strings and the given type value must be the same than the ones used when registering the function. Otherwise, an error occurs at runtime. Furthermore, the OCaml type checker will complain either if the third argument (here ()) is not of type unit or if the returned value (here () also) is not of type unit.

## 5.11 Project Management System

This section is out-of-date. Please report as "feature request" on <http://bts.frama-c.com> if you really need it.

Prerequisite: knowledge of OCaml module system and labels.

In Frama-C, a key notion detailed in this section is the one of *project*. An overview as well as technical details may also be found in a related article in French [\[18\]](#page-99-2). Section [5.11.1](#page-53-0) first introduces the general principle of project. Then Section  $5.11.2$  explains how to simply use them. Section [5.11.3](#page-55-0) introduces the so-called internal states for which registration is detailed in Sections  $5.11.4$ ,  $5.11.5$  and  $5.11.6$ . Section  $5.11.4$  is dedicated to so-called *datatypes*. Section [5.11.5](#page-58-0) is dedicated to the internal states themselves. Section [5.11.6](#page-60-0) is dedicated to low-level registration. Finally Section [5.11.7](#page-61-0) shows how to handle projects and internal states in a clever and proper way.

#### <span id="page-53-0"></span>5.11.1 Overview and Key Notions

In Frama-C, many (mostly global) data are attached to an AST. For example, there are the AST itself, options of the command line (see Section [5.12\)](#page-62-0) and tables containing results of analyses (Frama-C extensively uses memoization [\[15,](#page-99-3) [16\]](#page-99-4) in order to avoid re-computating analyses). The set of all these data is called a *project*. It is the only value savable on the disk and restorable by loading.

Several ASTs can exist at the same time in Frama-C and thus several projects as well; there is one AST per project. Besides each data has one value per AST: thus there are as many values for each data as projects/ASTs.

The set of all the projects stands for the internal state of Frama-C : it consists of all the ASTs defined in Frama-C and, for each of them, the corresponding values of all the attached data.

A related notion is *internal state* of a data  $d$ . That is the different values of  $d$  in projects: for each data, the cardinal of this set is equal to the cardinal of the internal state of Frama-C (i.e. the number of existing projects).

These notions are summarized in Figure [5.1.](#page-54-1) One row contains the value of each data for a specific project and one line represents an internal state of a specific data.

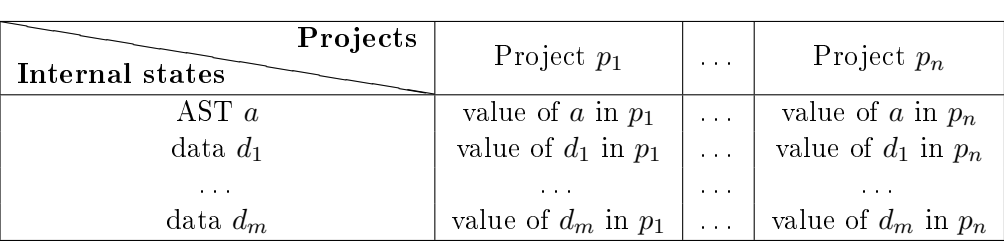

<span id="page-54-1"></span>Figure 5.1: Representation of the Frama-C Internal State.

### <span id="page-54-0"></span>5.11.2 Using Projects

Actually Frama-C maintains a current project (Project.current ()) and a current AST (Ast.get ()) which all operations are automatically performed on. But sometimes plug-in developers have to explicitly use them, for example when the AST is modified (usually through the use of a copy visitor, see Section [5.14\)](#page-66-0) or replaced  $(e.g.$  if a new one is loaded from disk).

An AST must never be modified inside a project. If such an operation is required, you must either create a new project with a new AST, usually by using File.init\_project\_from\_cil\_file or File.init\_project\_from\_visitor; or write the following line of code (see Section [5.11.7\)](#page-61-0):

```
Project.clear
  ~only:
    (Project.Selection.singleton Ast.self Kind.Only_Select_Dependencies)
  ()
```
Operations over projects are grouped together in module Project. A project has type Project.t. Function Project.set\_current sets the current project on which all operations are implicitly performed on the new current project.

<span id="page-54-3"></span>Example  $5.15$  Suppose that you saved the current project into file foo.sav in a previous Frama-C session<sup>[5](#page-54-2)</sup> thanks to the following instruction.

Project.save "foo.sav"

In a new Frama-C session, executing the following lines of code (assuming the value analysis has never been computed previously)

let print computed () = Format. printf "%b@." (Db.Value .is computed ()) in print\_computed (); (\* false \*)

<span id="page-54-2"></span> ${}^5A$  session is one execution of Frama-C (through frama-c or frama-c-gui).

```
let old = Project current () in
t r y
  let foo = Project.load ~name:"foo" "foo.sav" in
  Project.set current foo;
  \frac{1}{2} : Db. Value . compute ();<br>print_computed (): (*) true *)
 print_computed ();
  Project.set current old;
 print\_computed () (* false *)with Project. IOError \rightarrowexit 1
```
displays

false true false

This example shows that the value analysis has been computed only in project foo and not in project old.

An alternative to the use of Project.set\_current is the use of Project.on which applies an operation on a given project without changing the current project  $(i.e.$  locally switch the current project in order to apply the given operation and, after, restore the initial context).

Example 5.16 The following code is equivalent to the one given in Example [5.15.](#page-54-3)

```
let print_computed () = Format. printf "%b@." (Db.Value. is_computed ()) in print_computed (); (* false *)print\_computed ();
t r y
  let foo = Project.load ~name:"foo" "foo.sav" in
  Project.on foo
    ( fun () \rightarrow !Db. Value. compute (); print computed () (* true *)) ();
  print\_computed () (* false *)with \overline{\text{Project.IOError}} \rightarrowexit 1
```
It displays

false true false

### <span id="page-55-0"></span>5.11.3 Internal State: Principle

If a data should be part of the internal state of Frama-C, you must register it as an internal state (also called a computation because it is often related to memoization).

Here we first explain what are the functionalities of each internal state and then we present the general principle of registration.

#### Internal State Functionalities

Whenever you want to attach a data (e.g. a table containing results of an analysis) to an AST, you have to register it as an internal state. The main functionalities provide to each internal state are the following.

• It is automatically updated whenever the current project changes: so your data is always consistent with the current project.

- It is part of the information saved on disk for restoration in a later session.
- It may be part of a *selection* which is, roughly speaking, a set of internal states. Which such a selection, you can control which internal states project operations are applied on (see Section [5.11.7\)](#page-61-0). For example, it is possible to clear all the internal states which depend of the value analysis.
- It is possible to ensure inter-analysis consistency by setting internal state dependencies. For example, if the entry point of the analysed program is changed (using Globals.set\_entry\_point), all the results of analyses depending of it (like the value analysis) are automatically reset. If such a reset was not performed, the results of the value analysis would be not consistent with the current entry point.

Example 5.17 Suppose that the value analysis has previously been computed.

```
Format. printf "%b@." (!Db. Value is computed ()); (* true *)Globals \text{set\_entry\_points} "f" true;
Format. printf "%b@." (!Db. Value. is_computed ()); (* false *)
```
As the value analysis has been reset by setting the entry point, the above code outputs true false

#### Internal State Registration: Overview

For registering a new internal state, functor Project.Computation.Register is provided. Actually it is quite a low-level functor. Higher-level functors are provided to the developer by modules Computation and Cil\_computation that register internal states in a simpler way. They internally apply the low-level functor in a proper way. Module Computation provides internal state builders for standard OCaml datastructures like hashtables whereas Cil\_computation does the same for standard Cil datastructures (like hashtables indexed by AST statements)<sup>[6](#page-56-1)</sup>.

Registering a new internal state must be performed before parsing command line option. For this purpose, you can register your function through Cmdline.run\_after\_extending\_stage (see Section [5.13\)](#page-64-0).

Section [5.11.5](#page-58-0) details how to register a new computation.

The registration of a data of type  $\tau$  requires to register the type  $\tau$  itself as a *datatype* using functor Project.Datatype.Register. A datatype is a type that is aware of projects. Similarly to computations, module Datatype (resp. Cil\_datatype) provides pre-defined datatypes and datatypes-builder for elaborated Cil types<sup>[7](#page-56-2)</sup>. Section [5.11.4](#page-56-0) details how to register a new datatype.

**Example 5.18** If you have to register a reference to a boolean initialized to false as an internal state, you have to write the following code.

```
module My Bool Ref =
       Computation. \bar{R}ef
               \frac{1}{\sqrt{1-\frac{1}{\sqrt{1-\frac{1( struct let dependencies = [] let name = "My_Bool_Ref" end)
```
<span id="page-56-1"></span><span id="page-56-0"></span><sup>6</sup>These datastructures are only mutable datastructures (like hashtables, arrays and references) because global states are always mutable.

<span id="page-56-2"></span> $7$ On the contrary to computations, these types are either mutable or persistent because the registration of a type may require the registration of its subtypes (in the sense of syntactically contained in).

### 5.11.4 Registering a New Datatype

In order to register a new datatype, you have to apply functor Project.Datatype.Register which is a quite low-level functor. In most cases, a direct application of this functor is actually not required because some higher-level and easier-to-use functor does it for you. We explain here the three different possible situations.

**Simple registration** If the datatype to register is not hash-consed<sup>[8](#page-57-0)</sup> or does not contain hash-consed ones (i.e. it is not itself hash-consed or composed of Cil types.fundec, or any Frama-C abstract interpretation type), the easiest way of registering a new datatype  $d$  is to apply one of functors Persistent or Imperative of module Project.Datatype, depending on the nature of  $d$  (whether it is persistent). The only difference between both functors is that you have to provide a copy function for imperative (*i.e.* mutable) datatypes. This copy function is only used by Project.copy.

Example 5.19 For registering a type  $t$  containing an immutable field  $a$ , just do

```
type a = \{ a : int \}\boxed{\begin{array}{ccc} \text{Project} & \text{Datatype} & \text{Persistent} \text{(struct type t = a let name = "a" end)} \end{array}}
```
If the field  $\alpha$  is mutable, just write

```
type a = \{ mutable a : int \}Project. Datatype. Imperative
  (struct
     type t = al et copy x = \{ a = x.a \}let name = "a"
   end)
```
Using predefined datatypes or datatype builders For most useful types, the corresponding datatypes are already provided in modules  $\texttt{Database}$  (e.g. Datatype.Int for type int) and Cil\_datatype (e.g. Cil\_datatype.Stmt for type Cil\_types.stmt). Moreover both modules provides a bunch of functors which help to build complex datatypes when Project.Datatype.Persistent and Project.Datatype.Imperative cannot be used. Interfaces of modules Datatype and Cil\_datatype provided all the available modules.

Example 5.20 For registering the type of an hashtable associating varinfo to list of kernel functions, it is not possible to apply functor Project.Datatype.Imperative because a kernel function is composed of Cil\_types.fundec. But it is still easy to perform the registration thanks to predefined functors:

| Cil da ta type . V a rin f o H a s h t bl ( Datatype . List ( Kernel function . Datatype ) )

Direct use of the low-level functor In some cases  $(e, q)$  registering a new variant type composed of a kernel function), applying functor Project.Datatype.Register is required. As input, one has to provide:

• The type itself.

<span id="page-57-0"></span><sup>8</sup>Hash-consing is a programming technique saving memory blocks and speeds up operations on datastructures when sharing is maximal [\[10,](#page-98-2) [13,](#page-98-3) [3,](#page-98-4) [7\]](#page-98-5).

- How to copy it (usually, rebuild the structure by applying the right copy and copy functions on subterms).
- What is the representation of the type in memory and how to rebuild it while unmarshaling. Pending further information, define descr by let descr = Project.no descr.
- A name for the datatype.

Example 5.21 The type of postdominators is the following variant.

 $\vert$  type postdominator = Value of Cilutil StmtSet t  $\vert$  Top

The corresponding registered datatype used to store results of the postdominator computation is the following (see file  $src/postdominations/compute.ml)$ .

```
Project. Datatype. Register
  (struct
     type t = postdominationlet map f = function| Top \rightarrow Top
       | Value set \rightarrow Value (f set)
      let copy = map Cil_datatype.StmtSet.copy
      let descr = Project.no descr
     let name = "postdominator"
   end)
```
### <span id="page-58-0"></span>5.11.5 Registering a New Internal State

Here we explain how to register and use an internal state in Frama-C. Registration through the use of low-level functor Project.Computation.Register is postponed in Section [5.11.6](#page-60-0) because it is more tricky and rarely useful.

In most non-Frama-C applications, a state is a (usually global) mutable value. One can use it in order to store results of the analysis. For example, inside Frama-C, the following piece of code would use value state in order to memoize some information attached to statements.

```
open Cilutil
type info = Kernel function t * Cil types varinfo
let state : info StmtHashtbl.t = StmtHashtbl.create 97
let compute info = ...let memoize s =try StmtHashtbl find state s
  with Not found \rightarrow StmtHashtbl .add state s ( compute info s )
let run () = ... !Db. Value compute (); ... memoize some stmt
```
However, if one puts this code inside Frama-C, it does not work because this state is not registered as a Frama-C internal state. A direct consequence is that it is not saved on the disk. For this purpose, one has to transform the above code into the following one.

```
module State =Cil_computation .StmtHashtbl
    (Datatype . Couple ( Kernel function . Datatype ) ( Cil datatype . V a rin fo ))
    (struct)
      let size = 97
      let name = "state"
      let dependencies = [ Db. Value. self ]
     end)
let compute info = ...let memoize = State.memo compute info
let run () = ... !Db. Value .compute (); ... memoize some_stmt ...
```
#### CHAPTER 5. ADVANCED PLUG-IN DEVELOPMENT

A quick look on this code shows that the declaration of the state itself is much more complicated (it uses a functor application) but the use of state is simpler. Actually what has changed?

- 1. To declare a new internal state, apply one of the predened functors in modules Computation or Cil\_computation (see interfaces of these modules for the list of available modules). Here we use StmtHashtbl which provides an hashtable indexed by statements. The type of values associated to statements is a couple of Kernel\_function.t and  $Cil_{\text{t}}$  types. varianto. The first argument of the functor is the datatype corresponding to this type (see Section [5.11.4\)](#page-56-0). The second argument provides some additional information: the initial size of the hashtable (an integer similar to the argument of Hashtbl.create), a name for the resulting state and its dependencies. This list of dependencies is built upon values self which are provided by the application of the low-level functor Project.Computation.Register. This value is called the kind of the internal state (also called *state kind* and can be used for this purpose. Roughly speaking, it represents the internal state itself.
- 2. From outside, a state actually hides its internal representation in order to ensure some invariants: operations on states implementing hashtable does not take an hashtable in argument because they implicitly use the hidden hashtable. In our example, a prede fined memo function is used in order to memoize the computation of compute info. This memoization function implicitly operates on the hashtable hidden in the internal representation of State.

**Postponed dependencies** A plug-in  $p$  may want to export its state kind (in the previous example, that is value  $State.set1f)$ . This exportation offers the possibility to other plug-ins to depend on this state. It is a bit tricky because the state kind has to be accessible through Db.

There is two ways to achieve such a goal. First, the internal state has to be compiled before Db: usually the internal state has to be somewhere in directory p\_types (see Section [5.10.1\)](#page-50-0). Actually it is quite difficult because the computation of the internal state may be complex and so should not be in  $p$ \_types.

The second way is to put a delayed reference to self *(i.e.* the state kind) in Db thanks to Project.Computation.dummy which provides a dummy kind. This reference is going to be initialized at the plug-in initialization time (see Section [5.13\)](#page-64-0). Now if another plug-in has an internal state which depends on !Db.My\_plugin.self, it cannot put the dependence when the functor creating the state is applied because the order of plug-in initialization is not specified (see Section [5.13](#page-64-0) for more details about initialization steps). So you have to postpone the addition of this dependency; usually by using the function Cmdline.run\_after\_extending\_stage (see Section [5.13\)](#page-64-0).

Example 5.22 Plug-in from postpones its internal state in the following way.

```
File src/kernel/db.mli
   module From = struct...
      v a l s e l f : P r o j e c t .Computation. t r e f
   end
```
File src/kernel/db.ml

```
module From = struct...
  val self = ref Project. Computation.dummy (* postponed *)
end
```
File src/from/register.ml

```
module Functionwise Dependencies
  Kernel function .Make Table
    (Function_Froms. Datatype )
    ( s t r u c t
        let name = "functionwise_from"
        let size = 97
        let dependencies = [ Db. Value. self ]
     end)
let () =
  (* performed at module initialization runtime. *)Db. From. self \leftarrow Functionwise Dependencies. self
```
Plug-in pdg uses from for computing its own internal state. So it declares this dependency as follow.

```
File src/pdg/register.ml
  module Tbl =
     Kernel function . Make Table
       (PdgTypes. Pdg. Datatype)
       ( struct
          let name = "Pdg. State"
           let dependencies = [] (* postponed *)
          let size = 97end)
  let () =
     Cmdline. run_a fter_extended_stage
       (fun () \rightarrow Project. Computation. add dependency Tbl. self !Db. From. self)
```
<span id="page-60-0"></span>For standard plug-ins, it is possible to register state kinds in the same way that any other value through Dynamic.register (see Section [5.10.2\)](#page-52-0).

### 5.11.6 Direct Use of Low-level Functor Project.Computation.Register

Functor Project.Computation.Register is the only functor which really registers an internal state. All the others internally use it. In some cases  $(e.g.$  if you define your own mutable record used as a state), you have to use it. Actually, in the Frama-C kernel, there is no direct use of this functor.

This functor takes three arguments. The first and the third ones respectively correspond to the datatype and to information (name and dependencies) of the internal states: they are similar to the corresponding arguments of the high-level functors (see Section [5.11.5\)](#page-58-0).

The second argument explains how to handle the *local version* of the value of the internal state (under registration). Indeed here is the key point: from the outside, only this local version is used for efficiency purpose. It would work if projects do not exist. Each project knows a global version: the set of these global versions is the so-called *internal states*. The project management system automatically switches the local version when the current project changes in order to conserve a physical equality between local version and current global version. So, for this purpose, the second argument provides a type t (type of values of the state) and five functions create (creation of a new fresh state), clear (cleaning a state), get (getting a state), set (setting a state) and clear\_if\_project (how to clear each value of type project in the state if any).

The following invariants must hold<sup>[9](#page-61-1)</sup>

<span id="page-61-5"></span><span id="page-61-4"></span><span id="page-61-3"></span><span id="page-61-2"></span>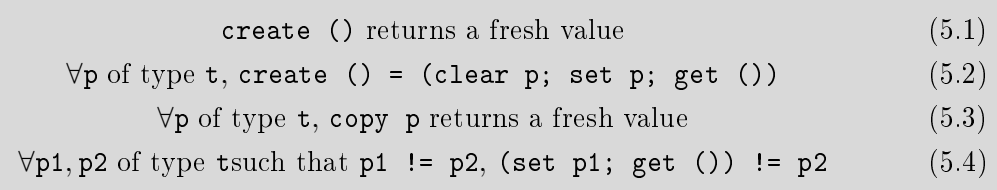

Invariant [5.1](#page-61-2) ensures that there is no sharing with any fresh value of a same internal state: so each new project has got its own fresh internal state. Invariant [5.2](#page-61-3) ensures that cleaning a state resets it to its initial value. Invariant [5.3](#page-61-4) ensures that there is no sharing with any copy. Invariant [5.4](#page-61-5) is a local independence criteria which ensures that modifying a local version does not affect any other version (different of the global current one) by side-effect.

Example 5.23 To illustrate this, we show how functor Computation. Ref (registering a state corresponding to a reference) is implemented.

```
model Ref (Data:REF_INPUT) (Info: Signature .NAME_DPDS) = struct
  type data = Data \cdot tlet create() = ref Data.defalllet state = ref (create())
```
Here we use an additional reference: our local version is a reference on the right state. We can use it in order to safely and easily implement get and set required by the registration.

```
in clude Project. Computation. Register
  (Datatype.Ref(Data))
  ( struct
    type t = data ref (* we register a reference on the given type *)
    let create = createlet clear tbl = tbl \leftarrow Data. default
    let get() = ! statel et set x = state \leftarrow xlet clear\_if\_project = = false
  end)
 (Info)
```
For users of this module, we export "standard" operations which hide the local indirection required by the project management system.

```
let set v = !state \leftarrow vlet get() = !(!state)l et clear () = ! state \leftarrow Data. default
end
```
As you can see, the above implementation is error prone; in particular it uses a double indirection (reference of reference). So be happy that higher-level functors like Computation.Ref are provided which hide you such implementations.

## <span id="page-61-0"></span>5.11.7 Selections

Most operations working on a single project (e.g. Project.clear or Project.on) have two optional parameters only and except of type Project.Selection.t. These parameters allow to specify which internal states the operation applies on:

<span id="page-61-1"></span><sup>&</sup>lt;sup>9</sup>As usual in OCaml, = stands for *structural* equality while == (resp. !=) stands for *physical* equality (resp. disequality).

- If only is specified, the operation is *only* applied on the selected internal states.
- If except is specified, the operation is applied on all internal states, except the selected ones.
- If both only and except are specified, the operation *only* applied on the only internal states, *except* the except ones.

A selection is roughly speaking a set of internal states. Moreover it handles states dependencies (that is the specificity of selections).

Example 5.24 The following statement clears all the results of the value analysis and all its dependencies in the current project.

```
Project.clear
 ∼only : (Project . Selection . singleton Db. Value . self Kind. Select Dependencies)
  ()
```
The argument Kind.Select\_Dependencies says that we also want to clear all the states which depend on the value analysis.

Use selections carefully: if you apply a function f on a selection s and if f handles a state which does not belong to s, then the Frama-C state becomes lost and inconsistent.

Example 5.25 The following statement applies a function f in the project p (which is not the current one). For efficiency purpose, we restrict the considered states to the command line options (see Section [5.12\)](#page-62-0).

Project.on ~only:(Plugin.get selection ()) p f ()

This statement only works if f gets only values of the command line options. If it tries to get the value of another state, the result is unspecified and all actions using any state of the current project and of project **p** also become unspecified.

# <span id="page-62-0"></span>5.12 Command Line Options

This section is out-of-date. Please report as "feature request" on <http://bts.frama-c.com> if you really need it.

Prerequisite: knowledge of the OCaml module system.

Values associated with command line options are called parameters. The parameters of the Frama-C kernel are stored in module Parameters while the plug-in specific ones have to be defined in the plug-in source code.

In Frama-C, a parameter is actually a structure implementing signature Plugin.Parameter in order to handle projects: each parameter is indeed an internal state (see Section [5.11.5\)](#page-58-0). Actually a bunch of signatures extended Plugin.Parameter are provided in order to deal with the usual parameter types. For example, there are signatures Plugin.INT and Plugin.BOOL for integer and boolean parameters. Mostly, these signatures provide getters and setters for parameters.

Implementing such an interface is very easy thanks to internal functors provided by the output module of Plugin.Register. Indeed, you have just to choose the right functor according to your option type and eventually the wished default value. Below is a list of most useful functors (see the signature Plugin.General\_services for an exhaustive list).

- 1. False (resp. True) builds a boolean option initialized to false (resp. true).
- 2. Int (resp. Zero) builds an integer option initialized to a specified value (resp. to 0).
- 3. String (resp. EmptyString EmptyString) builds a string option initialized to a specified value (resp. to the empty string "").
- 4. IndexedVal builds an option for any datatype  $\tau$  as soon as you provides a partial function from strings to value of type  $\tau$ .

Each functor takes as argument (at least) the name of the command line option corresponding to the parameter and a short description for this option.

Example 5.26 The parameter corresponding to the option -occurrence of the plug-in occurrence is the module Print (defined in the file  $src/occurrence/options.ml)$ . It is implemented as follow.

```
module Print =F al s e
    ( st r u c t
       l et option _ name = "-occurrence"
        let descr = "print results of occurrence analysis"
     end)
```
So it is a boolean parameter initialized by default to false. The declared interface for this module is simply

| module Print : Plugin. INT

Another example is the parameter corresponding to the option -security-lattice of the plug-in security is the module Lattice (defined in the file  $src/security/options.m$ ). It is implemented as follow.

```
module Lattice =
  String
    (struct
      let option name = "-security-lattice"
       let default = "weak"
       let arg_name = ""let descr = "specify security lattice"
    end)
```
So it is a string parameter initialized by default to the string "weak". The field  $arg_name$  is set to the empty string: so a default name for the argument of this option will be choose by Frama-C while displaying the help of this parameter. The field descr is the help message. The Interface for this module is simple:

| module Lattice: Plugin STRING

Recommendation 5.3 Parameters of a same plug-in plugin should belong to a module called Options or Plugin\_options inside the plug-in directory.

Using a kernel parameters of a parameter of your own plug-in is very simple: you have simply to call the function get corresponding to your parameter.

Example 5.27 To know whether Frama-C uses unicode, just write

| Parameters. UseUnicode.get ()

```
Inside the plug-in From, just write
```
From parameters. ForceCallDeps.get ()

in order to know whether callsite-wise dependencies has been required.

Using a parameter of a plug-in p outside p (for instance in another plug-in) requires the use of module Parameters.Dynamic because the module dening the parameter is not visible from the outside of its plug-in, so the option is accessible by any other plug-ins (and by the Frama-C kernel as well). Functions of sub-modules of module Parameters.Dynamic takes a string in argument which is the option name associated with the parameter.

Example 5.28 Outside the plug-in From, just write

Parameters. Dynamic. Bool. get "-calldeps"

in order to know whether callsite-wise dependencies has been required.

# <span id="page-64-0"></span>5.13 Initialization Steps

Prerequisite: knowledge of linking of OCaml files.

In a standard way, Frama-C modules are initialized in the link order which remains mostly unspecified, so you have to use side-effects at module initialization time carefully.

This section details the different stages of the Frama-C boot process to help advanced plug-in developers interact more deeply with the kernel process. It can be also useful for debugging initialization problems.

As a general rule, plug-in routines must never be executed at link time. Any useful code, be it for registration, configuration or  $C$ -code analysis, should be registered as *function hooks* to be executed at a proper time during the Frama-C boot process (see Section [5.11.5\)](#page-58-0).

In general, a hook does nothing, except when some parameters have been positioned. These parameters comes from the command-line (see Section  $5.12$ ) or from the configuration panel of the GUI. However, from the initialization process point of view, both source of parameters are treated as command line ones. Thus, registering and executing a hook is tightly coupled with handling the command line parameters.

The parsing of the command line parameters is performed in several *phases* and *stages*, each one dedicated to specific operations. For instance, journal replays should be performed after loading dynamic plugins, and so on. Following the general rule stated at the beginning of this section, even the kernel services of Frama-C are internally registered as hooks routines to be executed at a specific stage of the initialization process, among plug-ins ones.

From the plug-in developer point of view, the hooks are registered by calling the run\_after\_xxx\_stage routines in Cmdline module and extend routine in the Db.Main module.

The initialization phases and stages of Frama-C are described below, in their execution order.

- $A -$  The Initialization Stage: this stage initializes Frama-C compilation units, following some *partially* specified order. More precisely:
	- 1. the architecture dependencies depicted on Figure [4.1](#page-29-0) (cf. p. [29\)](#page-28-0) are respected. In particular, the kernel services are linked first, then the kernel integrated types for plug-ins, and *finally* the plug-ins are linked in unspecified order;
	- 2. when the GUI is present, for any plug-in  $p$ , the non-gui modules of  $p$  are always linked before the gui modules of  $p$ ;
	- 3. finally, the module Boot is linked at the very end of this stage.

Plug-in developers can not customize this stage. In particular, the module Cmdline (one of the first linked modules, see Figure  $4.1$ ) performs a very early configuration stage, such as checking if journalization has to be activated (cf. Section [5.9\)](#page-50-2), or setting the global verbosity and debugging levels.

- <span id="page-65-0"></span> $B$  – The Early Stage: this stage initializes the kernel services. More precisely:
	- $(a)$  first, the default project is created;
	- (b) then, the parsing of command line options registered for the Cmdline.Early stage;
	- (c) finally, all functions registered through  $C_{\text{m}}$   $C_{\text{m}}$   $C_{\text{m}}$   $C_{\text{m}}$   $C_{\text{m}}$   $C_{\text{m}}$   $C_{\text{m}}$   $C_{\text{m}}$   $C_{\text{m}}$   $C_{\text{m}}$   $C_{\text{m}}$   $C_{\text{m}}$   $C_{\text{m}}$   $C_{\text{m}}$   $C_{\text{m}}$   $C_{\text{m}}$   $C_{\text{m}}$   $C_{\text$ cuted in an unspecified order.
- <span id="page-65-1"></span> $C$  – The Extending Stage: the searching and loading of dynamically linked plug-ins, of journal, scripts and modules is performed at this stage. More precisely:
	- (a) the command line options registered for the Cmdline.Extending stage are treated, such as -load-journal and -add-path;
	- (b) the hooks registered through Cmdline.run\_during\_extending\_stage are executed. Such hooks include kernel function calls for searching, loading and linking the various plug-ins, journal and scripts compilation units, with respect to the command line options parsed during stages [B](#page-65-0) and [C.](#page-65-1)
- $D -$ **The Running Phase:** the command line is split into several groups of command line arguments, each of them separated by an option -then or an option -then-on  $p$  (thus if there is n occurrences of -then or -then-on p, then there are  $n+1$  groups). For each group, the following stages are executed in sequence: all the stages are executed on the first group provided on the command line, then they are executed on the second group, and so on.
	- 1. The Extended Stage: this step is reserved for commands which require that all plug-ins are loaded but which must be executed very early. More precisely:
		- (a) the command line options registered for the Cmdline.Extended stage are treated, such as -verbose-\* and -debug-\*;
		- (b) the hooks registered through Cmdline.run\_after\_extended\_stage. Most of these registered hooks come from postponed internal-state dependencies (see Section  $5.11.5$ ).

Remark that both statically and dynamically linked plug-ins have been loaded at this stage. Verbosity and debug level for each plug-in are determined during this stage.

2. The Exiting Stage: this step is reserved for commands that makes Frama-C exit before starting any analysis at all, such as printing help informations:

- (a) the command line options registered for the Cmdline.Exiting stage are treated;
- (b) the hooks registered through Cmdline.run\_after\_exiting\_stage are executed in an unspecified order. All these functions should do nothing (using Cmdline.nop) or raise Cmdline.Exit for stopping Frama-C quickly.
- 3. The Loading Stage: this is where the initial state of Frama-C can be replaced by another one. Typically, it would be loaded from disk through the -load option or computed by running a journal (see Section [5.9\)](#page-50-2). As like as for the other stages:
	- (a) first, the command line options registered for the  $C$ mdline.Loading stage are treated;
	- (b) then, the hooks registered through Cmdline.run\_after\_loading\_stage are executed in an unspecified order. These functions actually change the initial state of Frama-C with the specified one. The Frama-C kernel verifies as far as possible that only one new-initial state has been specified.

Normally, plug-ins should never register hooks for this stage unless they actually set a different initial states than the default one. In such a case:

They must call the function Cmdline.is\_going\_to\_load while initializing.

- 4. The Configuring Stage: this is the usual place for plug-ins to perform special initialization routines if necessary, before having their main entry points executed. As for previous stages:
	- (a) first, the command line options registered for the Cmdline.Configuring stage are treated. Command line parameters that do not begin by an hyphen (character  $\cdot$ - $\cdot$ ) are not options and are treated as C files. Thus they are added to the list of files to be preprocessed or parsed for building the AST (on demand);
	- (b) then, the hooks registered through Cmdline.run\_after\_configuring\_stage are executed in an unspecified order.
- 5. The Setting Files Stage: this stage sets the C files to analyze according to those indicated on the command line. More precisely:
	- (a) first, each argument of the command line which does not begin by an hyphen (character  $\cdot$  - $\cdot$ ) is registered for later analysis;
	- (b) then, the hooks registered through Cmdline.run\_after\_setting\_files are executed in an unspecified order.
- 6. The Main Stage: this is the step where plug-ins actually run their main entry points registered through Db.Main.extend. For all intents and purposes, you should consider that this stage is the one where these hooks are executed.

## <span id="page-66-0"></span>5.14 Visitors

Prerequisite: knowledge of OCaml object programming.

Cil offers a visitor, Cil.cilVisitor that allows to traverse (parts of) an AST. It is a class with one method per type of the AST, whose default behavior is simply to call the method corresponding to its children. This is a convenient way to perform local transformations over a whole Cil\_types.file by inheriting from it and redefining a few methods. However, the original Cil visitor is of course not aware of the internal state of Frama-C itself. Hence, there exists another visitor, Visitor.generic\_frama\_c\_visitor, which handles projects in a transparent way for the user. There are very few cases where the plain Cil visitor should be used.

Basically, as soon as the initial project has been built from the C source files *(i.e.* one of the functions File.init\_∗ has been applied), only the Frama-C visitor should occur.

There are a few differences between the two (the Frama-C visitor inherits from the Cil one). These differences are summarized in Section  $5.14.6$ , which the reader already familiar with Cil is invited to read carefully.

## 5.14.1 Entry Points

Cil offers various entry points for the visitor. They are functions called Cil.visitCil  $AstType$ where  $astType$  is a node type in the Cil's AST. Such a function takes as argument an instance of a cilVisitor and an  $astType$  and gives back an  $astType$  transformed according to the visitor. The entry points for visiting a whole Cil\_types.file (Cil.visitCilFileCopy, Cil.visitCilFile and visitCilFileSameGlobals) are slightly different and do not support all kinds of visitors. See the documentation attached to them in cil.mli for more details.

### <span id="page-67-1"></span>5.14.2 Methods

As said above, there is a method for each type in the Cil AST (including for logic annotation). For a given type  $astType$ , the method is called vastType<sup>[10](#page-67-0)</sup>, and has type  $astType \rightarrow astType'$  visitAction, where  $astType'$  is either  $astType$  or ast-Type list (for instance, one can transform a global into several ones). visitAction describes what should be done for the children of the resulting AST node, and is presented in the next section. In addition, some types have two modes of visit: one for the declaration and one for use. This is the case for varinfo (vvdec and vvrbl), logic\_var (vlogic\_var\_decl and vlogic\_var\_use) logic\_info (vlogic\_info\_decl and vlogic\_info\_use), logic\_type\_info (vlogic\_type\_info\_decl and vlogic\_type\_info\_use), and logic\_ctor\_info (vlogic\_ctor\_info\_decl and vlogic\_ctor\_info\_use). More detailed information can be found in cil.mli.

For the Frama-C visitor, two methods, vstmt and vglob take care of maintaining the coherence between the transformed AST and the internal state of Frama-C . Thus they must not be redefined. One should redefine vstmt aux and vglob aux instead.

## <span id="page-67-2"></span>5.14.3 Action Performed

The return value of visiting methods indicates what should be done next. There are six possibilities:

- SkipChildren the visitor does not visit the children;
- ChangeTo v the old node is replaced by v and the visit stops;
- <span id="page-67-0"></span>• DoChildren the visit goes on with the children; this is the default behavior;

<sup>&</sup>lt;sup>10</sup>This naming convention is not strictly enforced. For instance the method corresponding to offset is voffs.

- JustCopy is only meaningful for the copy visitor. Indicates that the visit should go on with the children, but only perform a fresh copy of the nodes
- ChangeToPost( $v, f$ ) the old node is replaced by v, and f is applied to the result. This is however not exactly the same thing as returning ChangeTo( $f(v)$ ). Namely, in the case of  $vglob_aux$ , f will be applied to v only *after* the operations needed to maintain the consistency of Frama-C's internal state with respect to the AST have been performed. Thus, ChangeToPost should be used with extreme caution, as f could break some invariants of the kernel.
- ChangeDoChildrenPost( $v, f$ ) the old node is replaced by  $v$ , the visit goes on with the children of v, and when it is finished,  $f$  is applied to the result. In the case of vstmt\_aux, f is called after the annotations in the annotations table have been visited, but *before* they are attached to the new statement, that is, they will be added to the result of f. Similarly, vglob\_aux will consider the result of f when filling the table of globals.
- JustCopyPost(f) is only meaningful for the copy visitor. Performs a fresh copy of the nodes and all its children and applies f to the copy.

## 5.14.4 Visitors and Projects

Visitors take an additional argument, which is the project in which the transformed AST should be put in. Note that an in-place visitor (see next section) should operate on the current project (otherwise, two projects would share the same AST). If this is not the case, it is up to the developer to ensure that the copy is done by other means, so that there is no sharing.

Note that the tables of the new project are not filled immediately. Instead, actions are queued, and performed when a whole Cil\_types.file has been visited. One can access the queue with the get\_filling\_actions method, and perform the associated actions on the new project with the fill\_global\_tables method.

## 5.14.5 In-place and Copy Visitors

The visitors take as argument a visitor\_behavior, which comes in two flavors: inplace\_visit and copy\_visit. In the in-place mode, nodes are visited in place, while in the copy mode, nodes are copied and the visit is done on the copy. For the nodes shared across the AST (varinfo, compinfo, enuminfo, typeinfo, stmt, logic\_var, logic\_info and fieldinfo), sharing is of course preserved, and the mapping between the old nodes and their copy can be manipulated explicitly through the following functions:

- reset\_behavior\_name resets the mapping corresponding to the type name.
- get\_original\_name gets the original value corresponding to a copy (and behaves as the identity if the given value is not known).
- get\_name gets the copy corresponding to an old value. If the given value is not known, it behaves as the identity.
- set\_name sets a copy for a given value. Be sure to use it before any occurrence of the old value has been copied, or sharing will be lost.

get\_original\_name functions allow to retrieve additional information tied to the original AST nodes. Its result must not be modified in place (this would defeat the purpose of operating on a copy to leave the original AST untouched). Moreover, note that whenever the index used for name is modied in the copy, the internal state of the visitor behavior must be updated accordingly (via the set\_name function) for get\_original\_name to give correct results.

The list of such indices is given Figure [5.2.](#page-69-1)

| Type       | Index                |
|------------|----------------------|
| varinfo    | vid                  |
| compinfo   | ckey                 |
| enuminfo   | ename                |
| typeinfo   | tname                |
| stmt       | sid                  |
| logic_info | l_var_info.lv_id     |
| logic_var  | lv id                |
| fieldinfo  | fname and fcomp.ckey |

<span id="page-69-1"></span>Figure 5.2: Indices of AST nodes.

Last, when using a copy visitor, the actions (see previous section) SkipChildren and ChangeTo must be used with care, *i.e.* one has to ensure that the children are fresh. Otherwise, the new AST will share some nodes with the old one. Even worse, in such a situation the new AST might very well be left in an inconsistent state, with uses of shared node (e.g. a varianto for a function  $f$  in a function call) which do not match the corresponding declaration (e.g the GFun definition of  $f$ ).

When in doubt, a safe solution is to use JustCopy instead of SkipChildren and ChangeDoChildrenPost(x,fun  $x \rightarrow x$ ) instead of ChangeTo(x).

## <span id="page-69-0"></span>5.14.6 Differences Between the Cil and Frama-C Visitors

As said in Section [5.14.2,](#page-67-1) vstmt and vglob should not be redefined. Use vstmt\_aux and vglob\_aux instead. Be aware that the entries corresponding to statements and globals in Frama-C tables are considered more or less as children of the node. In particular, if the method returns ChangeTo action (see Section [5.14.3\)](#page-67-2), it is assumed that it has taken care of updating the tables accordingly, which can be a little tricky when copying a file from a project to another one. Prefer ChangeDoChildrenPost. On the other hand, a SkipChildren action implies that the visit will stop, but the information associated to the old value will be associated to the new one. If the children are to be visited, it is undefined whether the table entries are visited before or after the children in the AST.

### 5.14.7 Example

This example is out-of-date. Please report as "feature request" on  $http://bts.frama-c$ . [com](http://bts.frama-c.com) if you really need it.

Here is a small copy visitor that adds an assertion for each division in the program, stating that the divisor is not zero:

```
open Cil types
open Cil
class non_zero_divisor prj = object(self)
  in h e rit Visitor .generic_frama_c_visitor prj (Cil.copy_visit())
  (* A division is an expression: we override the vexpr method *)method \, vexpr \, e = match \, e \, encode \, with| BinOp((Div|Mod), ,e^2, \rightarrowlet t = Cil typeOf e^2 in
      let logic e2 =Logic const.term
          (TCastE(t, Logic utils .expr_to_term ∼ cast : true e2)) (Ctype t)
      i n
      let assertion = Logic const. prel (Rneq, logic e2, Cil. lzero ()) in
      (* At this point, we have built the assertion we want to insert.
         It remains to attach it to the correct statement. The cil visitor
         maintains the information of which statement is currently visited
         in the current_stmt method, which returns None when outside
          of a statement, e.g. when visiting a global declaration. Here, it
          necessarily returns Some.
      ∗)
      \text{let} stmt = Extlib.the (self#current stmt) in
      (∗
        Since we are copying the file in a new project, we can't insert
        the annotation into the current table, but in the table of the new
        project. To avoid the cost of switching projects back and forth,
        all operations on the new project are queued until the end of the
        visit, as mentioned above. This is done in the following
        statement .
      ∗)
      Queue.add
        ( fun ( ) \rightarrowAnnotations add assert
             (* the following line is incorrect since the new kernel function
                is not yet created *)
             (Kernel function . find englobing kf stmt)
             stmt
             [ Ast. self ] assertion)
        self#get filling actions;
      DoChildren
  |\rightarrow DoChildren
end
(* This function returns a new project initialized with the current file plus
   the annotations related to division. *)let create\_syntactic\_check\_project () =
  File.create_project_from_visitor "syntactic check" (new non_zero_divisor)
l et = create syntactic check project ()
```
## 5.15 Logical Annotations

Prerequisite: Nothing special (apart of core OCaml programming).

Logical annotations set by the users in the analyzed C program are part of the AST. However others annotations (those generated by plug-ins) are not directly in the AST because it would contradict the rule "an AST must never be modified inside a project" (see Section  $5.11.2$ ).

So all the logical annotations (including those set by the users) are put in projectified states. Anytime a plug-in wants either to access to an annotation or to add a new one or to modify an existing one, it must use these states and not the annotations directly stored in the AST. These states are the following.

- Globals.Annotations which contains all the globals annotations  $(e, q, e)$  global invariants).
- Annotations which contains annotations associated with statements (e.g. assertions).
- $\bullet$  The field spec of kernel functions which contains annotations associated with functions (e.g. preconditions).
- Properties\_status should be used to get or to modify the status of annotations.
- Db.Properties contains a number of operations over annotations.

# 5.16 Locations

Prerequisite: Nothing special (apart of core OCaml programming).

In Frama-C, different representations of C locations exist. Section  $5.16.1$  presents them. Moreover, maps indexed by locations are also provided. Section [5.16.2](#page-71-1) introduces them.

#### <span id="page-71-0"></span>5.16.1 Representations

There are four different representations of C locations. Actually only three are really relevant. All of them are defined in module Locations. They are introduced below. See the documentation of src/memory\_state/locations.mli for details about the provided operations on these types.

- Type Location Bytes.t is used to represent values of C expressions like 2 or ((int) &a) + 13. With this representation, there is no way to know the size of a value while it is still possible to join two values. Roughly speaking it is represented by a mapping between  $C$  variables and offsets in bytes.
- Type location is used to represent the right part of a  $C$  affectation (including bitfields). It is represented by a Location Bits.t (see below) attached to a size. It is possible to join two locations if and only if they have the same sizes.
- Type Location\_Bits.t is similar to location\_Byte.t with offsets in bits instead of bytes. Actually it should only be used inside a location.
- Type Zone.t is a set of bits (without any specific order). It is possible to join two zones  $even$  if they have different sizes.

Recommendation 5.4 Roughly speaking, locations and zones have the same purpose. You should use locations as soon as you have no need to join locations of different sizes. If you require to convert locations to zones, use the function Locations.valid\_enumerate\_bits.

<span id="page-71-1"></span>As join operators are provided for these types, they can be easily used in abstract interpretation analyses (which can themselves be implemented thanks to one of functors of module Dataflow, see Section [6.1.1\)](#page-77-0).
## <span id="page-72-3"></span>5.16.2 Map Indexed by Locations

Modules Lmap and Lmap\_bitwise provide functors implementing maps indexed by locations and zones (respectively). The argument of these functors have to implement values attached to indices (locations or zones).

These implementations are quite more complex than simple maps because they automatically handle overlaps of locations (or zones). So such implementations actually require that structures implementing values attached to indices are lattices  $(i.e.$  implement signature Abstract\_interp.Lattice). For this purpose, functors of the abstract interpretation toolbox can help (see in particular module Abstract\_interp).

## <span id="page-72-2"></span>5.17 GUI Extension

Prerequisite: knowledge of Lablgtk2.

Each plug-in can extend the Frama-C graphical user interface (aka  $GUI$ ) in order to support its own functionalities in the Frama-C viewer. For this purpose, a plug-in developer has to register a function of type Design.main\_window\_extension\_points  $\rightarrow$  unit thanks to Design.register\_extension. The input value of type Design.main\_window\_extension\_points is an object corresponding to the main window of the Frama-C GUI. It provides accesses to the main widgets of the Frama-C GUI and to several plug-in extension points. The documentation of the class type Design.main\_window\_extension\_points is accessible through the source documentation (see Section [5.18\)](#page-72-0).

The GUI plug-in code has to be put in separate files into the plug-in directory. Furthermore, in the Makefile, the variable PLUGIN GUI CMO has to be set in order to compile the GUI plug-in code (see Section [6.3.3\)](#page-85-0).

Besides time-consuming computations have to call the function !Db.progress from time to time in order to keep the GUI reactive.

The GUI implementation uses Lablgtk2  $[12]$ : you can use any Lablgtk2-compatible code in your gui extension. A complete example of a GUI extension may be found in the plug-in Occurrence (see file src/occurrence/register\_gui.ml).

Potential issues All the GUI plug-in extensions share the same window and same widgets. So conflicts can occur, especially if you specify some attributes on a predefined object. For example, if a plug-in wants to highlight a statement  $s$  in yellow and another one wants to highlight  $s$  in red at the same time, the behavior is not specified but it could be quite difficult to understand for an user.

## <span id="page-72-0"></span>5.18 Documentation

Prerequisite: knowledge of ocamldoc.

<span id="page-72-1"></span>Here we present some hints on the way to document your plug-in. First Section [5.18.1](#page-72-1) introduces a quick general overview about the documentation process. Next Section [5.18.2](#page-73-0) focuses on the plug-in source documentation. Finally Section [5.18.3](#page-74-0) explains how to modify the Frama-C website.

#### <span id="page-73-1"></span>5.18.1 General Overview

Command make doc produces the whole Frama-C source documentation in HTML format. The generated index file is  $doc/code/htm1/index.html$ . A more general purpose index is doc/index.html (from which the previous index is accessible).

The previous command takes some times. So command make html only generates the kernel documentation (i.e. Frama-C without any plug-in) while make  $$(PLUGIN\_NAME)_DOC$  (by substituting the right value for \$(PLUGIN\_NAME)) generates the documentation for a single plug-in.

#### <span id="page-73-0"></span>5.18.2 Source Documentation

Each plug-in should be properly documented. Frama-C uses ocamldoc and so you can write any valid ocamldoc comments.

ocamldoc tags for Frama-C The tag @since version should document any element introduced after the very first release, in order to easily know the required version of the Frama-C kernel or specific plug-ins. In the same way, the Frama-C documentation generator provides a custom tag @modify version description which should be used to document any element which semantics have changed since its introduction.

Furthemore, the special tag @plugin developer guide must be attached to each function used in this document.

Plug-in API A plug-in should export no function itself: the only visible plug-in interface should be in Db.

Recommendation 5.5 To ensure this invariant, the best way is to provide an empty interface for the plug-in.

The interface name of a plug-in plugin must be Plugin.mli. Be careful to capitalization of the lename which is unusual in OCaml but required here for compilation purposes. If you declare such an interface, you also have to set the variable PLUGIN\_HAS\_MLI in your Makefile (see Section [6.3.3\)](#page-85-0).

Internal Documentation for Kernel Integrated Plug-ins The Frama-C documentation generator also produces an internal plug-in documentation which may be useful for the plug-in developer itself. This internal documentation is available  $via$  file doc/code/plugin/index.html for each plug-in plugin. You can add an introduction to this documentation into a file. This file has to be assigned into variable PLUGIN\_INTRO of the Makefile (see Section [6.3.3\)](#page-85-0).

In order to ease access to this internal documentation, you have to manually edit the file doc/index.html in order to add an entry for your plug-in in the plug-in list.

#### 5.19. LICENSE POLICY

<span id="page-74-2"></span>Internal Documentation for External Plug-ins External plug-ins can be documented in the same way as plug-ins that are compiled together with Frama-C. However, in order to be able to compile the documentation with make doc, you must have generated the documentation of Frama-C's kernel (make doc, see above) and installed it with the make install-doc-code command.

#### <span id="page-74-0"></span>5.18.3 Website

Target readers: developers with a SVN access.

The html sources of the Frama-C website belong to directory doc/www/src. Each plug-in available through the Frama-C website [\(http://frama-c.com\)](http://frama-c.com) may have its own webpage.

For each plug-in  $p$ , the source of its webpage should be called  $p$  prehtml: this file is preprocessed by the makele generating the whole website. The format of this page looks like below.

 $<$ #head $>$ <h1>Impact plug−in</h1>  $\cdots$  Plug−in description  $\cdots$  $<$ #foot $>$ 

This page should be referenced from the page [http://www.frama-c.cea.fr/plugins.html.](http://www.frama-c.cea.fr/plugins.html) For this purpose, you have to edit files plugins.prehtml and index.prehtml.

In order to generate the html pages from directory doc/www/src, just execute

\$ make html\_pages

The generated website is available in directory doc/www/export and the homepage is doc/www/export/index.html.

The html pages belonging to the directory doc/www/src must not be used in order to display the website because relative links are not the same than those of the real website. Use html pages of directory doc/www/export instead.

Recommendation 5.6 You can use the address http://validator.w3.org/#validate\_ [by\\_ upload](http://validator.w3.org/#validate_by_upload) in order to check the validity of your html code. For this purpose, you can use make all instead of make html\_pages.

<span id="page-74-1"></span>If you want to officially put the webpage on the Frama-C website, you have to contact CEA.

## 5.19 License Policy

Target readers: developers with a SVN access.

#### <span id="page-75-0"></span>Prerequisite: knowledge of make.

If you want to redistribute a plug-in inside Frama-C, you have to define a proper license policy. For this purpose, some help is provide in the Makefile. Mainly we distinguish two cases described below.

• If the wished license is already used inside Frama-C , just extend the variable corresponding to the wished license in order to include files of your plug-in. Next run make headers.

Example 5.29 Plug-in slicing is released under LGPL and is proprietary of both  $CEA$  and  $INRIA$ . So, in the makefile, there is the following line.

 $CEA_INRIA_LGPL=$  ... \ src/slicing\_types/\*.ml\* src/slicing/\*.ml\*

- If the wished license is unknown inside Frama-C , you have to:
	- 1. Add a new variable  $v$  corresponding to it and assign files of your plug-in;
	- 2. Extend variable LICENSES with this variable;
	- 3. Add a text file in directory licenses containing your licenses
	- 4. Add a text file in directory headers containing the headers to add into files of your plug-in (those assigned by  $v$ ).

The filename must be the same than the variable name  $v$ . Moreover this file should contain a reference to the file containing the whole license text.

5. Run make headers.

# Chapter 6 Reference Manual

<span id="page-76-1"></span>This chapter is a reference manual for plug-in developers. It provides details completing Chapter [5.](#page-34-0)

## 6.1 File Tree

This Section introduces the main parts of Frama-C in order to quickly find useful information inside sources. Our goal is not to introduce the Frama-C software architecture (that is the purpose of Chapter [4\)](#page-28-0) nor to detail each module (that is the purpose of the source documentation generated by make doc). The directory containing the Cil implementation is detailed in Section [6.1.1](#page-77-0) while the directory containing the Frama-C implementation itself is presented in Section [6.1.2.](#page-78-0)

Figure [6.1](#page-76-0) shows all directories useful to plug-in developers. More details are provided below.

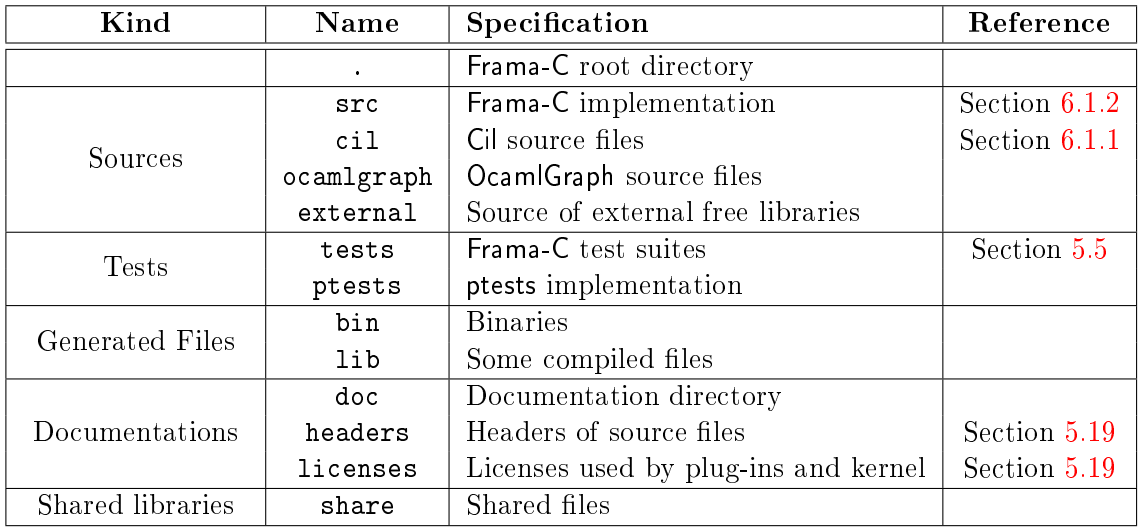

<span id="page-76-0"></span>Figure 6.1: Frama-C directories.

• The Frama-C root directory contains the configuration files, the main Makefile and some information files (in uppercase).

#### CHAPTER 6. REFERENCE MANUAL

- <span id="page-77-2"></span>• Frama-C sources are split in four directories:  $src$  (described in Section [6.1.2\)](#page-78-0) contains the core of the implementation while cil (described in Section [6.1.1\)](#page-77-0), ocamlgraph and external respectively contains the implementation of Cil (extended with ACSL ), a version of the OcamlGraph library [\[4\]](#page-98-1) compatible within Frama-C, and external libraries included in the Frama-C distribution.
- The directory tests contains the Frama-C test suite which is used by the ptests tool (see Section [5.5\)](#page-42-0).
- Directories bin and lib contain binary files mainly produced by Frama-C compilation. Frama-C executables belong to the directory bin, the directories lib/plugins and lib/gui receive the compiled plug-ins, and the directory lib/fc receives the compiled kernel interface. You should never add yourself any file in these directories.
- Documentation (including plug-in specific, source code and ACSL documentations) is provided in directory doc. Directories headers and licenses contains files useful for copyright notification (see Section  $5.19$ ).
- Directory share contains useful libraries for Frama-C users such as the Frama-C C library (e.g. ad-hoc libraries such as libc and malloc for Frama-C), as well as user-oriented Makefiles.

#### <span id="page-77-0"></span>6.1.1 The cil directory

The source files of  $C_i$  belong to the five directories shown in Figure [6.2.](#page-77-1) More details are provided below.

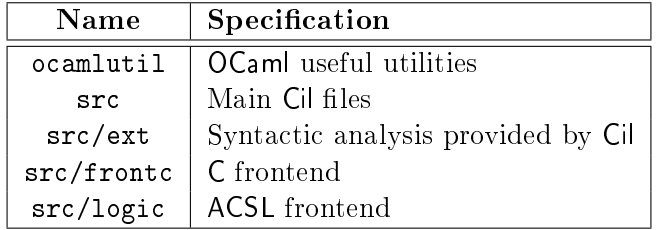

<span id="page-77-1"></span>Figure 6.2: Cil directories.

- ocamlutil contains some OCaml utilities useful for a plug-in developer. The most important modules are Inthash and Cilutil. The first one contains an implementation of hashtables optimized for integer keys while the second one contains some useful functions  $(e,q)$  out\_some which extracts a value from an option type) and datastructures (e.g. the module StmtHashtbl which implements hashtables optimized for statement keys).
- $\bullet$  src contains the main files of Cil. The most important modules are Cil\_types and Cil. The first one contains type declarations of the Cil AST while the second one contains useful operations over this AST.
- src/ext contains syntactic analysis provided by Cil . For example, module Cfg provides control flow graph, module Callgraph provides a syntactic callgraph and module Dataflow provides parameterized forward/backward data flow analysis.
- <span id="page-78-2"></span>• src/frontc is the C frontend which converts C code to the corresponding Cil AST. It should not be used by a Frama-C plug-in developer.
- src/logic is the ACSL frontend which converts logic code to the corresponding Cil AST. The only useful modules for a Frama-C plug-in developer are Logic\_const which provides some predened logic constructs (terms, predicates, . . . ) and Logic\_typing which allows to dynamically extend the logic type system.

### <span id="page-78-0"></span>6.1.2 The src directory

The source files of Frama-C are split into different sub-directories inside src. Each subdirectory contains either a plug-in implementation or some specific parts of the Frama-C kernel.

Each plug-in implementation can be split into two different sub-directories, one for exported type declarations and related implementations visible from Db (see Chapter [4](#page-28-0) and Section [5.10.1\)](#page-50-0) and another for the implementation provided in Db.

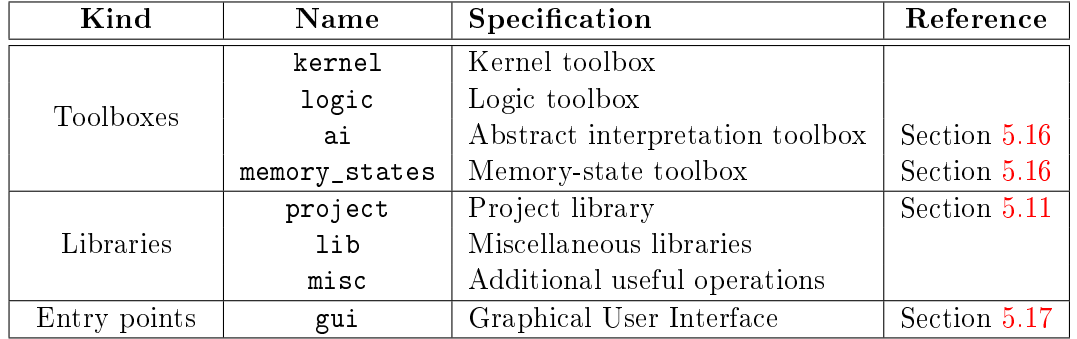

Kernel directories are shown Figure [6.3.](#page-78-1) More details are provided below.

<span id="page-78-1"></span>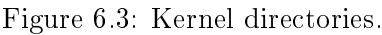

- Directory kernel contains the kernel toolbox over Cil. Main kernel modules are shown in Figure [6.4.](#page-79-0)
- Directory logic is the logic toolbox. It contains modules helping to handle logical annotations and their status.
- Directories ai and memory\_states are the abstract interpretation and memory-state toolboxes (see section  $5.16$ ). In particular, in ai, module Abstract\_interp defines useful generic lattices and module Ival defines some pre-instantiated arithmetic lattices while, in memory\_states, module Locations provides several representations of C locations and modules Lmap and Lmap\_bitwise provide maps indexed by such locations.
- Directory project is the project library fully described in Section [5.11.](#page-53-0)
- Directories lib and misc contain datastructures and operations used in Frama-C. In particular, module Extlib is the Frama-C extension of the OCaml standard library whereas module Type is the interface for type values (the **OCaml** values representing OCaml types) required by dynamic plug-in registrations and uses and journalization (see Section [5.8\)](#page-50-1).

<span id="page-79-1"></span>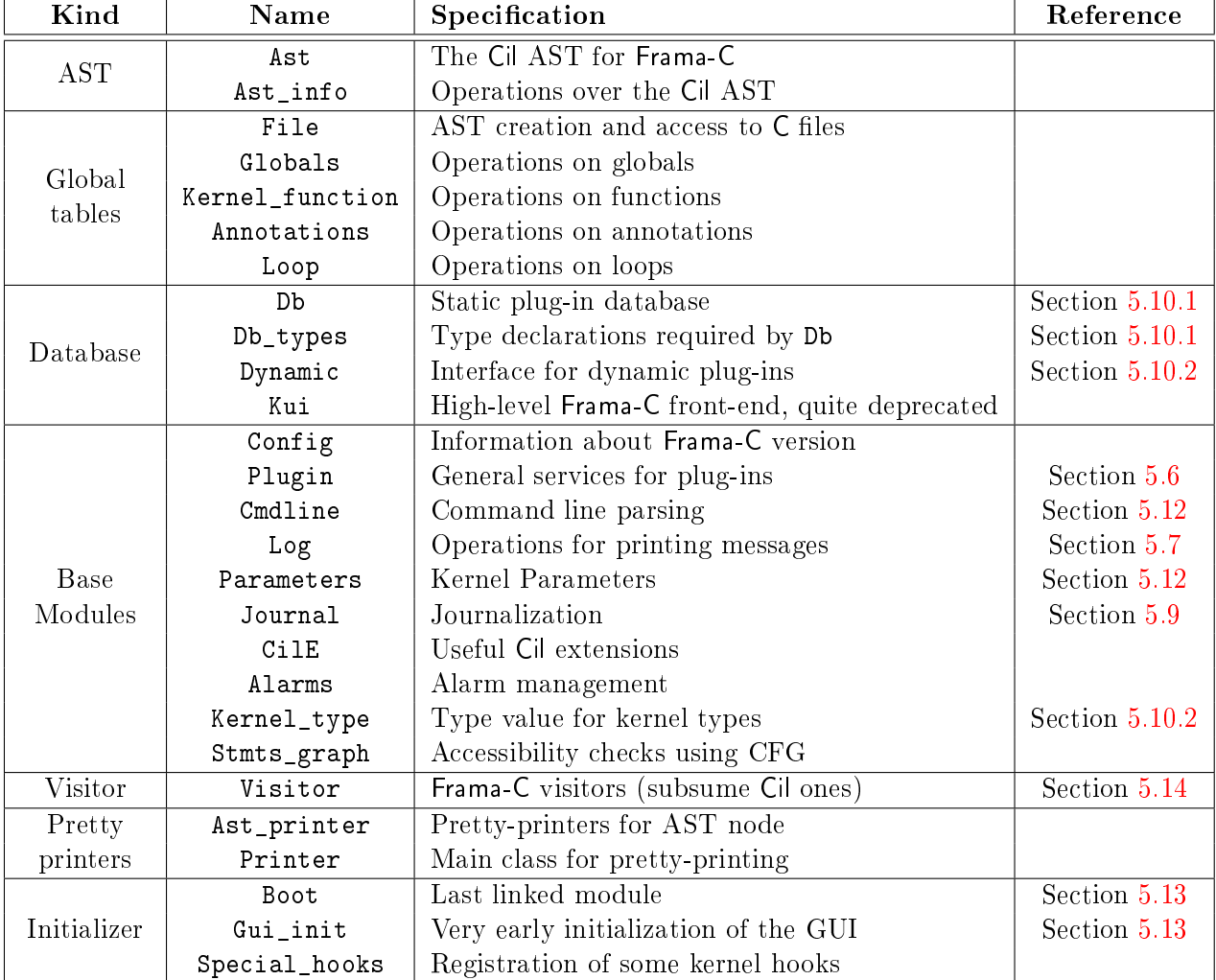

<span id="page-79-0"></span>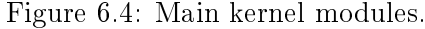

#### 6.2. CONFIGURE.IN

<span id="page-80-2"></span>• Directory gui<sup>[1](#page-80-0)</sup> contains the gui implementation part common to all plug-ins. See Section [5.17](#page-72-2) for more details.

## 6.2 Configure.in

Figure  $6.5$  presents the different parts of configure. in in the order that they are introduced in the file. The second column of the tabular says whether the given part has to be modified eventually by a kernel-integrated plug-in developer. More details are provided below.

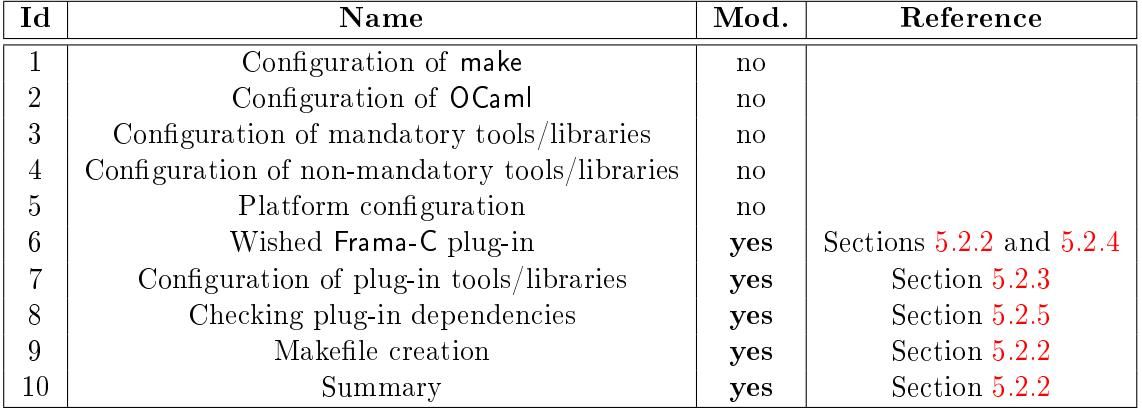

<span id="page-80-1"></span>Figure 6.5: Sections of configure.in.

- 1. Configuration of make checks whether the version of make is correct. Some useful option is enable-verbosemake (resp. disable-verbosemake) which set (resp. unset) the verbose mode for make. In verbose mode, full make commands are displayed on the user console: it is useful for debugging the makefile. In non-verbose mode, only command shortcuts are displayed for user readability.
- 2. Configuration of OCaml checks whether the version of OCaml is correct.
- 3. Configuration of other mandatory tools/libraries checks whether all the external mandatory tools and libraries required by the Frama-C kernel are present.
- 4. Configuration of other non-mandatory tools/libraries checks which external nonmandatory tools and libraries used by the Frama-C kernel are present.
- 5. Platform Configuration sets the necessary platform characteristics (operating system, specific features of  $\gcd$ , etc) for compiling Frama-C.
- 6. Wished Frama-C Plug-ins sets which Frama-C plug-ins the user wants to compile.
- 7. Configuration of plug-in tools/libraries checks the availability of external tools and libraries required by plug-ins for compilation and execution.
- 8. Checking Plug-in Dependencies sets which plug-ins have to be disabled (at least partially) because they depend on others plug-ins which are not available (at least partially).

<span id="page-80-0"></span><sup>&</sup>lt;sup>1</sup>From the outside, the GUI may be seen as a plug-in with some exceptions.

- <span id="page-81-2"></span>9. Makefile Creation creates Makefile from Makefile including information provided by this configuration.
- 10. Summary displays summary of each plug-in availability.

## 6.3 Makefiles

In this section, we detail the organization of the different Makefiles existing in Frama-C. First Section  $6.3.1$  presents a general overview. Next Section  $6.3.2$  details the different sections of Makefile.config.in, Makefile.common and Makefile. Next Section [6.3.3](#page-85-0) introduces the variables customizing Makefile.plugin and Makefile.dynamic. Finally Section [6.3.4](#page-89-0) shows specific details of Makefile.dynamic.

#### <span id="page-81-0"></span>6.3.1 Overview

Frama-C uses different Makefiles (plus the plug-in specific ones). They are:

- Makefile: the general Makefile of Frama-C;
- Makefile.config.in: the Makefile configuring some general variables (especially the ones coming from configure);
- Makefile.common: the Makefile providing some other general variables and general rules;
- Makefile.plugin: the Makefile introducing specific stuff for plug-in compilation:
- Makefile.dynamic: the Makefile usable by plug-in specific Makefiles.
- Makefile.dynamic\_confic: this Makefile is automatically generated either from Makefile.dynamic\_config.internal or Makefile.dynamic\_config.external. It sets variables which automatically configure Makefile.dynamic.
- Makefile.kernel is automatically generated from Makefile. It contains several variables useful for linking a plug-in against the Frama-C kernel.

The first one is part of the root directory of the Frama-C distribution while the other ones are are part of directory share. Each Makefile either includes or is included into at least another one. Figure [6.6](#page-82-0) shows these relationship. Makefile and Makefile.dynamic are independent: the first one is used to compile the Frama-C kernel while the second one is used to compile the Frama-C plug-ins. Their common variables and rules are defined in Makefile.common (which includes Makefile.config.in). Makefile.plugin defines generic rules and variables for compiling plug-ins. It is used both by Makefile for kernel-specific plug-ins integrated compiled from the Frama-C Makefile and by Makefile.dynamic for plug-ins with their own Makefiles.

#### <span id="page-81-1"></span>6.3.2 Sections of Makefile, Makefile.config.in and Makefile.common

Figure [6.7](#page-83-0) presents the different parts of Makefile.config.in, Makefile.common and Makefile in the order that they are introduced in these files. The third row of the tabular says whether the given part may be modified by a kernel-integrated plug-in developer. More details are provided below.

6.3. MAKEFILES

<span id="page-82-1"></span>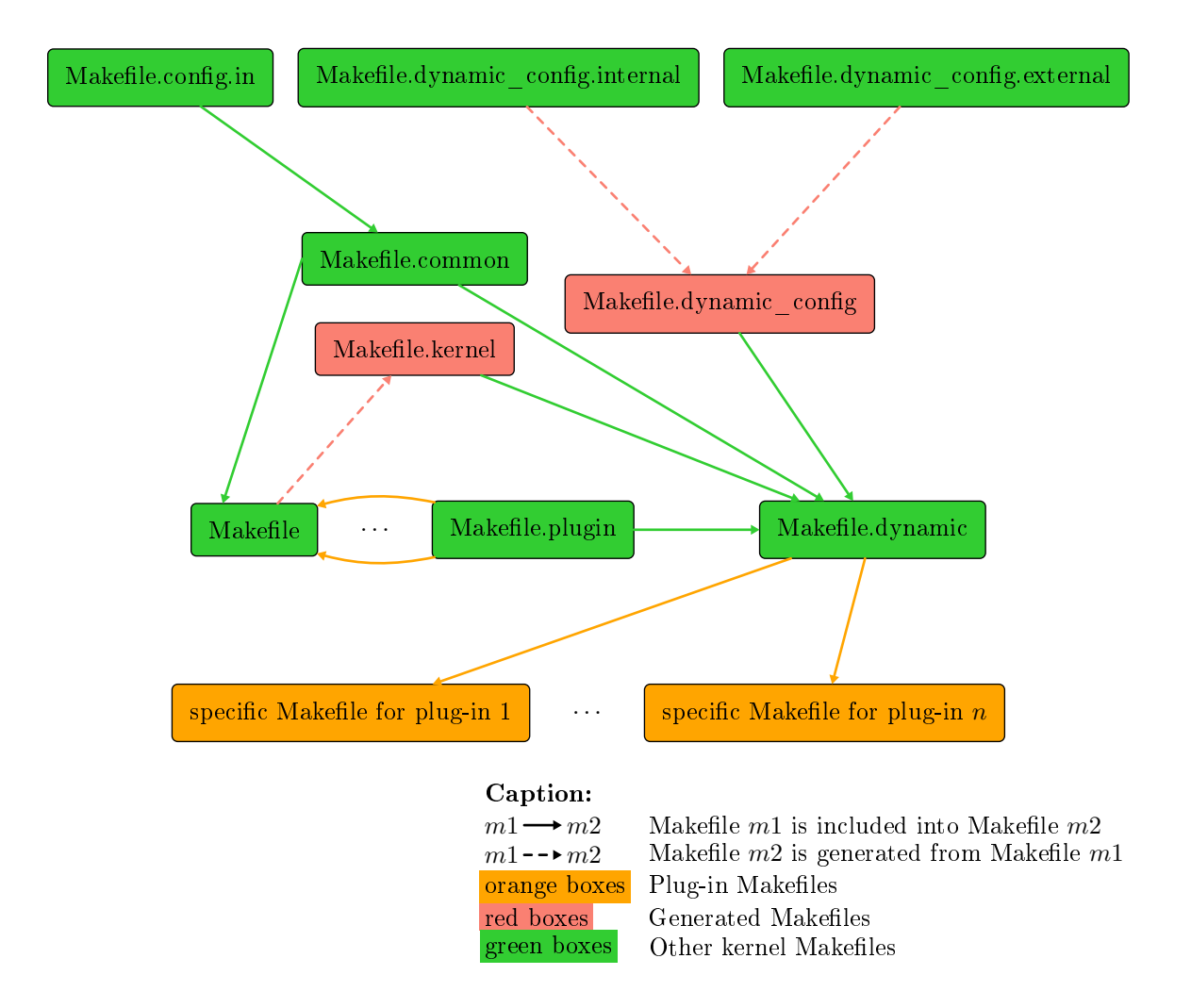

<span id="page-82-0"></span>Figure 6.6: Relationship between the Makefiles

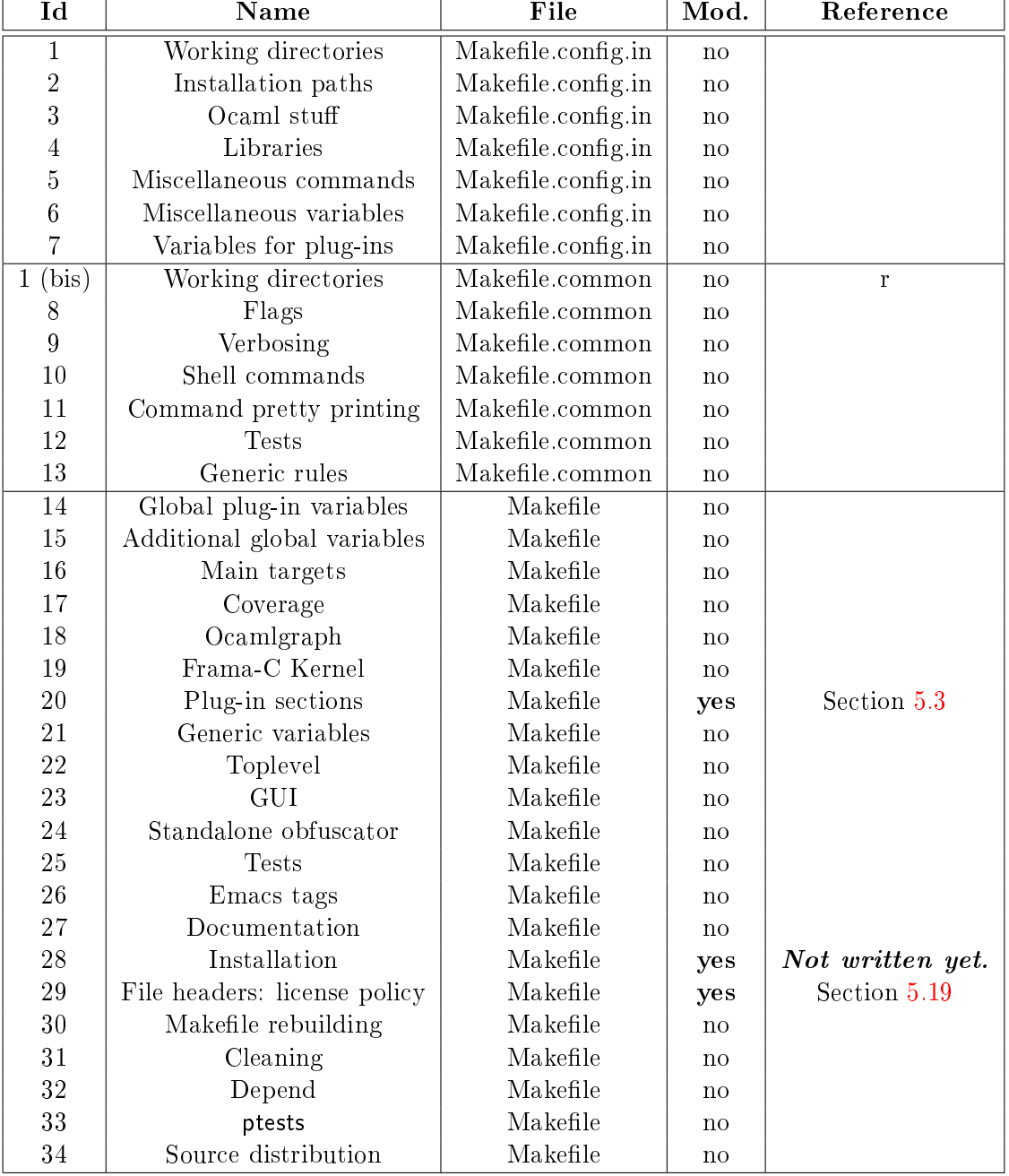

<span id="page-83-0"></span>Figure 6.7: Sections of Makefile.config.in, Makefile.common and Makefile.

- <span id="page-84-0"></span>1. Working directories (splitted between Makefile.config.in and Makefile.common defines the main directories of Frama-C. In particular, it declares the variable UNPACKED\_DIRS which should be extended by a plug-in developer if he uses files which do not belong to the plug-in directory (that is if variable PLUGIN\_TYPES\_CMO is set, see Section [6.3.3\)](#page-85-0).
- 2. Installation paths defines where Frama-C has to be installed.
- 3. Ocaml stuff defines the Objective Caml compilers and specific related flags.
- 4. Libraries defines variables for libraries required by Frama-C.
- 5. Miscellaneous commands defines some additional commands.
- 6. Miscellaneous variables defines some additional variables.
- 7. Variables for plug-ins defines some variables used by plug-ins distributed within Frama-C (and using the configure of Frama-C).
- 8. Flags defines some variables setting compilation flags.
- 9. Verbosing sets how make prints the command. In particular, it defines the variable VERBOSEMAKE which must be set yes in order to see the full make commands in the user console. The typical use is
	- \$ make VERBOSEMAKE = yes
- 10. Shell commands sets all the shell commands eventually executed while calling make.
- 11. Command pretty printing sets all the commands to be used for pretty printing.

Example 6.1 Consider the following target foo in a plug-in specific Makefile.

```
foo : bar
            $( PRINT_CP ) $@
            $(CP) $(C)Executing
  $ make foo
prints
  Copying to foo
while executing
  $ make foo VERBOSEMAKE = yes
prints
  cp -f bar foo
```
If one of the two commands is missing for the target foo, either make foo or make foo VERBOSEMAKE=yes will not work as expected.

- 12. Tests defines a generic template for testing plug-ins.
- 13. Generic rules contains rules in order to automatically produces different kinds of files  $(e.g. \ldots$ cm[iox] from .ml or .mli for Objective Caml files)
- <span id="page-85-1"></span>14. Global plug-in variables declares some plug-in specific variables used throughout the makefile.
- 15. Additional global variables declares some other variables used throughout the make file.
- 16. Main targets provides the main rules of the makele. The most important ones are top, byte and opt which respectively build the Frama-C interactive, bytecode and native toplevels.
- 17. Coverage defines how compile the eponymous library.
- 18. Ocamlgraph defines how compile the eponymous library.
- 19. Frama-C Kernel provides variables and rules for the Frama-C kernel. Each part is described in specific sub-sections.
- 20. After Section "Kernel", there are several sections corresponding to plug-ins (see Section [6.3.3\)](#page-85-0). This is the part that a plug-in developer has to modify in order to add compilation directives for its plug-in.
- 21. Generic variables provides variables containing files to be linked in different contexts.
- 22. Toplevel provides rules for building the files of the form  $bin/toplevel.*$ .
- 23. GUI provides rules for building the files of the form  $bin/viewer.*$
- 24. Standalone obfuscator provides rules for building the Frama-C obfuscator.
- 25. Tests provides rules to execute tests (see Section [5.5\)](#page-42-0).
- 26. Emacs tags provides rules which generate emacs tags (useful for a quick search of OCaml definitions).
- 27. Documentation provides rules generating Frama-C source documentation (see Section [5.18\)](#page-72-0).
- 28. Installation provides rules for installing different parts of Frama-C.
- 29. File headers: license policy provides variables and rules to manage the Frama-C license policy (see Section [5.19\)](#page-74-1).
- 30. Makefile rebuilding provides rules in order to automatically rebuild Makefile and configure when required.
- 31. Cleaning provides rules in order to remove files generated by makefile rules.
- 32. Depend provides rules which compute Frama-C source dependencies.
- 33. Ptests provides rules in order to build ptests (see Section [5.5\)](#page-42-0).
- <span id="page-85-0"></span>34. Source distribution provides rules usable for distributing Frama-C.

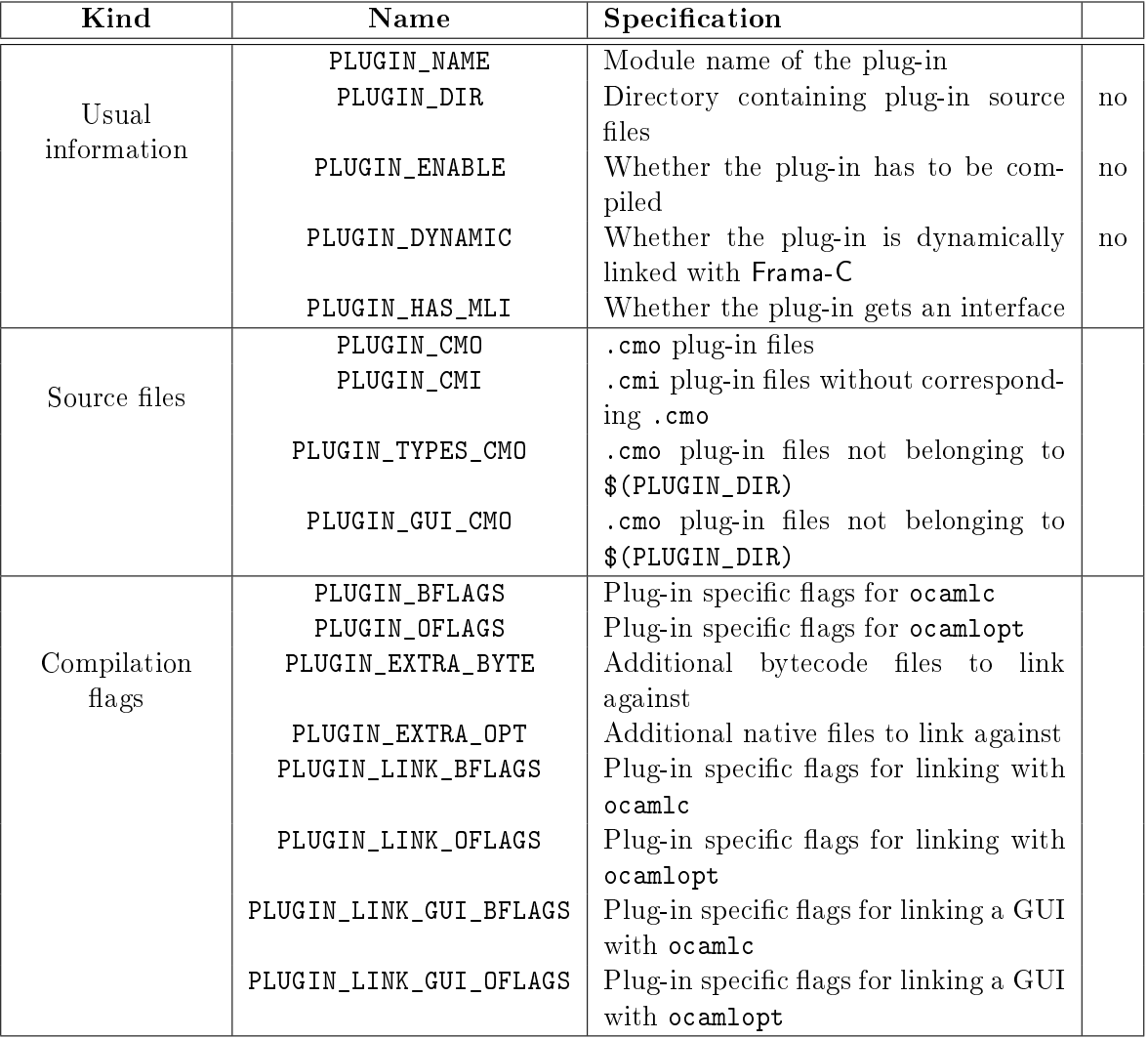

<span id="page-86-0"></span>Figure 6.8: Standard parameters of Makefile.dynamic and Makefile.plugin.

#### <span id="page-87-0"></span>6.3.3 Variables of Makefile.dynamic and Makefile.plugin

Figures [6.8](#page-86-0) and [6.9](#page-88-0) presents all the variables that can be set before including Makefile.plugin or Makefile.dynamic (see Sections [5.3](#page-39-0) and [5.4\)](#page-40-0). The last column is set to no if and only if the line is not relevant for a standard plug-in developer. Details are provided below.

• Variable PLUGIN\_NAME is the module name of the plug-in.

This name must be capitalized (as is each OCaml module name).

- Variable PLUGIN\_DIR is the directory containing plug-in source files. It is usually set to  $src/plugin$  where  $plugin$  is the plug-in name.
- Variable PLUGIN\_ENABLE must be set to yes if the plug-in has to be compiled. It is usually set to  $\mathcal{Q}pluqin$  ENABLE $\mathcal Q$  provided by configure.in where  $pluqin$  is the plug-in name.
- Variable PLUGIN\_DYNAMIC must be set to yes if the plug-in has to be dynamically linked with Frama-C.
- Variable PLUGIN\_HAS\_MLI must be set to yes if plug-in  $plugin$  gets a file .mli (which must be capitalized: Plugin.mli, see Section [5.18\)](#page-72-0) describing its API. Note that this API should be empty in order to enforce the architecture invariant which is that each plug-in is used through Db (see Chapter [4\)](#page-28-0).
- Variables PLUGIN\_CMO and PLUGIN\_CMI are respectively .cmo plug-in files and .cmi files without corresponding .cmo plug-in files. For each of them, do not write their file path nor their file extension: they are automatically added  $(\text{$(PLUGIN_DIR)}/f.\text{cm}$ [io] for a file  $f$ ).
- Variable PLUGIN\_TYPES\_CMO is the .cmo plug-in files which do not belong to  $\Omega$  (PLUGIN\_DIR). They usually belong to  $src/plugin\_types$  where plugin is the plug-in name (see Section  $5.10.1$ ). Do not write file extension (which is .cmo): it is automatically added.
- Variable PLUGIN\_GUI\_CMO is the .cmo plug-in files which have to be linked with the GUI (see Section  $5.17$ ). As for variable PLUGIN\_CMO, do not write their file path nor their file extension.
- Variables of the form PLUGIN\_\*\_FLAGS are plug-in specific flags for ocamlc, ocamlopt, ocamldep or ocamldoc.
- Variable PLUGIN\_GENERATED is files which must be generated before computing plugin dependencies. In particular, this is where .ml files generated by ocamlyacc and ocamllex must be placed if needed.
- Variable PLUGIN\_DEPENDS is the other plug-ins which must be compiled before the considered plug-in. Note that, in a normal context, it should not be used because a plug-in interface should be empty (see Chapter [4\)](#page-28-0).
- Variable PLUGIN\_UNDOC is the source files for which no documentation is provided. Do not write their file path which is automatically set to  $\S(PLUGIN_DIR)$ .

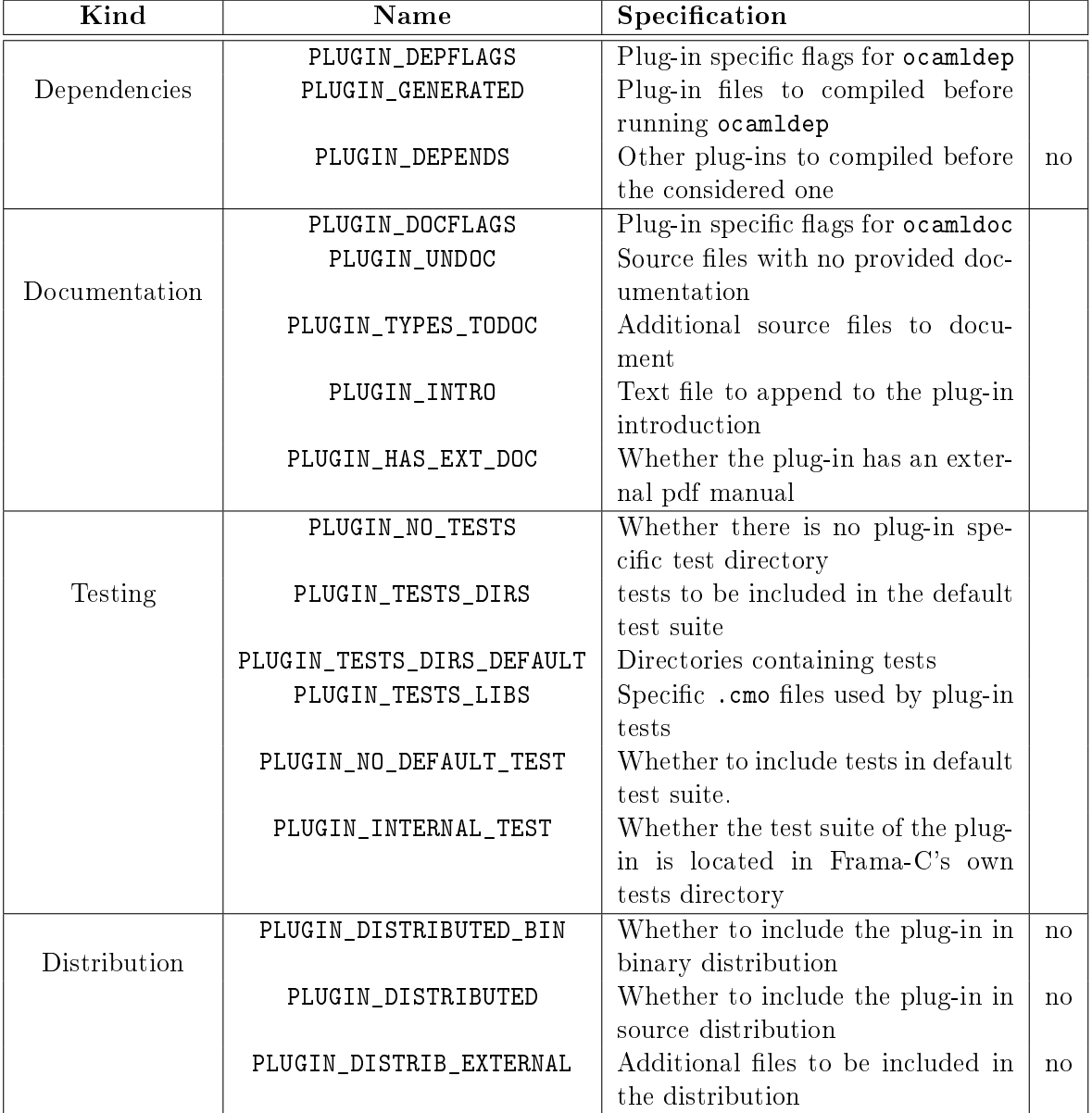

<span id="page-88-0"></span>Figure 6.9: Special parameters of Makefile.dynamic and Makefile.plugin.

#### CHAPTER 6. REFERENCE MANUAL

- <span id="page-89-3"></span>• Variable PLUGIN TYPES TODOC is the additional source files to document with the plugin. They usually belong to  $src/plugin\_types$  where plugin is the plug-in name (see Section [5.10.1\)](#page-50-0).
- Variable PLUGIN INTRO is the text file to append to the plug-in documentation introduction. Usually this file is  $doc/code/intro\_plugin.txt$  for a plug-in plugin. It can contain any text understood by ocamldoc.
- Variable PLUGIN\_HAS\_EXT\_DOC is set to yes if the plug-in has its own reference manual. It is supposed to be a pdf file generated by make in directory doc/\$(PLUGIN\_NAME)
- Variable PLUGIN\_NO\_TEST must be set to yes if there is no specific test directory for the plug-in.
- Variable PLUGIN\_TESTS\_DIRS is the directories containing plug-in tests. Its default value is tests/\$(notdir \$(PLUGIN\_DIR))).
- Variable PLUGIN\_TESTS\_LIB is the .cmo plug-in specific files used by plug-in tests. Do not write its file path (which is  $(\text{PLUGIN\_TESTS\_DIRS})$ ) nor its file extension (which is .cmo).
- Variable PLUGIN\_NO\_DEFAULT\_TEST indicates whether the test directory of the plug-in should be considered when running Frama-C default test suite. When set to a non-empty value, the plug-in tests are run only through make \$(PLUGIN\_NAME)\_tests.
- Variable PLUGIN\_INTERNAL\_TEST indicates whether the tests of the plug-in are included in Frama-C's own tests directory. When set to a non-empty value, the tests are searched there. When unset, tests are assumed to be in the tests directory of the plugin main directory itself. Having the tests of a plugin inside Frama-C's own tests suite is deprecated. Plugins should be self-contained.
- Variable PLUGIN\_DISTRIB\_BIN indicates whether the plug-in should be included in a binary distribution.
- Variable PLUGIN\_DISTRIBUTED indicates whether the plug-in should be included in a source distribution.
- Variable PLUGIN\_DISTRIB\_EXTERNAL is the list of files that should be included within the source distribution for this plug-in. They will be put at their proper place for a release.

As previously said, the above variables are set before including Makefile.plugin in order to customize its behavior. They must not be use anywhere else in the Makele. In order to deal with this issue, for each plug-in  $p$ , Makefile.plugin provides some variables which may be used after its inclusion defining p. These variables are listed in Figure [6.10.](#page-90-0) For each variable of the form  $p$ \_VAR, its behavior is exactly equivalent to the value of the parameter PLUGIN\_VAR for the plug-in  $p^2$  $p^2$ .

<span id="page-89-1"></span><span id="page-89-0"></span><sup>&</sup>lt;sup>2</sup>Variables of the form  $p$ <sub>-</sub>\*CMX have no PLUGIN<sub>-</sub>\*CMX counterpart but their meanings should be easy to understand.

<span id="page-89-2"></span> $^{3}$ plugin is the module name of the considered plug-in (i.e. as set by \$(PLUGIN\_NAME)).

#### 6.4. TESTING

<span id="page-90-1"></span>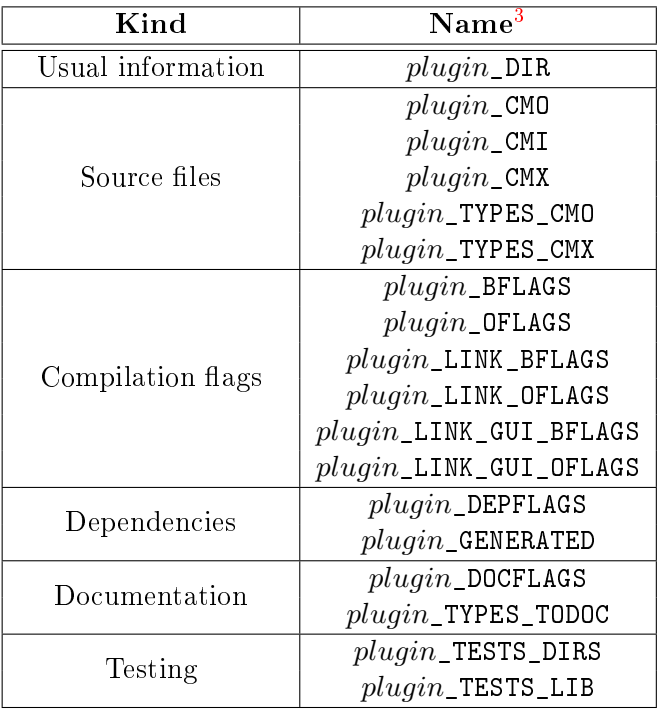

<span id="page-90-0"></span>Figure 6.10: Variables defined by Makefile.plugin.

#### 6.3.4 Makefile.dynamic

Not written yet: please report as "feature request" on  $http://bits. frama-c.com$  if you really need this section.

## 6.4 Testing

Section [5.5](#page-42-0) explains how to test a plug-in. Here Figure [6.11](#page-91-0) details the options of prests while Figure  $6.12$  shows all the directives that can be used in the configuration header of a test (or a test suite). Some details about them are provided below.

The commands provided through the -diff and -cmp options play two related but distinct roles. cmp is always used for each test (in fact it used twice: one for the standard output and one for the error output). Only its exit code is taken into account by ptests and the output of cmp is discarded. An exit code of 1 means that the two files have differences. The two files will then be analyzed by diff, whose role is to show the differences between the files. An exit code of 0 means that the two files are identical. Thus, they won't be processed by diff. An exit code of 2 indicates an error during the comparison (for instance because the corresponding oracle does not exist). Any other exit code results in a fatal error. It is possible to use the same command for both cmp and diff with the -use-diff-as-cmp option, which will take as cmp command the command used for diff.

The -exclude option can take as argument a whole suite or an individual test. It can be used with any behavior.

Any directive can identify a file using a relative path. The default directory considered for . is always the parent directory of directory tests. The DONTRUN directive does not need to have any content, but it is useful to provide an explanation of why the test should not be

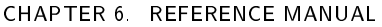

<span id="page-91-1"></span>

| kind     | <b>Name</b>      | Specification                         | Default      |
|----------|------------------|---------------------------------------|--------------|
|          | -add-options     | Additional options passed to the      |              |
| Toplevel |                  | toplevel                              |              |
|          | -byte            | Use bytecode toplevel                 | $\mathbf{n}$ |
|          | $-opt$           | Use native toplevel                   | yes          |
| Behavior | $-run$           | Delete current results; run tests and | yes          |
|          |                  | examine results                       |              |
|          | -examine         | Only examine current results; do not  | no           |
|          |                  | run tests                             |              |
|          | $-show$          | Run tests and show results, but do    | no           |
|          |                  | not examine them; implies -byte       |              |
|          | -update          | Take current results as new oracles;  | no           |
|          |                  | do not run tests                      |              |
| Misc.    | -exclude suite   | Do not consider the given suite       |              |
|          | $-diff$ cmd      | Use cmd to show differences between   | diff -u      |
|          |                  | results and oracles when examining    |              |
|          |                  | results                               |              |
|          | -cmp cmd         | Use cmd to compare results against    | $cmp - s$    |
|          |                  | oracles when examining results        |              |
|          | -use-diff-as-cmp | Use the same command for diff and     | $\mathbf{n}$ |
|          |                  | $\,\mathrm{cmp}$                      |              |
|          | $-j$ n           | Set level of parallelism to n         | 4            |
|          | $-V$             | Increase verbosity (up to twice)      | 0            |
|          | $-help$          | Display helps                         | no           |

<span id="page-91-0"></span>Figure 6.11: ptests options.

run (e.g test of a feature that is currently developed and not fully operational yet). If a test file is explicitly given on the command line of ptests, it is always executed, regardless of the presence of a DONTRUN directive.

As said in Section  $5.5.2$ , these directives can be found in different places:

- 1. default value of the directive (as specified in Fig.  $6.12$ );
- 2. inside file tests/test\_config;
- 3. inside file tests/subdir/test\_config (for each sub-directory subdir of tests); or
- 4. inside each test file

As presented in Section [5.5.3,](#page-43-1) alternative directives for test configuration  $\le$ special name> can be found in slightly different places:

- default value of the directive (as specified in Fig.  $6.12$ );
- inside file tests/test\_config\_<special\_name>;
- inside file tests/subdir/test\_config\_<special\_name> (for each sub-directory subdir of tests); or
- $\bullet$  inside each test file.

<span id="page-92-1"></span>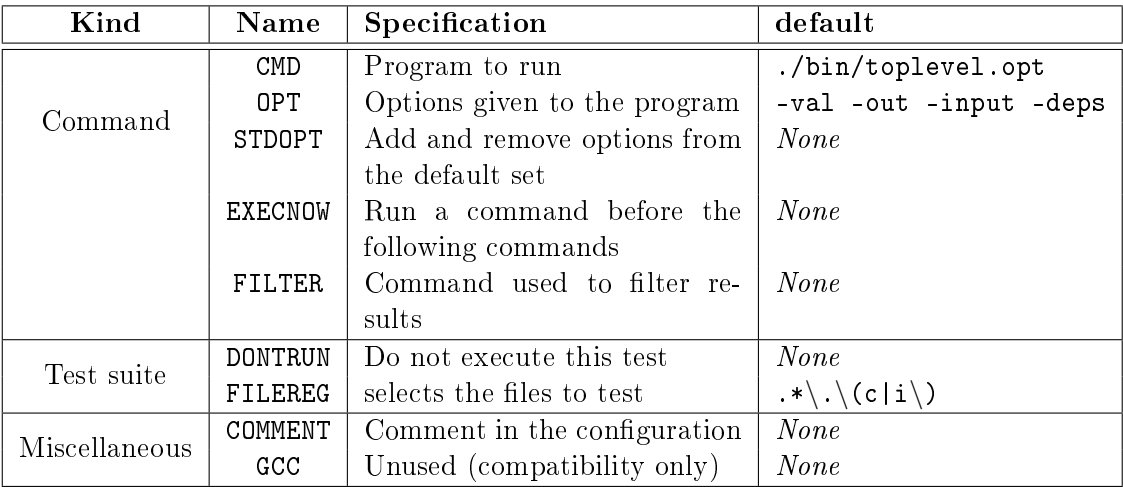

<span id="page-92-0"></span>Figure 6.12: Directives in configuration headers of test files.

For a given test tests/suite/test.ml, each existing file in the sequence above is read in order and defines a configuration level (the default configuration level always exists).

- CMD allows to change the command that is used for the following OPT directives (until a new CMD directive is found). No test case is generated if there is no further OPT directive. At a given configuration level, the default value for directive CMD is the last CMD directive of the preceding configuration level.
- If there are several directives **OPT** in the same configuration level, they correspond to different test cases. The OPT directive(s) of a given configuration level replace(s) the ones of the preceding level.
- The STDOPT directive takes as default set of options the last OPT directive(s) of the preceding configuration level. If the preceding configuration level contains several OPT directives, hence several test cases, STDOPT is applied to each of them, leading to the same number of test cases. The syntax for this directive is the following.

```
STDOPT: [[+-]"opt" ...]
```
options are always given between quotes. An option following a + is added to the current set of options while an option following a - is removed from it. The directive can be empty (meaning that the corresponding test will use the standard set of options). As with OPT, each STDOPT corresponds to a different (set of) test case(s).

• The syntax for directive **EXECNOW** is the following.

```
EXECNOW: [ [ LOG file | BIN file ] ... ] cmd
```
Files after LOG are log files generated by command cmd and compared from oracles, whereas files after BIN are binary files also generated by cmd but not compared from

#### CHAPTER 6. REFERENCE MANUAL

<span id="page-93-0"></span>oracles. Full access path to these files have to be specified only in cmd. All the commands described by directives EXECNOW are executed in order and before running any of the other directives. If the execution of one EXECNOW directive fails  $(i.e.$  has a non-zero return code), the remaining actions are not executed. EXECNOW directives from a given level are added to the directives of the following levels.

• The FILEREG directive contains a regular expression indicating which files in the directory containing the current test suite are actually part of the suite. This directive is only usable in a test\_config configuration file.

# Appendix A Changes

This chapter summarizes the major changes in this documentation between each Frama-C release. First we list changes of the last release.

- Tutorial of the Future: new chapter for preparing a future tutorial.
- Types as first class values: links to articles.
- Tutorial: kernel-integrated plug-ins are now deprecated.
- Visitors: example is now out-of-date.

## Carbon-20101201-beta1

- Visitors: update example to new kernel API.
- Documentation: external plugin API documentation.
- Visitors: fix bug (replace DoChildrenPost by ChangeDoChildrenPost), change semantics wrt vstmt\_aux.

## Carbon-20101201-beta1

- Very Important Preliminary Warning: adding this very important chapter.
- Tutorial: fix bug in the 'Hello World' example.
- Testing: updated semantics of CMD and STDOPT directives.
- Initialization Steps: updated according to new options -then and -then-on and to the new 'Files Setting' stage.
- Visitors: example updated

We list changes of previous releases below.

#### APPENDIX A. CHANGES

## Boron-20100401

- Configure.in: updated
- Tutorial: the section about kernel-integrated plug-in is out-of-date
- Project: no more rehash in datatypes
- Initialisation Steps: fixed according to the current implementation
- Plug-in Registration and Access: updateed according to API changes
- Documentation: updated and improved
- Introduction: is aware of the Frama-C user manual
- Logical Annotations: fully new section
- Tutorial: fix an efficiency issue with the Makefile of the Hello plug-in

## Beryllium-20090902

• Makefiles: update according to the new Makefile.kernel

## Beryllium-20090901

- Makefiles: update according to the new makefiles hierarchy
- Writing messages: fully documented
- Initialization Steps: the different stages are more precisely defined. The implementation has been modified to take into account specifities of dynamically linked plug-ins
- Project Management System: mention value descr in Datatype
- Makefile.plugin: add documentation for additional parameters

## Beryllium-20090601-beta1

- Initialization Steps: update according to the new implementation
- Command Line Options: update according to the new implementation
- Plug-in General Services: fully new section introducing the new module Plugin
- File Tree: update according to changes in the kernel
- Makefiles: update according to the new file Makefile.dynamic and the new file Makefile.config.in
- Architecture: update according to the recent implementation changes
- Tutorial: update according to API changes and the new way of writting plug-ins
- configure.in: update according to changes in the way of adding a simple plug-in
- Plug-in Registration and Access: update according to the new API of module Type

## Lithium-20081201

- Changes: fully new appendix
- Command Line Options: new sub-section Storing New Dynamic Option Values
- Configure.in: compliant with new implementations of configure\_library and configure\_tool
- Exporting Datatypes: now embeded in new section *Plug-in Registration and Access*
- GUI: update, in particular the full example has been removed
- Introduction: improved
- Plug-in Registration and Access: fully new section
- **Project**: compliant with the new interface
- Reference Manual: integration of dynamic plug-ins
- Software architecture: integration of dynamic plug-ins
- Tutorial: improve part about dynamic plug-ins
- Tutorial: use Db.Main.extend to register an entry point of a plug-in.
- Website: better highlighting of the directory containing the html pages

### Lithium-20081002+beta1

- GUI: fully updated
- Testing: new sub-section Alternative testing
- Testing: new directive STDOPT
- Tutorial: new section Dynamic plug-ins
- Visitor: ChangeToPost in sub-section Action Performed

## Helium-20080701

- GUI: fully updated
- Makefile: additional variables of Makefile.plugin
- Project: new important note about registration of internal states in Sub-section Internal State: Principle
- Testing: more precise documentation in the reference manual

## Hydrogen-20080502

- Documentation: new sub-section Website
- Documentation: new ocamldoc tag @plugin developer guide
- Index: fully new
- Project: new sub-section Internal State: Principle
- Reference manual: largely extended
- Software architecture: fully new chapter

## Hydrogen-20080501

• First public release

## Bibliography

- [1] Patrick Baudin, Jean-Christophe Filliâtre, Thierry Hubert, Claude Marché, Benjamin Monate, Yannick Moy, and Virgile Prevosto. ACSL: ANSI C Specification Language April 2008.
- [2] Patrick Baudin and Anne Pacalet. Slicing plug-in. [http://frama-c.com/slicing.html.](http://frama-c.com/slicing.html)
- [3] Sylvain Conchon and Jean-Christophe Filliâtre. Type-Safe Modular Hash-Consing. In ACM SIGPLAN Workshop on ML, Portland, Oregon, United States, September 2006.
- <span id="page-98-1"></span>[4] Sylvain Conchon, Jean-Christophe Filliâtre, and Julien Signoles. Designing a generic graph library using ML functors. In Marco T. Morazán, editor, Trends in Functional *Programming*, volume 8 of *Trends in Functional Programming*, pages  $124-140$ . Intellect, UK/The University of Chicago Press, USA, 2008. [http://ocamlgraph.lri.fr.](http://ocamlgraph.lri.fr)
- [5] Loïc Correnson, Pascal Cuoq, Armand Puccetti, and Julien Signoles. Frama-C User Manual, December 2009. [http://frama-c.cea.fr/download/](http://frama-c.cea.fr/download/user-manual-Beryllium-20090902.pdf) [user-manual-Beryllium-20090902.pdf.](http://frama-c.cea.fr/download/user-manual-Beryllium-20090902.pdf)
- [6] Loïc Correnson, Zaynah Dargaye, and Anne Pacalet. Frama-C's WP plug-in, October 2011. [http://frama-c.com/download/frama-c-wp-manual.pdf.](http://frama-c.com/download/frama-c-wp-manual.pdf)
- [7] Pascal Cuoq and Damien Doligez. Hashconsing in an incrementally garbage-collected system, a story of weak pointers and hashconsing in ocaml 3.10.2. In ACM SIGPLAN Workshop on ML, Victoria, British Columbia, Canada, September 2008.
- [8] Pascal Cuoq and Virgile Prevosto. Frama-C's value analysis plug-in, February 2011. [http://frama-c.cea.fr/download/value-analysis.pdf.](http://frama-c.cea.fr/download/value-analysis.pdf)
- [9] Pascal Cuoq and Julien Signoles. Experience Report: OCaml for an industrial-strength static analysis framework. In Proceedings of International Conference of Functional Programming (ICFP'09), pages 281-286, New York, NY, USA, September 2009. ACM Press.
- [10] Andrey P. Ershov. On programming of arithmetic operations. Communication of the ACM,  $1(8):3-6$ , 1958.
- [11] Free Software Foundation. GNU 'make', April 2006. [http://www.gnu.org/software/](http://www.gnu.org/software/make/manual/make.html#Flavors) [make/manual/make.html#Flavors.](http://www.gnu.org/software/make/manual/make.html#Flavors)
- <span id="page-98-0"></span>[12] Jacques Garrigue, Benjamin Monate, Olivier Andrieu, and Jun Furuse. LablGTK2. [http://wwwfun.kurims.kyoto-u.ac.jp/soft/olabl/lablgtk.html.](http://wwwfun.kurims.kyoto-u.ac.jp/soft/olabl/lablgtk.html)
- [13] Eiichi Goto. Monocopy and Associative Algorithms in Extended Lisp. Technical Report TR-74-03, University of Toyko, 1974.

#### BIBLIOGRAPHY

- [14] Xavier Leroy, Damien Doligez, Jacques Garrigue, Didier Rémy, and Jérôme Vouillon. The Objective Caml system. [http://caml.inria.fr/pub/docs/manual-ocaml/index.html.](http://caml.inria.fr/pub/docs/manual-ocaml/index.html)
- [15] Donald Michie. Memo functions: a language feature with "rote-learning" properties. Research Memorandum MIP-R-29, Department of Machine Intelligence & Perception, Edinburgh, 1967.
- [16] Donald Michie. Memo functions and machine learning. Nature, 218:19-22, 1968.
- [17] George C. Necula, Scott McPeak, Shree Prakash Rahul, and Westley Weimer. CIL: Intermediate Language and Tools for Analysis and Transformation of C Programs. In CC '02: Proceedings of the 11th International Conference on Compiler Construction, pages 213-228, London, UK, 2002. Springer-Verlag.
- [18] Julien Signoles. Foncteurs impératifs et composés: la notion de projet dans Frama-C. In Hermann, editor, JFLA 09, Actes des vingtièmes Journées Francophones des Langages Applicatifs, volume 7.2 of Studia Informatica Universalis, pages 245–280, 2009. In French.
- [19] Julien Signoles. An OCaml Library for Dynamic Typing. In Trends in Functional Programming, 2011. Submitted for publication.
- [20] Julien Signoles. Une bibliothèque de typage dynamique en OCaml. In Hermann, editor, JFLA 11, Actes des vingt-deuxièmes Journées Francophones des Langages Applicatifs, Studia Informatica Universalis, pages 209-242, January 2011. In French.

## List of Figures

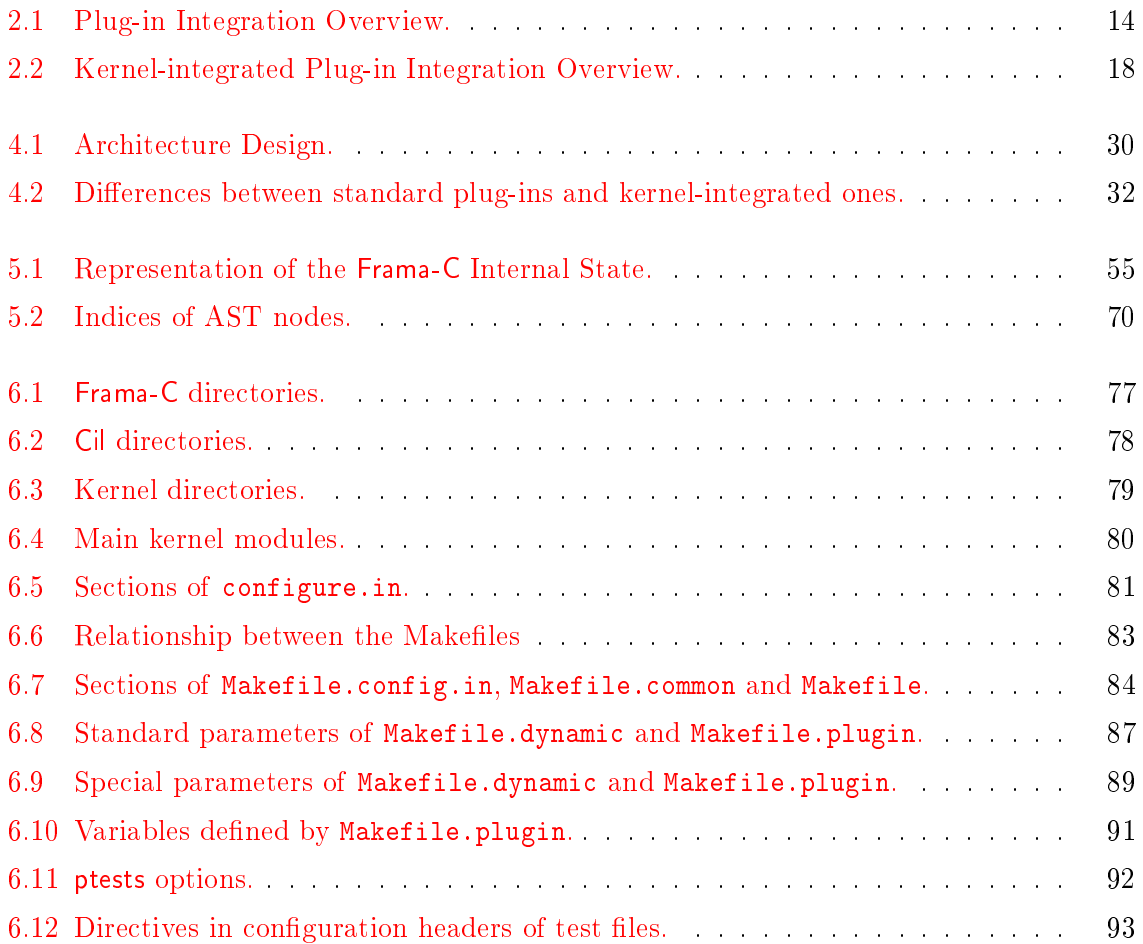

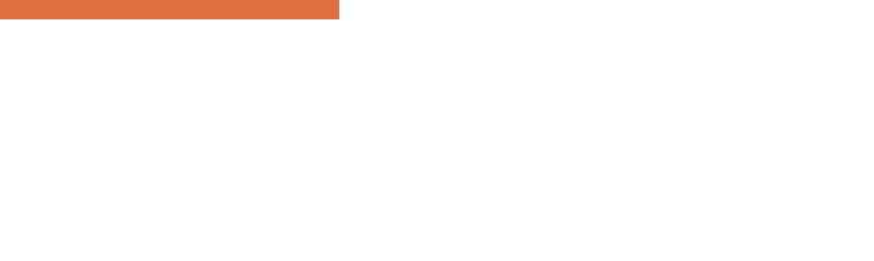

## Index

Abstract Interpretation, [72](#page-71-1) Lattice, see Lattice Toolbox, [31,](#page-30-0) [73,](#page-72-3) [79](#page-78-2) Type, [58](#page-57-0) Abstract Syntax Tree, see AST Abstract\_interp,  $31, 73, 79$  $31, 73, 79$  $31, 73, 79$  $31, 73, 79$  $31, 73, 79$ Lattice, [73](#page-72-3) ACSL, [29,](#page-28-1) [31,](#page-30-0) [36,](#page-35-1) [78](#page-77-2) Frontend, [79](#page-78-2) ai [79](#page-78-2) Alarms, [80](#page-79-1) Annotation, [31,](#page-30-0) [68,](#page-67-0) [71,](#page-70-0) [80](#page-79-1) Annotations, [72,](#page-71-1) [80](#page-79-1) add\_assert, [71](#page-70-0) ANSI C Specification language, see ACSL Architecture, [13,](#page-12-0) [16,](#page-15-0) [29](#page-28-1) Plug-in, [25](#page-24-0) AST, [29,](#page-28-1) [31,](#page-30-0) [54,](#page-53-1) [56,](#page-55-0) [67,](#page-66-1) [68,](#page-67-0) [71,](#page-70-0) [78,](#page-77-2) [80](#page-79-1) Copying, [69,](#page-68-0) [70](#page-69-1) Initializer, [80](#page-79-1) Modification, [31,](#page-30-0) [35,](#page-34-1) [55,](#page-54-1) [68](#page-67-0)-[70](#page-69-1) Sharing, see Sharing Ast, [80](#page-79-1) get, [55](#page-54-1) self, [55](#page-54-1) Ast\_info,  $80$ Ast\_printer, [80](#page-79-1) bin, [78](#page-77-2) Binary, [78](#page-77-2) Boot, [66,](#page-65-0) [80](#page-79-1) C Intermediate Language, see Cil Call graph computation, [31](#page-30-0) Callgraph, [31,](#page-30-0) [78](#page-77-2) CEA\_INRIA\_LGPL, [76](#page-75-0) CEA\_LGPL, [23](#page-22-0) CFG, [80](#page-79-1) Cfg,  $78$ check\_plugin, [18,](#page-17-1) [37](#page-36-1) CIL, [78](#page-77-2)

Syntactic Analysis, [78](#page-77-2) Visitor, [80](#page-79-1) Cil, [29,](#page-28-1) [30,](#page-29-1) [31,](#page-30-0) [35,](#page-34-1) [67](#page-66-1) API, [30,](#page-29-1) [31](#page-30-0) AST, see AST Visitor, [67](#page-66-1) Entry Point, [68](#page-67-0) Cil, [31,](#page-30-0) [78](#page-77-2) ChangeDoChildrenPost, [69,](#page-68-0) [70](#page-69-1) ChangeTo, [68,](#page-67-0) [70](#page-69-1) ChangeToPost, [69](#page-68-0) cilVisitor, [67,](#page-66-1) [68](#page-67-0) copy\_visit, [69,](#page-68-0) [71](#page-70-0) DoChildren, [68,](#page-67-0) [71](#page-70-0) fill\_global\_tables,  $69$ get\_name,  $69$ get\_filling\_actions,  $69$ , [71](#page-70-0) get\_original\_ $name,$  [69](#page-68-0) inplace\_visit, [69](#page-68-0) JustCopy, [69,](#page-68-0) [70](#page-69-1) JustCopyPost, [69](#page-68-0) lzero, [71](#page-70-0) reset\_behavior\_ $name,$  [69](#page-68-0) set\_name, [69](#page-68-0) SkipChildren, [68,](#page-67-0) [70](#page-69-1) typeOf, [71](#page-70-0) vexpr, [71](#page-70-0) vglob, [68](#page-67-0) visitAction, [68](#page-67-0) visitCil $AstType$ , [68](#page-67-0) visitCilFile, [68](#page-67-0) visitCilFileCopy, [68](#page-67-0) visitCilFileSameGlobals, [68](#page-67-0) visitor\_behavior, [69](#page-68-0) vlogic\_ctor\_info\_decl,  $68$ vlogic\_ctor\_info\_use, [68](#page-67-0) vlogic\_info\_decl, [68](#page-67-0) vlogic\_info\_use,  $68$ vlogic\_type\_info\_decl,  $68$ vlogic\_type\_info\_use, [68](#page-67-0) vlogic\_var\_decl, [68](#page-67-0)

vlogic\_var\_use, [68](#page-67-0) voffs,  $68$ vstmt, [68](#page-67-0) vvdec, [68](#page-67-0) vvrbl, [68](#page-67-0) cil, [35,](#page-34-1) [78,](#page-77-2) [78](#page-77-2) ocamlutil, [78](#page-77-2) src, [31,](#page-30-0) [78](#page-77-2) ext, [78](#page-77-2) frontc, [79](#page-78-2) logic, [79](#page-78-2) Cil\_computation, [57,](#page-56-0) [60](#page-59-0) StmtHashtbl, [59](#page-58-0) Cil\_datatype, [57,](#page-56-0) [58](#page-57-0) Stmt, [58](#page-57-0) StmtSet, [59](#page-58-0) Varinfo, [59](#page-58-0) VarinfoHashtbl, [58](#page-57-0) Cil\_types,  $31, 78$  $31, 78$  $31, 78$ BinOp, [71](#page-70-0) compinfo, [69,](#page-68-0) [70](#page-69-1) Ctype, [71](#page-70-0) Div, [71](#page-70-0) enuminfo, [69,](#page-68-0) [70](#page-69-1) fieldinfo, [69,](#page-68-0) [70](#page-69-1) file,  $67-70$  $67-70$  $67-70$ fundec, [58](#page-57-0) global, [68](#page-67-0) logic\_ctor\_info, [68](#page-67-0) logic\_info,  $68-70$  $68-70$  $68-70$ logic\_type\_info, [68](#page-67-0)  $logic_{var}$ ,  $68-70$  $68-70$  $68-70$ Mod, [71](#page-70-0) offset, [68](#page-67-0) Rneq, [71](#page-70-0) stmt, [58,](#page-57-0) [69,](#page-68-0) [70](#page-69-1) TCastE, [71](#page-70-0) typeinfo, [69,](#page-68-0) [70](#page-69-1) varinfo,  $53, 59, 60, 68-70$  $53, 59, 60, 68-70$  $53, 59, 60, 68-70$  $53, 59, 60, 68-70$  $53, 59, 60, 68-70$  $53, 59, 60, 68-70$  $53, 59, 60, 68-70$  $53, 59, 60, 68-70$  $53, 59, 60, 68-70$ CilE,  $80$ Cilutil, [31,](#page-30-0) [78](#page-77-2) out\_some, [78](#page-77-2) StmtHashtbl, [59,](#page-58-0) [78](#page-77-2) StmtSet, [59](#page-58-0) Cmdline, [32,](#page-31-1) [65,](#page-64-1) [66,](#page-65-0) [80](#page-79-1) Configuring, [67](#page-66-1) Early,  $66$ Exit,  $67$ Exiting, [67](#page-66-1)

Extended, [66](#page-65-0) Extending,  $66$ is\_going\_to\_load, [67](#page-66-1) Loading,  $67$ nop, [67](#page-66-1) run\_after\_configuring\_stage, [67](#page-66-1) run\_after\_early\_stage,  $66$ run\_after\_exiting\_stage, [67](#page-66-1) run\_after\_extended\_stage,  $66$ run\_after\_extending\_stage, [57,](#page-56-0) [60,](#page-59-0) [61](#page-60-0) run\_after\_loading\_stage, [67](#page-66-1) run\_after\_setting\_files, [67](#page-66-1) run\_during\_extending\_stage,  $66$ Command Line, [25](#page-24-0)  $-$ ocode,  $51$ Option, [46,](#page-45-1) [54,](#page-53-1) [57,](#page-56-0) [63,](#page-62-1) [63](#page-62-1) Parsing, [65](#page-64-1) Compilation, see Makefile Computation, see Internal State Computation, [57,](#page-56-0) [60](#page-59-0) Ref, [57,](#page-56-0) [62](#page-61-0) Config,  $80$ Configuration, see configure.in configure.in,  $17, 18, 36, 81$  $17, 18, 36, 81$  $17, 18, 36, 81$  $17, 18, 36, 81$  $17, 18, 36, 81$  $17, 18, 36, 81$  $17, 18, 36, 81$ check\_plugin, [19,](#page-18-0) [37](#page-36-1) check\_plugin\_dependencies,  $40$ configure\_library,  $37$ configure\_tools, [37](#page-36-1) DYNAMIC\_plugin, [37](#page-36-1) ENABLE\_ $pluqin$ , [37](#page-36-1) FORCE\_plugin, [37](#page-36-1) HAS\_library, [38](#page-37-1) LIB\_SUFFIX, [38](#page-37-1) OBJ\_SUFFIX, [38](#page-37-1) plugin\_require,  $39$ plugin\_require\_external, [38](#page-37-1) plugin\_use, [39](#page-38-1) plugin\_use\_external, [38](#page-37-1) REQUIRE\_plugin, [37](#page-36-1) SELECTED\_library, [38](#page-37-1) USE\_plugin, [37](#page-36-1) Consistency, [32,](#page-31-1) [35,](#page-34-1) [56,](#page-55-0) [57,](#page-56-0) [63,](#page-62-1) [68,](#page-67-0) [70](#page-69-1) Context Switch, [56,](#page-55-0) [61](#page-60-0) Control Flow Graph, see CFG Copyright, [23,](#page-22-0) [76](#page-75-0) CP, [85](#page-84-0) Dataflow, [31,](#page-30-0) [72,](#page-71-1) [78](#page-77-2) Dataflow analysis, [31,](#page-30-0) [78](#page-77-2)

Datatype, [57,](#page-56-0) [60,](#page-59-0) [61](#page-60-0)

Copying, [59](#page-58-0) Mutable, [58](#page-57-0) Name, [59](#page-58-0) Persistent, [58](#page-57-0) Registration, [58](#page-57-0) Datatype, [57,](#page-56-0) [58](#page-57-0) Bool, [57](#page-56-0) Couple, [59](#page-58-0) Int, [58](#page-57-0) List<sub>[58](#page-57-0)</sub> Nop, [59](#page-58-0) Ref, [62](#page-61-0) Db, [17,](#page-16-0) [20,](#page-19-0) [30,](#page-29-1) [32,](#page-31-1) [52,](#page-51-0) [52,](#page-51-0) [53,](#page-52-1) [60,](#page-59-0) [74,](#page-73-1) [79,](#page-78-2) [80](#page-79-1) From self, [61](#page-60-0) From.self, [60](#page-59-0) Impact.compute\_pragmas, [52](#page-51-0) Main, [14,](#page-13-1) [17](#page-16-0) extend, [14,](#page-13-1) [15,](#page-14-0) [46,](#page-45-1) [67](#page-66-1) Main.extend, [65](#page-64-1) progress, [73](#page-72-3) Value compute, [55,](#page-54-1) [59](#page-58-0) is\_computed, [55,](#page-54-1) [57](#page-56-0) self, [59,](#page-58-0) [61,](#page-60-0) [63](#page-62-1) Db.Properties, [72](#page-71-1) Db\_types, [52,](#page-51-0) [80](#page-79-1) Design, [14,](#page-13-1) [17](#page-16-0) main\_window\_extension\_points, [73](#page-72-3) register\_extension, [73](#page-72-3) DISTRIB\_FILES, [42](#page-41-0) doc, [78](#page-77-2) Documentation, [16,](#page-15-0) [20,](#page-19-0) [73,](#page-72-3) [78,](#page-77-2) [86](#page-85-1) Kernel, [74](#page-73-1) Plug-in, see Plug-in Documentation Source, [74](#page-73-1) Tags, [74](#page-73-1) Dynamic, [14,](#page-13-1) [17,](#page-16-0) [32,](#page-31-1) [53,](#page-52-1) [80](#page-79-1) get, [53,](#page-52-1) [54](#page-53-1) register, [15,](#page-14-0) [53,](#page-52-1) [53,](#page-52-1) [54,](#page-53-1) [61](#page-60-0) Emacs tags, see Tags Entry Point, [57](#page-56-0) Entry point, [14](#page-13-1) Equality Physical, [61,](#page-60-0) [62](#page-61-0) Structural, [62](#page-61-0) except, [62](#page-61-0) external, [78](#page-77-2) Extlib,  $31, 79$  $31, 79$  $31, 79$ 

mk  $f$ un,  $20$ NotYetImplemented, [20](#page-19-0) the, [71](#page-70-0) File [80](#page-79-1) create\_project\_from\_visitor, [71](#page-70-0) init\_from\_c\_files, [68](#page-67-0) init\_from\_cmdline, [68](#page-67-0) init\_project\_from\_cil\_file, [55,](#page-54-1) [68](#page-67-0) init\_project\_from\_visitor, [55,](#page-54-1) [68](#page-67-0) ForceCallDeps, [65](#page-64-1) FRAMAC\_LIBDIR, [15,](#page-14-0) [42](#page-41-0) FRAMAC\_SHARE, [15,](#page-14-0) [42](#page-41-0) From, [60,](#page-59-0) [61](#page-60-0) Function, [31](#page-30-0) Globals,  $31, 80$  $31, 80$  $31, 80$ Annotations,  $72$ set\_entry\_point, [57](#page-56-0) GUI, [14,](#page-13-1) [17,](#page-16-0) [73,](#page-72-3) [81](#page-80-2) gui, [81](#page-80-2) Gui\_init, [80](#page-79-1) Hash-consing, [58](#page-57-0) Hashtable, [57,](#page-56-0) [58,](#page-57-0) [60,](#page-59-0) [78](#page-77-2) Header, [23,](#page-22-0) [76,](#page-75-0) [86](#page-85-1) headers, [76,](#page-75-0) [78](#page-77-2) Hello, [18,](#page-17-1) [35](#page-34-1) Highlighting, [73](#page-72-3) Hook, [14,](#page-13-1) [17](#page-16-0) index.html, [74](#page-73-1) index.prehtml, [75](#page-74-2) Initialization, [20,](#page-19-0) [53,](#page-52-1) [57,](#page-56-0) [60,](#page-59-0) [65,](#page-64-1) [66](#page-65-0) install-doc-code, [75](#page-74-2) Internal State Cleaning, [62](#page-61-0) Internal Kind, see State Kind Internal State, [55,](#page-54-1) [56,](#page-55-0) [61,](#page-60-0) [62,](#page-61-0) [63,](#page-62-1) [67,](#page-66-1) [68](#page-67-0) Cleaning, [63](#page-62-1) Dependency, [57,](#page-56-0) [60,](#page-59-0) [61,](#page-60-0) [63](#page-62-1) Postponed, [60,](#page-59-0) [66](#page-65-0) Functionalities, [56](#page-55-0) Global Version, [61](#page-60-0) Kind, [60](#page-59-0) Local Version, [61,](#page-60-0) [62](#page-61-0) Name, [60,](#page-59-0) [61](#page-60-0) Registration, [56,](#page-55-0) [57,](#page-56-0) [59](#page-58-0) Selection, see Selection Sharing, [62](#page-61-0)

The Frama-C One, [55,](#page-54-1) [63](#page-62-1) Inthash, [78](#page-77-2) Ival, [31,](#page-30-0) [79](#page-78-2) Journal, [14,](#page-13-1) [17,](#page-16-0) [32,](#page-31-1) [80](#page-79-1) Journalization, [26,](#page-25-0) [51,](#page-50-3) [66,](#page-65-0) [67](#page-66-1) Kernel, [29,](#page-28-1) [30,](#page-29-1) [31,](#page-30-0) [36,](#page-35-1) [61,](#page-60-0) [79,](#page-78-2) [82,](#page-81-2) [86](#page-85-1) Toolbox, [79](#page-78-2) kernel, [79](#page-78-2) Kernel Function, [58](#page-57-0) Kernel functions, [72](#page-71-1) Kernel\_function,  $59, 80$  $59, 80$  $59, 80$ Datatype, [58,](#page-57-0) [59](#page-58-0) Make\_Table, [60,](#page-59-0) [61](#page-60-0) Kernel\_type, [53,](#page-52-1) [80](#page-79-1) Kind Only\_Select\_Dependencies, [55](#page-54-1) Select\_Dependencies, [63](#page-62-1) Kui, [80](#page-79-1) Lablgtk, [38,](#page-37-1) [39,](#page-38-1) [73](#page-72-3) Lablgtksourceview, [38](#page-37-1) Lattice, [30,](#page-29-1) [31,](#page-30-0) [73,](#page-72-3) [79](#page-78-2) Lattice, [64](#page-63-0) Lesser General Public License, see LGPL Lexing, [30,](#page-29-1) [31](#page-30-0) LGPL, [23,](#page-22-0) [76](#page-75-0) lib, [78,](#page-77-2) [79](#page-78-2) fc [78](#page-77-2) gui, [78](#page-77-2) plugins, [78](#page-77-2) Library, [36,](#page-35-1) [78](#page-77-2) Configuration, [37,](#page-36-1) [81](#page-80-2) Dependency, [38](#page-37-1) licences, [76](#page-75-0) License, [23,](#page-22-0) [75,](#page-74-2) [86](#page-85-1) LICENSES, [76](#page-75-0) licenses, [78](#page-77-2) Linking, [30](#page-29-1)-[32,](#page-31-1) [65,](#page-64-1) [66](#page-65-0) Lmap, [31,](#page-30-0) [73,](#page-72-3) [79](#page-78-2) Lmap\_bitwise,  $31, 73, 79$  $31, 73, 79$  $31, 73, 79$  $31, 73, 79$  $31, 73, 79$ Loading, [54,](#page-53-1) [55,](#page-54-1) [57,](#page-56-0) [67](#page-66-1) Location, [72,](#page-71-1) [79](#page-78-2) Locations,  $31, 72, 79$  $31, 72, 79$  $31, 72, 79$  $31, 72, 79$  $31, 72, 79$ location, [72](#page-71-1) Location\_Bits,  $72$ Location\_Bytes, [72](#page-71-1) valid\_enumerate\_bits,  $72$ Zone, [72](#page-71-1) Log,  $32,80$  $32,80$ 

abort, [48](#page-47-0) add\_listener, [49](#page-48-0) debug, [47](#page-46-0) error, [48](#page-47-0) failure, [48](#page-47-0) fatal, [48](#page-47-0) feedback, [47](#page-46-0) log, [49](#page-48-0) log\_channel, [50](#page-49-0) Messages, [47](#page-46-0) new\_channel, [50](#page-49-0) print\_delayed, [51](#page-50-3) print\_on\_output, [51](#page-50-3) result, [47](#page-46-0) set\_echo, [49](#page-48-0) set\_output, [51](#page-50-3) verify, [48](#page-47-0) warning, [47](#page-46-0) with\_log, [50](#page-49-0) with\_log\_channel, [50](#page-49-0) Logging, see Messages logic, [79](#page-78-2) Logic Type System, [79](#page-78-2) Logic\_const,  $79$ prel, [71](#page-70-0) term, [71](#page-70-0) Logic\_typing, [79](#page-78-2) Logic\_utils expr\_to\_term, [71](#page-70-0) Loop,  $80$ Ltl\_to\_acsl, [42](#page-41-0) Makefile,  $17-19$  $17-19$ ,  $21$ ,  $40$ ,  $73$ ,  $74$ ,  $76$ ,  $77$ ,  $82$ , [82,](#page-81-2) [83](#page-82-1) Makefile.common, [82](#page-81-2) Makefile.config.in, [40,](#page-39-1) [82,](#page-81-2) [83](#page-82-1) Makefile.dynamic, [14,](#page-13-1) [15,](#page-14-0) [17,](#page-16-0) [41,](#page-40-1) 41, [42,](#page-41-0) [82,](#page-81-2) [83,](#page-82-1) [88](#page-87-0) Makefile.dynamic\_config, [82](#page-81-2) Makefile.dynamic\_config.external, [82](#page-81-2) Makefile.dynamic\_config.internal, [82](#page-81-2) Makefile.kernel, [82](#page-81-2) Makefile.plugin, [19,](#page-18-0) [40,](#page-39-1) [82,](#page-81-2) [83,](#page-82-1) [88](#page-87-0) memo, [59](#page-58-0) Memoization, [54,](#page-53-1) [56,](#page-55-0) [59,](#page-58-0) [60](#page-59-0) Memory State, [30,](#page-29-1) [31](#page-30-0) Memory States Toolbox, [79](#page-78-2) memory\_states, [79](#page-78-2) Messages, [46](#page-45-1)

misc, [79](#page-78-2) Module Initialization, see Initialization ocamlgraph, [78](#page-77-2) Occurrence, [37,](#page-36-1) [73](#page-72-3) only,  $62, 63$  $62, 63$  $62, 63$ Oracle, [22,](#page-21-0) [43,](#page-42-1) [44,](#page-43-2) [92](#page-91-1) Parameters, [63](#page-62-1) Parameters, [63,](#page-62-1) [80](#page-79-1) CodeOutput, [51](#page-50-3) Dynamic, [65](#page-64-1) Dynamic.Bool, [65](#page-64-1) UseUnicode, [64](#page-63-0) Parsing, [30,](#page-29-1) [31](#page-30-0) Pdg, [61](#page-60-0) PdgTypes Pdg.Datatype, [61](#page-60-0) Platform, [81](#page-80-2) Plug-in, [13,](#page-12-0) [29,](#page-28-1) [32](#page-31-1) Access, [53](#page-52-1) API, [26,](#page-25-0) [53](#page-52-1) Architecture, [25](#page-24-0) Command Line Options, [25](#page-24-0) Compilation, [86](#page-85-1) Compiled, [78](#page-77-2) Database, see Db Dependency, [36,](#page-35-1) [36,](#page-35-1) [39,](#page-38-1) [81,](#page-80-2) [88](#page-87-0) Directory, [18,](#page-17-1) [73,](#page-72-3) [88](#page-87-0) Distribution, [90](#page-89-3) Documentation, [27,](#page-26-0) [74,](#page-73-1) [74,](#page-73-1) [88,](#page-87-0) [90](#page-89-3) GUI, [14,](#page-13-1) [17,](#page-16-0) [26,](#page-25-0) [39,](#page-38-1) [66,](#page-65-0) **73**, [88](#page-87-0) Hello, see Hello Implementation, [79](#page-78-2) Initialization, see Initialization Interface, [17,](#page-16-0) [18,](#page-17-1) [21,](#page-20-0) [74,](#page-73-1) [88](#page-87-0) Kernel-integrated, [13,](#page-12-0) [16,](#page-15-0) [32](#page-31-1) Access, [52](#page-51-0) Registration, [52](#page-51-0) License, [76](#page-75-0) Makefile, [26](#page-25-0) Messages, [25](#page-24-0) Name, [88](#page-87-0) Occurrence, see Occurrence Pdg, see Pdg Registration, [25,](#page-24-0) [53](#page-52-1) Script, [25](#page-24-0) Slicing, see Slicing Sparecode, see Sparecode Status, [36](#page-35-1)

Test, [90](#page-89-3) Testing, [26](#page-25-0) Tests Suite, [17](#page-16-0) Types, [17,](#page-16-0) [30,](#page-29-1) [33,](#page-32-0) [52,](#page-51-0) [79,](#page-78-2) [88,](#page-87-0) [90](#page-89-3) Wished, [81](#page-80-2) plugin\_types, [52,](#page-51-0) [60](#page-59-0) Plugin Kernel-integrated, [81,](#page-80-2) [82](#page-81-2) Plugin, [14,](#page-13-1) [17,](#page-16-0) [32,](#page-31-1) [45,](#page-44-1) [80](#page-79-1) BOOL, [63](#page-62-1) General\_services, [64](#page-63-0) get\_selection,  $63$ INT, [63,](#page-62-1) [64](#page-63-0) Parameter, [63](#page-62-1) Register, [15,](#page-14-0) [45,](#page-44-1) [46,](#page-45-1) [64,](#page-63-0) [64](#page-63-0) debug, [46](#page-45-1) False, [15,](#page-14-0) [64,](#page-63-0) [64](#page-63-0) IndexedVal, [64](#page-63-0) Int,  $64$ result, [15,](#page-14-0) [46](#page-45-1) String,  $64, 64$  $64, 64$  $64, 64$ True  $64$ Zero, [64](#page-63-0) STRING, [64](#page-63-0) PLUGIN\_BFLAGS, [88](#page-87-0)  $plugin$ \_BFLAGS,  $91$ PLUGIN\_CMI, [88](#page-87-0)  $plugin$ <sub>\_CMI</sub>,  $91$ PLUGIN\_CMO, [15,](#page-14-0) [19,](#page-18-0) [41,](#page-40-1) [42,](#page-41-0) [88](#page-87-0)  $pluqin$ <sub>\_</sub>CMO,  $91$ PLUGIN\_DEPENDS, [88](#page-87-0) PLUGIN\_DEPFLAGS, [88](#page-87-0)  $pluqin$  DEPFLAGS,  $91$ PLUGIN\_DIR, [19,](#page-18-0) [41,](#page-40-1) [42,](#page-41-0) [88](#page-87-0)  $pluqin$  DIR,  $91$ PLUGIN\_DISTRIB\_BIN,  $90$ PLUGIN\_DISTRIB\_EXTERNAL,  $90$ PLUGIN\_DISTRIBUTED,  $90$ PLUGIN\_DOCFLAGS, [88](#page-87-0)  $plugin$  DOCFLAGS,  $91$ PLUGIN\_DYNAMIC, [42,](#page-41-0) [88](#page-87-0) PLUGIN\_ENABLE, [19,](#page-18-0) [41,](#page-40-1) [42,](#page-41-0) [88](#page-87-0) PLUGIN\_EXTRA\_BYTE, [88](#page-87-0) PLUGIN\_EXTRA\_OPT, [88](#page-87-0) PLUGIN GENERATED, [88](#page-87-0)  $pluqin$ <sub>\_</sub>GENERATED,  $91$ PLUGIN\_GUI\_CMO, [41,](#page-40-1) [73,](#page-72-3) [88](#page-87-0)  $plugin$ <sub>\_GUI\_OFLAGS,  $91$ </sub> PLUGIN\_HAS\_EXT\_DOC,  $90$ 

PLUGIN\_HAS\_MLI, [21,](#page-20-0) [41,](#page-40-1) [88](#page-87-0) PLUGIN\_INTERNAL\_TEST,  $90$ PLUGIN\_INTRO, [74,](#page-73-1) [90](#page-89-3)  $plugin$ <sub>\_</sub>LINK\_BFLAGS,  $91$ PLUGIN\_LINK\_GUI\_BFLAGS, [88](#page-87-0)  $plugin$ \_LINK\_GUI\_BFLAGS,  $91$ PLUGIN LINK GUI OFLAGS, [88](#page-87-0) PLUGIN\_LINK\_OFLAGS, [88](#page-87-0)  $plugin$ \_LINK\_OFLAGS,  $91$ PLUGIN\_NAME, [15,](#page-14-0) [19,](#page-18-0) [21,](#page-20-0) [41,](#page-40-1) [42,](#page-41-0) [74,](#page-73-1) [88,](#page-87-0) [90](#page-89-3) PLUGIN\_NO\_DEFAULT\_TEST,  $90$ PLUGIN\_NO\_TEST, [19,](#page-18-0) [21,](#page-20-0) [41,](#page-40-1) [90](#page-89-3) PLUGIN\_OFLAGS, [88](#page-87-0)  $plugin$  OFLAGS,  $91$ PLUGIN\_TESTS\_DIRS,  $90$  $plugin$  TESTS DIRS,  $91$ PLUGIN\_TESTS\_LIB,  $90$  $plugin$ <sub>\_TESTS\_LIB,  $91$ </sub> PLUGIN\_TYPES\_CMO, [41,](#page-40-1) [53,](#page-52-1) [85,](#page-84-0) [88](#page-87-0)  $plugin$ \_TYPES\_CMO,  $91$  $plugin$ \_TYPES\_CMX,  $91$ PLUGIN\_Types\_TODOC,  $90$ PLUGIN\_UNDOC, [41,](#page-40-1) [88](#page-87-0) plugins.prehtml, [75](#page-74-2) Postdominator, [59](#page-58-0) Preprocessing, [31](#page-30-0) Print, [64](#page-63-0) PRINT\_CP, [85](#page-84-0) Printer, [80](#page-79-1) Project, [26,](#page-25-0) [35,](#page-34-1) [54,](#page-53-1) [63,](#page-62-1) [67,](#page-66-1) [69,](#page-68-0) [79](#page-78-2) Current, [55,](#page-54-1) [56,](#page-55-0) [61,](#page-60-0) [63,](#page-62-1) [69](#page-68-0) Initial, [68](#page-67-0) Use, [55](#page-54-1) Project, [14,](#page-13-1) [17,](#page-16-0) [30,](#page-29-1) [32,](#page-31-1) [55](#page-54-1) clear, [55,](#page-54-1) [62,](#page-61-0) [63](#page-62-1) Computation add\_dependency,  $61$ dummy, [60](#page-59-0) Register, [57,](#page-56-0) [60,](#page-59-0) [61,](#page-60-0) [62](#page-61-0) copy, [58](#page-57-0) current,  $55, 55$  $55, 55$  $55, 55$ Datatype Imperative, [58,](#page-57-0) [58](#page-57-0) Persistent, [58,](#page-57-0) [58](#page-57-0) Register, [57,](#page-56-0) [58,](#page-57-0) [59](#page-58-0) IOError, [55](#page-54-1) load, [55](#page-54-1) no\_descr, [59](#page-58-0) on,  ${\bf 56}$ ,  $62$ ,  $63$ 

save, [55](#page-54-1) Selection, [62](#page-61-0) singleton, [55,](#page-54-1) [63](#page-62-1) set\_current,  $55, 55, 56$  $55, 55, 56$  $55, 55, 56$ t, [55](#page-54-1) project, [79](#page-78-2) Properties\_status, [72](#page-71-1) Ptests, [22,](#page-21-0) [43,](#page-42-1) [86,](#page-85-1) [91](#page-90-1) Rangemap, [31](#page-30-0) Register, [18](#page-17-1) Saving, [35,](#page-34-1) [54,](#page-53-1) [55,](#page-54-1) [57,](#page-56-0) [59](#page-58-0) Selection, [57,](#page-56-0) [62](#page-61-0) self,  $60, 60$  $60, 60$  $60, 60$ Session, [55](#page-54-1) share, [78](#page-77-2) Sharing, [69,](#page-68-0) [70](#page-69-1) Widget, [73](#page-72-3) Side-Effect,  $62, 65$  $62, 65$  $62, 65$ Slicing, [76](#page-75-0) Sparecode, [43](#page-42-1) Special\_hooks, [80](#page-79-1) src, [35,](#page-34-1) [78,](#page-77-2) [79](#page-78-2) ai, [31](#page-30-0) kernel, [31](#page-30-0) lib, [31](#page-30-0) memory\_state, [31](#page-30-0) misc, [31](#page-30-0) project, [32](#page-31-1) State Kind, [60](#page-59-0) Stmts\_graph, [80](#page-79-1) SVN, [22](#page-21-0) Tags, [16,](#page-15-0) [86](#page-85-1) Test, [16,](#page-15-0) [21,](#page-20-0) [26,](#page-25-0) [43,](#page-42-1) [86,](#page-85-1) [91](#page-90-1) Configuration,  $44$ Directive, [44](#page-43-2) Header, [44,](#page-43-2) [45](#page-44-1) Suite, [18,](#page-17-1) [43,](#page-42-1) [44,](#page-43-2) [78](#page-77-2) Test Directive CMD,  $93$ COMMENT,  $93$ DONTRUN,  $\bm{93}$  $\bm{93}$  $\bm{93}$ EXECNOW, [93](#page-92-1) FILEREG, [93,](#page-92-1) [94](#page-93-0) FILTER,  $93$  $GCC, g3$ OPT, [21,](#page-20-0) [44,](#page-43-2) [93](#page-92-1) STDOPT,  $93$
## INDEX

test\_config, [44,](#page-43-0) [92,](#page-91-0) [94](#page-93-0) tests, [43,](#page-42-0) [78,](#page-77-0) [91](#page-90-0) Tool, [36](#page-35-0) Configuration, [37,](#page-36-0) [81](#page-80-0) Dependency, [38](#page-37-0) Type First class value, [51](#page-50-0) Type, [14,](#page-13-0) [17,](#page-16-0) [32,](#page-31-0) [53,](#page-52-0) [79](#page-78-0) AlreadyExists, [53](#page-52-0) func, [15,](#page-14-0) [53](#page-52-0) t, [53,](#page-52-0) [54](#page-53-0) unit, [15,](#page-14-0) [53](#page-52-0) Type value, [53,](#page-52-0) [79](#page-78-0) Typing, [30,](#page-29-0) [31](#page-30-0) UNPACKED\_DIRS, [41,](#page-40-0) [52,](#page-51-0) [85](#page-84-0) Value, [41](#page-40-0) Variable Global, [31](#page-30-0) VERBOSEMAKE,  $40, 85$  $40, 85$  $40, 85$ Visitor, [26,](#page-25-0) [67](#page-66-0) Behavior, [69,](#page-68-0) [70](#page-69-0) Cil, see Cil Visitor Copy, [55,](#page-54-0) [69,](#page-68-0) [70](#page-69-0) In-Place, [69,](#page-68-0) [69](#page-68-0) Visitor,  $31, 80$  $31, 80$  $31, 80$ generic\_frama\_c\_visitor,  $67, 71$  $67, 71$  $67, 71$ vglob\_aux, [68](#page-67-0) vstmt\_aux, [68](#page-67-0) Website, [75](#page-74-0)